# Appendix

# Microsoft Project 2007 Tutorial

### **LEARNING OBJECTIVES**

# *After reading this appendix, you will be able to:*

- ▶ Become familiar with Microsoft Project 2007.
- ➤ Enter tasks, estimate task durations, and sequence tasks in Microsoft Project.
- ▶ Enter resources and assign resources.
- ▶ Track project progress.
- ▶ Report project status.

# **Introduction**

In keeping with the technological focus of this textbook, this appendix will provide you with a basic introduction to Microsoft Project 2007, a powerful project management software package that can help project staff manage schedules and resources and to track project progress. Although several vendors provide project management software (see Chapter 1) across a variety of price points and a variety of specific industries, Microsoft Project is one of the most widely used project management software applications available. Considering its widespread use and its familiar Microsoft Office user interface, we chose Microsoft Project 2007 to illustrate how project management software in general can support and facilitate information systems project management.

While the use of project management software can enhance and support the project management function, project management software should not be used in lieu of becoming familiar with the project management concepts presented in this textbook. This appendix is written with the expectation that the reader possesses some basic knowledge of the IS project management concepts presented in Chapters 1 through 12.

# **Microsoft Project Basics**

If you do not already have Microsoft Project 2007, a trial version can be found online, e.g., at: http:// download.cnet.com/Project-Professional-2007-Trial-Version/3000-2076\_4-75451260.html.

Follow the directions on the Web site to install Microsoft Project on your computer. During the installation process, you will be asked whether you prefer the "typical" installation, or whether you want a "complete" or "custom" installation. The typical installation includes the most commonly used features of Microsoft Project; however, if you would prefer some additional features (e.g., PERT analysis), choose the complete installation.

Microsoft Project 2007 is a Microsoft Office application, so it has many elements similar to other Office titles such as Word, Excel, and PowerPoint. To begin using Microsoft Project, first start the application by clicking on the Start menu, All Programs, and select Microsoft Project, which is located in the Microsoft Office folder by default. Alternatively, if there is a program icon for Project on the desktop, double-click the icon to open Microsoft Project. The application will open with the screen shown in Figure A.1.

As you can see, elements of the user interface should be familiar to you if you've used Word or Excel. Specifically, the menu bar and the toolbar have been integral in Office 2003 and later, and the window opens with the task pane on the left side of the window (see Figure A.2). Depending on settings specific to your computer, your opening screen may not appear exactly as shown, but the differences will be minor.

Before getting started with specific project management activities, we will first explore the help menu and some interface characteristics that will help you configure Project 2007 to your preferences.

| Microsoft Project - Project1                                                                                                    |              |                  |                            |        |                                                                          |                            |                          |                 | $\Box$ $\Box$ X |
|----------------------------------------------------------------------------------------------------|--------------|------------------|----------------------------|--------|--------------------------------------------------------------------------|----------------------------|--------------------------|-----------------|-----------------|
| Eile Edit View Insert Format Tools Project Report Collaborate Window Help                                                                                                    |              |                  |                            |        |                                                                          |                            | Type a question for help |                 | $-B \times$     |
| 807987-0-8<br>$\Box$                                                                                                    |              | 60 69 88<br>m    | $\mathfrak{B}$<br>No Group | $-70$  | $\frac{1}{2}$ $\frac{1}{2}$ $\frac{1}{2}$<br>Show + Arial<br>÷<br>$\sim$ |                            | $-8$                     | $B$ $I$ $U$ $V$ |                 |
|                                                                                                    |              |                  |                            |        |                                                                          |                            |                          |                 | $\overline{a}$  |
| Tasks - Resources - Track - Report -                                                                                                    |              |                  |                            |        |                                                                          |                            |                          |                 |                 |
|                                                                                                    |              |                  |                            |        |                                                                          |                            |                          |                 |                 |
| $\vert x \vert$<br><b>O</b> Tasks                                                                                                    | $\bullet$    | <b>Task Name</b> | Duration<br>Start          | Finish | Jun 10, '07                                                              | Jun 17, '07<br>Jun 24, '07 |                          | Jul 1, '07      | Ju A            |
| Plan and schedule your<br>project's tasks by clicking an<br>item below. Clicking an item<br>displays tools and instructions<br>for completing that step.<br>Define the project<br>Define general working times<br>List the tasks in the project<br>Organize tasks into phases<br>Schedule tasks<br>Link to or attach more task<br><i>information</i><br>Add columns of custom<br>information<br>Set deadlines and constrain<br>tasks<br>Identify risks to the project<br>Add documents to the project<br>Publish project information to<br>the Web<br>After planning your tasks, you<br>can go to the Resources area<br>to build your project's team<br>and assign people to tasks. |              |                  |                            |        |                                                                          |                            |                          |                 |                 |
|                                                                                                    |              |                  |                            |        |                                                                          |                            |                          |                 |                 |
|                                                                                                    | $\leftarrow$ |                  |                            |        | $\mathbf{r}$<br>$\leftarrow$                                             |                            |                          |                 |                 |
| Ready                                                                                                    |              |                  |                            |        |                                                                          |                            |                          |                 |                 |

**Figure A.1** Microsoft Project 2007 opening screen

### **Microsoft Project Help**

One of the most important (and underused) features of Microsoft Project is the Help menu. To get help in Microsoft Project 2007, click on the Help menu in the menu bar, and click on "Microsoft Office Project Help" (see Figure A.3), or hit the F1 key.

After clicking on "Microsoft Office Project Help," the Help dialog box will open (see Figure A.4). The Help dialog box opens with a field to type questions or keywords and displays links for a variety of help topics. In addition to the built in help topics, the Microsoft Project Help dialog box provides links to Microsoft's Online help contents, including Downloads, Training, and Templates (see Figure A.5).

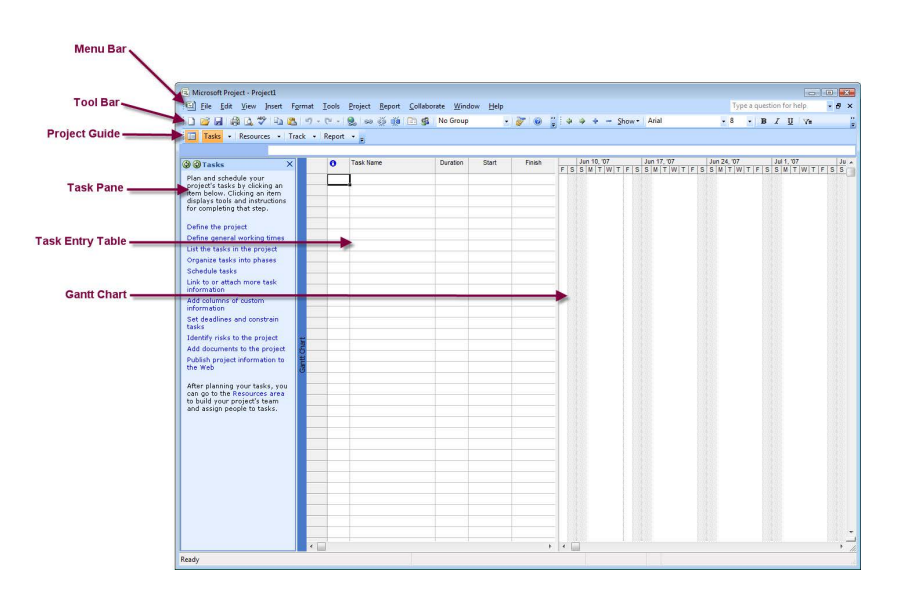

**Figure A.2** Microsoft Project 2007 screen elements

| Microsoft Project - Project1                                                                                                    |                                                                      |                                                                   | $\Box$ $\Box$                                                                                   |
|----------------------------------------------------------------------------------------------------|----------------------------------------------------------------------|-------------------------------------------------------------------|-------------------------------------------------------------------------------------------------|
|                                                                                                    | File Edit View Insert Format Tools Project Report Collaborate Window | He                                                                | Type a question for help<br>$-9x$                                                               |
| B H A B 7 D B 7 - 0 - 8 - 5 5                                                                                                    | No Group<br>日曜                                                       | Microsoft, Office Project Help F1                                 | Arial<br>$-8$<br>$B$ $I$ $U$ $Y$ =<br>low *                                                     |
| Tasks - Resources - Track - Report -                                                                                                    |                                                                      | Microsoft Office Online                                           | $\overline{5}$                                                                                  |
|                                                                                                    |                                                                      | Microsoft Office Diagnostics                                      |                                                                                                 |
|                                                                                                    | <b>Task Name</b><br>Duration<br>$\bullet$                            | Activate Product                                                  | Jun 17, '07<br>Jun 24, '07<br>Jul 1, '07<br>Ju <sub>n</sub>                                     |
| <b>O</b> Tasks<br>$\vert x \vert$                                                                                                    |                                                                      | Customer Feedback Options                                         | $F   S   S   M   T   W   T   F   S   S   M   T   W   T   F   S   S   M   T   W   T   F   S   S$ |
| Plan and schedule your<br>project's tasks by clicking an<br>item below. Clicking an item<br>displays tools and instructions<br>for completing that step. |                                                                      | <b>Privacy Statement</b><br><b>About Microsoft Office Project</b> |                                                                                                 |
| Define the project                                                                                                    |                                                                      |                                                                   |                                                                                                 |
| Define general working times                                                                                                    |                                                                      |                                                                   |                                                                                                 |
| List the tasks in the project                                                                                                    |                                                                      |                                                                   |                                                                                                 |
| Organize tasks into phases                                                                                                    |                                                                      |                                                                   |                                                                                                 |
| Schedule tasks                                                                                                    |                                                                      |                                                                   |                                                                                                 |
| Link to or attach more task<br>information.                                                                                                    |                                                                      |                                                                   |                                                                                                 |
| Add columns of custom<br>information                                                                                                    |                                                                      |                                                                   |                                                                                                 |
| Set deadlines and constrain<br>tasks                                                                                                    |                                                                      |                                                                   |                                                                                                 |
| Identify risks to the project                                                                                                    |                                                                      |                                                                   |                                                                                                 |
| Add documents to the project                                                                                                    |                                                                      |                                                                   |                                                                                                 |
| Publish project information to<br>the Web                                                                                                    |                                                                      |                                                                   |                                                                                                 |
| After planning your tasks, you<br>can go to the Resources area<br>to build your project's team<br>and assign people to tasks.                            |                                                                      |                                                                   |                                                                                                 |
|                                                                                                    |                                                                      |                                                                   |                                                                                                 |
|                                                                                                    |                                                                      |                                                                   |                                                                                                 |
|                                                                                                    |                                                                      |                                                                   |                                                                                                 |
|                                                                                                    |                                                                      |                                                                   |                                                                                                 |
|                                                                                                    |                                                                      |                                                                   |                                                                                                 |
|                                                                                                    |                                                                      |                                                                   |                                                                                                 |
|                                                                                                    |                                                                      |                                                                   |                                                                                                 |
|                                                                                                    |                                                                      |                                                                   |                                                                                                 |
|                                                                                                    |                                                                      |                                                                   |                                                                                                 |
| ë.                                                                                                    |                                                                      | F.<br>$\rightarrow$                                               |                                                                                                 |
| Ready                                                                                                    |                                                                      |                                                                   |                                                                                                 |

**Figure A.3** Help menu in Microsoft Project 2007

Figure A.4 Microsoft Project 2007 Help pane

| (b) Project Help                                                       |                                         |
|------------------------------------------------------------------------|-----------------------------------------|
| $\leftarrow \rightarrow \infty \circledcirc \bullet \bullet \bullet A$ |                                         |
|                                                                        | $\sim$ $\Omega$ Search $\sim$           |
| Project                                                                |                                         |
| Help and How-to                                                        |                                         |
| <b>Browse Project Help</b>                                             |                                         |
| What's new                                                             | Getting help                            |
| <b>Activating Project</b>                                              | Accessibility                           |
| Customizing                                                            | File management                         |
| Creating a project                                                     | Building a schedule                     |
| Creating tasks                                                         | Sequencing tasks in a project           |
| Estimating task durations                                              | Creating relationships between<br>tasks |
| Optimizing the project plan                                            | Setting calendars                       |
| Managing resources and<br>assignments                                  | Managing costs                          |
| Managing multiple projects                                             | Collaboration                           |
| Reviewing and sharing                                                  | Integrating with the Office system      |
| Saving and printing                                                    | View management                         |
| Automation and programmability                                         | Working in a different language         |
| Security and privacy                                                   | Macros                                  |

**458** Appendix A Microsoft Project Tutorial

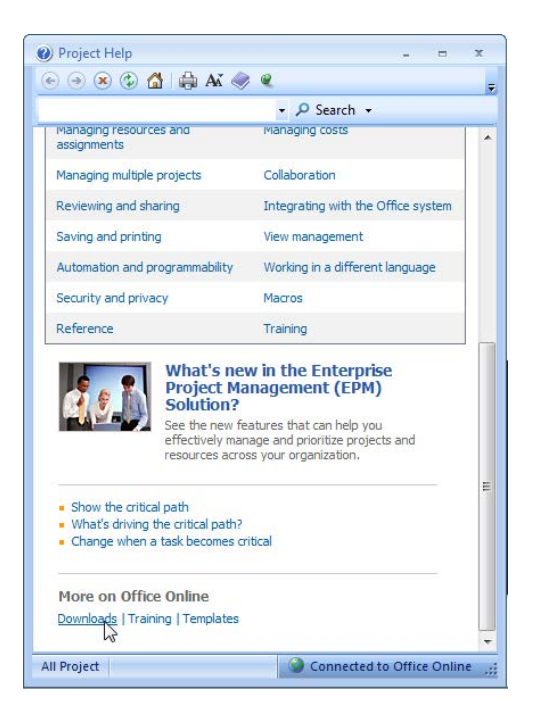

**Figure A.5** Online Content settings in Microsoft Project 2007

As noted above, the Help menu can be a valuable resource for assistance with common, and not-so-common issues. The Help menu should become the first stop for answers to questions that may be beyond the scope of this introductory appendix.

For the following section, and many others throughout this appendix, the project being shown in the screenshots is adapted from the Software Development Template. It can be loaded by clicking on the File menu, then choosing "New." The Taks pane is replaced by the New Project pane (see Figure A.6).

**Figure A.6** New Project pane in Microsoft Project 2007

| Tasks + Resources + Track + Report + =                                                                                                    |                                               |                   |                                  |             |             |            |      |
|----------------------------------------------------------------------------------------------------|-----------------------------------------------|-------------------|----------------------------------|-------------|-------------|------------|------|
| New Project<br>$\rightarrow x$<br>$\Theta$   $\Theta$   $\theta$  <br><b>New</b><br><b>Blank Project</b><br>Fig. From existing project<br><b>Templates</b><br>Search online for:<br>Go<br><sup>8</sup> <sup>1</sup> Templates on Office Online<br>$\sqrt{2}$ On computer<br>On Web sites | <b>Task Name</b><br>$\bullet$<br>$\leftarrow$ | Duration<br>Start | Jun 10, '07<br>Finish<br>$+$ $+$ | Jun 17, '07 | Jun 24, '07 | Jul 1, '07 | Ju A |

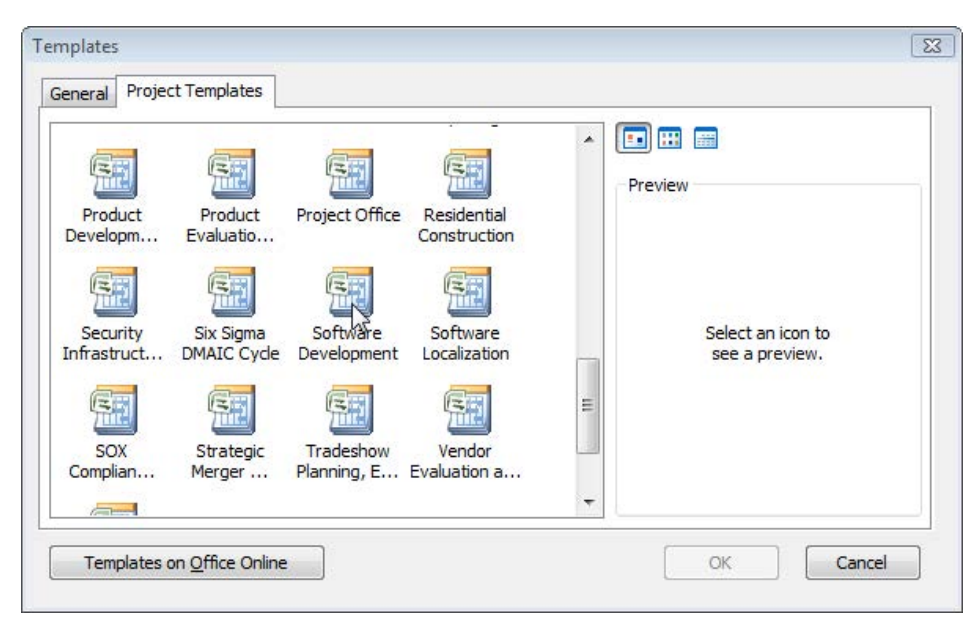

**Figure A.7** Microsoft Project 2007 Project Template dialog box

Click on the "On Computer" link under the Templates heading. The Templates dialog box will appear (see Figure A.7), then click on the Project Templates tab to see the templates included in the Microsoft Project software. Scroll down to find the Software Development template. To illustrate how Microsoft Project helps support project activities, the Software Development template will be used to show some of the features of this software. It may be useful for you to open the Software Development template to follow along.

# **Views in Microsoft Project**

When Microsoft Project is opened, it opens by default into the Gantt chart view. Other views of a project also exist, such as a Network Diagram view. These other views (as well as other options) are available using the View menu (see Figure A.8).

The View menu includes the most commonly used views, such as the Calendar view (see Figure A.9), or the Network Diagram view (see Figure A.10). If you can't find the view you're looking for on the main View menu, click on the "More Views" option for a dialog box with all possible view choices and options for editing views (see Figure A.11).

For the remaining sections of this appendix, make sure your Project Guide toolbar is visible in Microsoft Project. To verify that it is open, click on the View menu, move your mouse down to the Toolbars option to open the Toolbar menu, and then verify the Project Guide option is checked (see Figure A.12).

| [3] Microsoft Project - Software Development                 |                               |            |                                                            |                     | $\Box$ $\Box$ $\bm{x}$                                                                        |
|--------------------------------------------------------------|-------------------------------|------------|------------------------------------------------------------|---------------------|-----------------------------------------------------------------------------------------------|
| <b>Edit</b> File Edit                                        |                               |            | View Insert Format Tools Project Report Collaborate Window | Help                | Type a question for help<br>$-B \times$                                                       |
| $\blacksquare$<br>d.                                         | Calendar                      |            | 重复<br>No Group<br>50 CD<br>cB<br>m                         |                     | $-10$<br>Show - Arial<br>$B$ $I$ $U$ $Y=$<br>$\overline{S}$<br>m.<br>$\overline{\phantom{a}}$ |
| $\overline{\mathbf{v}}$<br>Tasks +                           | Gantt Chart                   |            |                                                            |                     |                                                                                               |
|                                                              | Network Diagram               |            |                                                            |                     |                                                                                               |
|                                                              | <b>Task Usage</b>             |            |                                                            |                     | Dec 24, '06<br>Dec 31, '06<br>Jan 7, '07<br>Jan 14, '07<br>Jan 21, '07                        |
| <b>@</b> Tasks                                               | <b>Tracking Gantt</b>         |            | k Name                                                     | Duration            | Ja <sub>a</sub><br>SSMTWTFSSMTWTFSSMTWTFSSMTWTFSSMTWTFSSMTWTFSS                               |
| Plan and sched                                               |                               |            | <b>Software Development</b>                                | 95.75 days          |                                                                                               |
| project's tasks<br>item below. Cli                           | <b>Resource Graph</b>         |            | E Scope                                                    | 3.5 <sub>days</sub> |                                                                                               |
| displays tools a                                             | <b>Resource Sheet</b>         |            | Determine project scop                                     | 4 hrs               | Management                                                                                    |
| for completing                                               | Resource Usage                |            | Secure project sponso                                      | 1 day               | Management                                                                                    |
| Define the proj                                              | More Views                    |            | Define preliminary reso                                    | 1 day               | <b>Project manager</b>                                                                        |
| Define general                                               |                               |            | Secure core resources                                      | 1 day               | Project manager                                                                               |
| List the tasks in                                            | <b>Table: Entry</b>           |            | ×<br>Scope complete                                        | 0 days              | 1/4                                                                                           |
| Organize tasks                                               | <b>Toolbars</b>               |            | ×<br>Analysis/Software Requir                              | 14 days             |                                                                                               |
| Schedule tasks                                               | <b>Turn Off Project Guide</b> |            | Conduct needs analysi                                      | 5 days              | Analyst                                                                                       |
| Link to or attac                                             | View Bar                      |            | Draft preliminary softw                                    | 3 days              | Analyst                                                                                       |
| information.<br>哸                                            | Hide Change Highlighting      |            | Develop preliminary but                                    | 2 days              | Project manager                                                                               |
| Add columns of                                               |                               |            | Review software spec                                       | 4 hrs               | Project manager Analyst                                                                       |
| information<br>Set deadlines a                               | Header and Footer             |            | Incorporate feedback o                                     | 1 day               | <b>Analyst</b>                                                                                |
| tasks                                                        | Zoom                          |            | Develop delivery timelin                                   | 1 day               | Project manager                                                                               |
| Identify risks to the project                                |                               |            | Obtain approvals to pro                                    | 4 hrs               | Management.F                                                                                  |
| Add documents to the project                                 |                               | 15         | Secure required resour                                     | 1 day               | <b>Project man</b>                                                                            |
| Publish project information to                               |                               | 16         | Analysis complete                                          | 0 days              | 1/24                                                                                          |
| the Web                                                      |                               | 17         | <b>E</b> Design                                            | 14.5 days           |                                                                                               |
| After planning your tasks, you                               |                               | 18         | Review preliminary sof                                     | 2 days              |                                                                                               |
| can go to the Resources area                                 |                               | 19         | Develop functional spe                                     | 5 days              |                                                                                               |
| to build your project's team.<br>and assign people to tasks. |                               | 20         | Develop prototype base                                     | 4 days              |                                                                                               |
|                                                              |                               | 21         | Review functional spec                                     | 2 days              |                                                                                               |
|                                                              |                               | 22         | Incorporate feedback in                                    | 1 day               |                                                                                               |
|                                                              |                               | 23         | Obtain approval to proc                                    | 4 hrs               |                                                                                               |
|                                                              |                               | 24         | Design complete                                            | 0 days              |                                                                                               |
|                                                              |                               | 25         | $E$ Development                                            | 21.75 days          |                                                                                               |
|                                                              |                               | 26         | Review functional spec                                     | 1 day               |                                                                                               |
|                                                              |                               | 27         | Identify modular/tiered                                    | 1 day               |                                                                                               |
|                                                              |                               | 28         | Assign development st                                      | 1 day               |                                                                                               |
|                                                              |                               | 29<br>30   | Develop code                                               | 15 days             |                                                                                               |
|                                                              |                               | 31         | Developer testing (prim)                                   | 15 days             |                                                                                               |
|                                                              |                               |            | Development complete                                       | 0 days              |                                                                                               |
|                                                              |                               | 32<br>77   | $E$ Testing                                                | 48.75 days          |                                                                                               |
|                                                              |                               | $\epsilon$ |                                                            | $\mathbf{r}$        | $\overline{a}$                                                                                |
| Ready                                                        |                               |            |                                                            |                     |                                                                                               |

**Figure A.8** Microsoft Project 2007 View menu

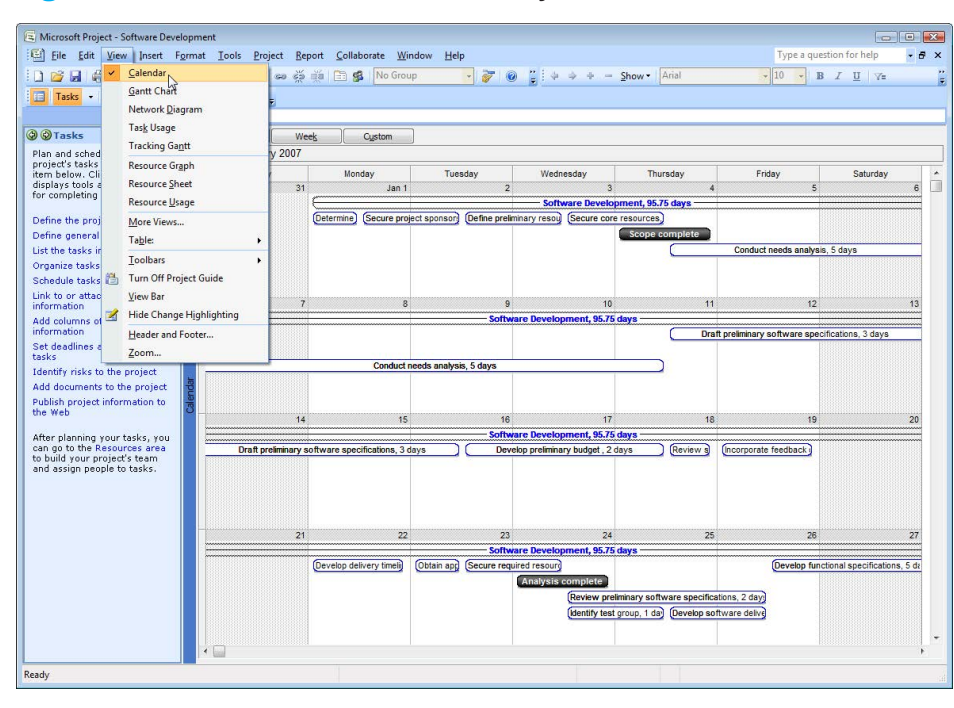

Æ

**Figure A.9** Calendar view in Microsoft Project 2007

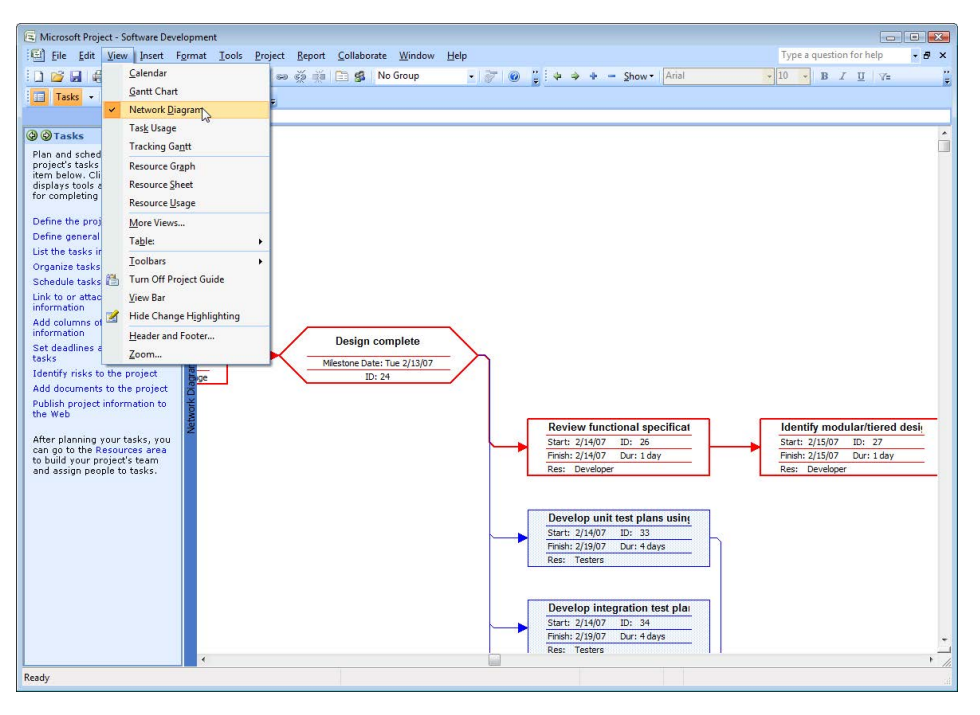

**Figure A.10** Network Diagram view in Microsoft Project 2007

### **Figure A.11** More Views in Microsoft Project 2007

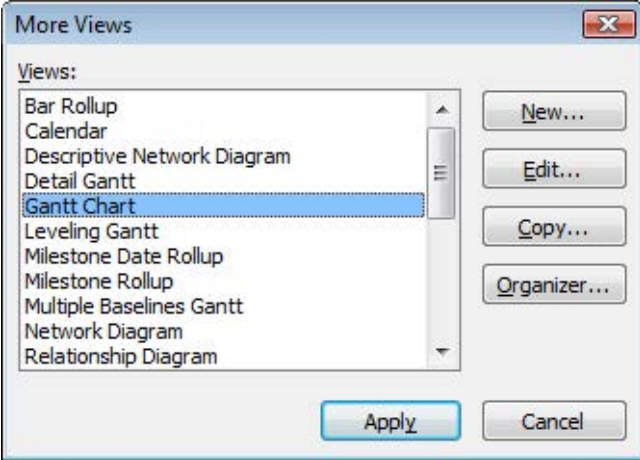

Æ

| Microsoft Project - Project2                                                                                                    |                                                                                                    |                                                                                                    |          |       |              |                             |                          |              |             |                                                      |                                |
|----------------------------------------------------------------------------------------------------|----------------------------------------------------------------------------------------------------|----------------------------------------------------------------------------------------------------|----------|-------|--------------|-----------------------------|--------------------------|--------------|-------------|------------------------------------------------------|--------------------------------|
|                                                                                                    | Eile Edit View Insert Format Tools Project Report Collaborate Window Help                                                                                                    |                                                                                                    |          |       |              |                             |                          |              |             | Type a question for help                             | $-B \times$                    |
| ■■<br>d.<br>$\Box$<br>$\checkmark$<br>Tasks .                                                                                                    | Calendar<br><b>Gantt Chart</b><br>Network Diagram                                                                                                    | 80 89 58<br>绵<br>E.                                                                                                    | No Group |       | $-70$        | $\frac{1}{2}$ $\frac{1}{2}$ | $4 +$<br><b>Contract</b> | Show + Arial | $-8$        | $-$ B $I$ U $\gamma$ <sub>n</sub>                    | $\mathbf{r}$<br>$\overline{z}$ |
| <b>O</b> Tasks<br>Plan and sched<br>project's tasks<br>item below. Cli<br>displays tools a<br>for completing<br>Define the proj<br>Define general<br>List the tasks in<br>Organize tasks                                                                                                    | <b>Task Usage</b><br><b>Tracking Gantt</b><br><b>Resource Graph</b><br><b>Resource Sheet</b><br><b>Resource Usage</b><br>More Views<br>Table: Entry<br><b>Toolbars</b><br><b>Turn Off Project Guide</b> | sk Name<br>٠<br>×<br>Standard<br>v                                                                                                    | Duration | Start | Finish       |                             | Jun 10, '07              | Jun 17, '07  | Jun 24, '07 | Jul 1, '07<br>FSSMTWTFSSMTWTFSSMTWTFSSMTWTFSSMTWTFSS | Ju A                           |
| Schedule tasks<br>Link to or attac<br><b>information</b><br>Add columns of<br><i>information</i><br>Set deadlines a<br>tasks<br>Identify risks to the project<br>Add documents to the project<br>Publish project information to<br>the Web<br>After planning your tasks, you<br>can go to the Resources area<br>to build your project's team.<br>and assign people to tasks. | View Bar<br><b>Hide Change Highlighting</b><br>Header and Footer<br>Zoom<br>$\left\vert \cdot \right\rangle$                                                                                            | Formatting<br>v<br>Collaborate<br><b>Custom Forms</b><br>Drawing<br><b>Resource Management</b><br><b>Task Pane</b><br>Tracking<br><b>Visual Basic</b><br>Web<br>Analysis<br><b>Compare Project Versions</b><br><b>Euro Currency Converter</b><br>Network Diagram<br><b>PERT Analysis</b><br>Project Guide<br>Customize |          |       | $\mathbf{F}$ | $\epsilon$<br>E             |                          |              |             |                                                      |                                |
| Ready                                                                                                    |                                                                                                    |                                                                                                    |          |       |              |                             |                          |              |             |                                                      |                                |
|                                                                                                    |                                                                                                    |                                                                                                    |          |       |              |                             |                          |              |             |                                                      |                                |

**Figure A.12** Project Guide Toolbar view in Microsoft Project 2007

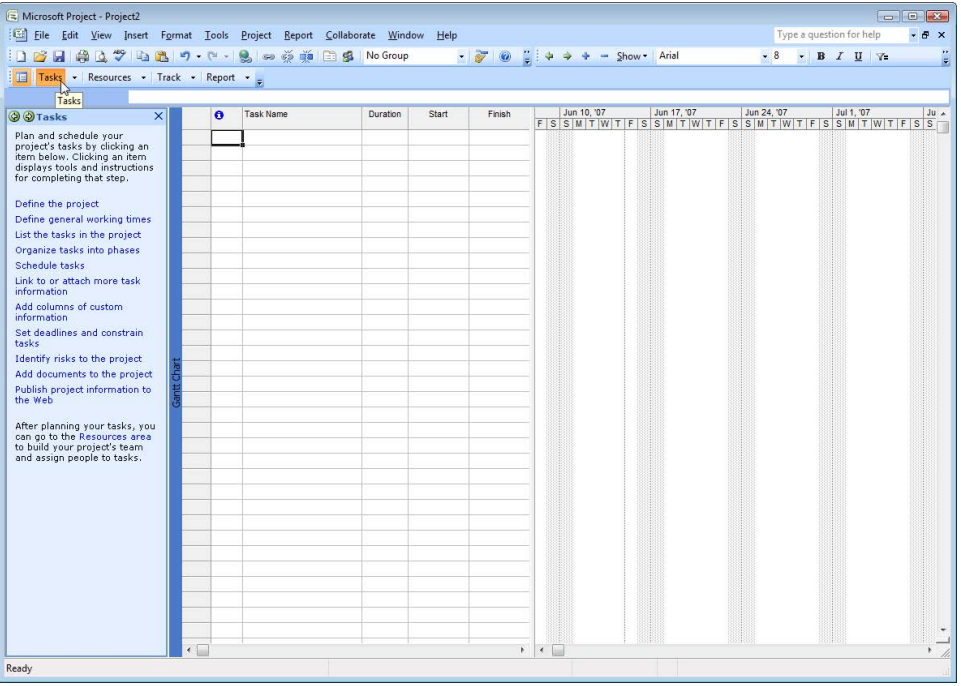

**Figure A.13** Opening the Task Pane in Microsoft Project 2007

| A Microsoft Project - Project1<br>File Edit View Insert Format Tools Project Report Collaborate Window Help |   |           |                 |       |           |                   |             |      | Type a question for help     | $\Box$ $\Box$<br>$-B$ $\times$ |
|----------------------------------------------------------------------------------------------------|---|-----------|-----------------|-------|-----------|-------------------|-------------|------|------------------------------|--------------------------------|
| in Bin Ain + Bin + Bin + Bin + Bin Bin No Group                                                             |   |           |                 |       |           |                   |             | $-8$ | $\bullet$ B $I$ U $\sqrt{=}$ |                                |
| Tasks - Resources - Track - Report -                                                                        |   |           |                 |       |           |                   |             |      |                              |                                |
|                                                                                                    |   |           |                 |       |           |                   |             |      |                              |                                |
| $\vert x \vert$<br><b>O</b> Define the Project                                                              | o | Task Name | <b>Duration</b> | Start | Finish    | Jun 17, '07<br> 7 | Jun 24, '07 |      | Jul 1, '07<br>Jul 8, '07     |                                |
| <b>Enter project information</b>                                                                            |   |           |                 |       |           |                   |             |      |                              |                                |
| This wizard helps you get<br>started with your project.                                                     |   |           |                 |       |           |                   |             |      |                              |                                |
|                                                                                                    |   |           |                 |       |           |                   |             |      |                              |                                |
| Enter the estimated date your<br>project will begin:                                                        |   |           |                 |       |           |                   |             |      |                              |                                |
| 6/20/2007<br>圖                                                                                              |   |           |                 |       |           |                   |             |      |                              |                                |
| $\ddot{\phantom{1}}$<br>$\blacksquare$<br><b>June</b> , 2007                                                |   |           |                 |       |           |                   |             |      |                              |                                |
| Sun Mon Tue Wed Thu Fri Sat<br>28<br>29 30 31<br>$\overline{c}$<br>$\mathbf{1}$                             |   |           |                 |       |           |                   |             |      |                              |                                |
| $5 \quad 6 \quad 7$<br>4<br>8<br>$\overline{9}$                                                             |   |           |                 |       |           |                   |             |      |                              |                                |
| 10 11 12 13 14 15 16<br>17 18 19 20 21 22 23                                                                |   |           |                 |       |           |                   |             |      |                              |                                |
| 24 25 26 2 28 29 30                                                                                         |   |           |                 |       |           |                   |             |      |                              |                                |
| 2 3 4 5 6 7<br>1                                                                                            |   |           |                 |       |           |                   |             |      |                              |                                |
| <b>Today: 6/20/2007</b>                                                                                     |   |           |                 |       |           |                   |             |      |                              |                                |
|                                                                                                    |   |           |                 |       |           |                   |             |      |                              |                                |
|                                                                                                    |   |           |                 |       |           |                   |             |      |                              |                                |
|                                                                                                    |   |           |                 |       |           |                   |             |      |                              |                                |
|                                                                                                    |   |           |                 |       |           |                   |             |      |                              |                                |
|                                                                                                    |   |           |                 |       |           |                   |             |      |                              |                                |
|                                                                                                    |   |           |                 |       |           |                   |             |      |                              |                                |
|                                                                                                    |   |           |                 |       |           |                   |             |      |                              |                                |
|                                                                                                    |   |           |                 |       |           |                   |             |      |                              |                                |
|                                                                                                    |   |           |                 |       |           |                   |             |      |                              |                                |
|                                                                                                    |   |           |                 |       |           |                   |             |      |                              |                                |
|                                                                                                    |   |           |                 |       |           |                   |             |      |                              |                                |
|                                                                                                    |   |           |                 |       |           |                   |             |      |                              |                                |
|                                                                                                    |   |           |                 |       |           |                   |             |      |                              |                                |
|                                                                                                    |   |           |                 |       |           |                   |             |      |                              |                                |
| Step 1 of 3                                                                                                 |   |           |                 |       |           |                   |             |      |                              |                                |
| Continue to Step 2<br>$\left($                                                                              |   |           |                 |       | $\,$ $\,$ | $\leftarrow$      |             |      |                              |                                |

**Figure A.14** Set estimated start date in Microsoft Project 2007

### **Microsoft Project Guide**

To help you get started using Microsoft Project 2007 to manage your project, the software has an embedded step-by-step guide to define the project, enter and schedule tasks, identify, assign, and manage resources, track project status, manage changes, and generate reports. The Microsoft Project Guide (see Figure A.2) is a toolbar that includes the most often used tools in Microsoft Project. To begin using the project guide, click on the Tasks button on the Project Guide (see Figure A.13). Note that while we will use the Project Guide to help you become familiar with the functionality of Microsoft Project, in reality all the activities discussed later may be done outside of the Project Guide, and in a different order than specified here.

### **The Task Pane**

After clicking on the Tasks button in the Project Guide, your screen should resemble that in Figure A.3, a new project with the Task Pane open on the left side of the screen. To get started, click on the "Define the project" link in the Task pane. Set the estimated start date for your project in the dropdown menu for the date. For example, in Figure A.14, the estimated start date is June 20, 2007.

### **Working Time**

After choosing the estimated start date of your project, the next step is to define the working time for the project. Defining the project's working time is a five-step process that walks you through setting up the general project working times (specific resources may be scheduled differently later). First, click on the "Define general working times" link in the Task pane to start the five-step process. The first screen (see Figure A.15) offers three calendar templates to choose from

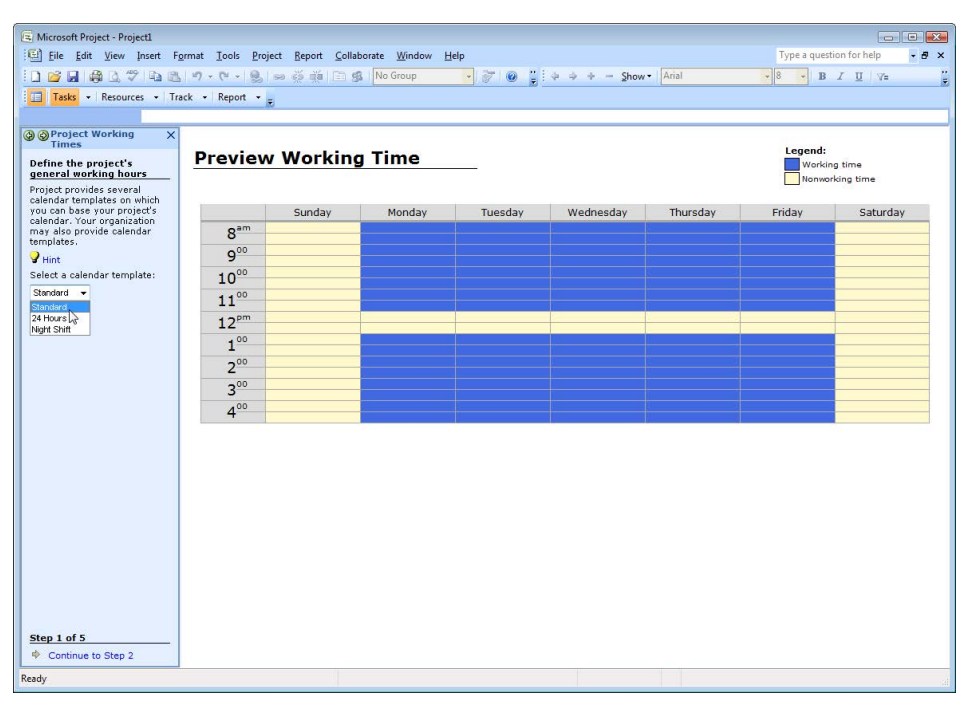

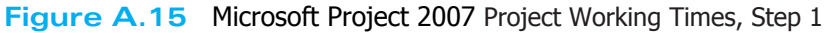

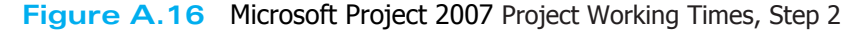

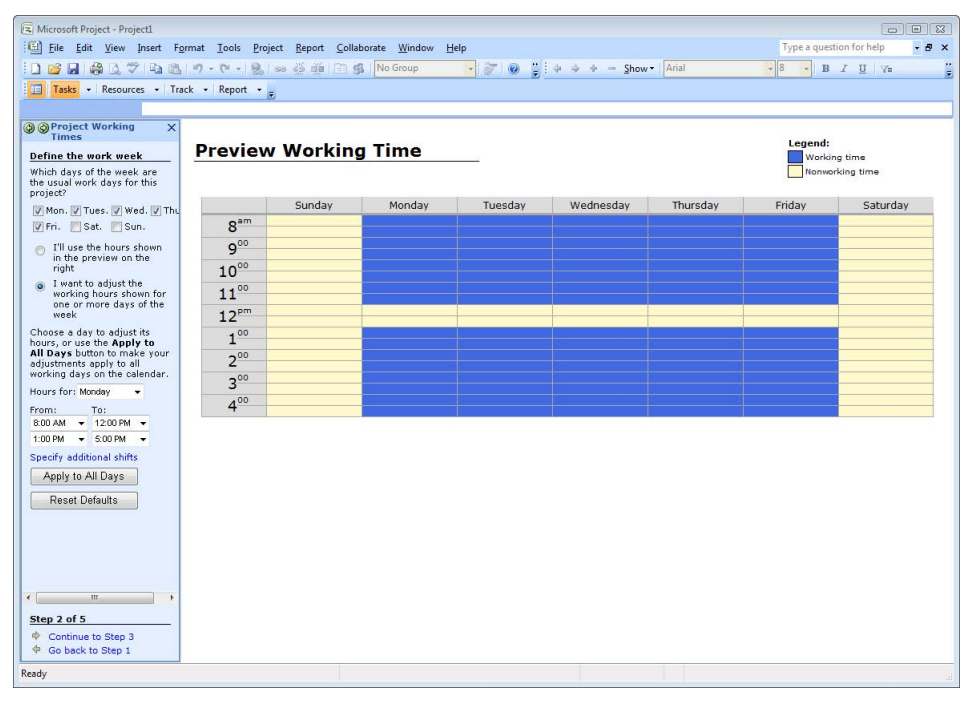

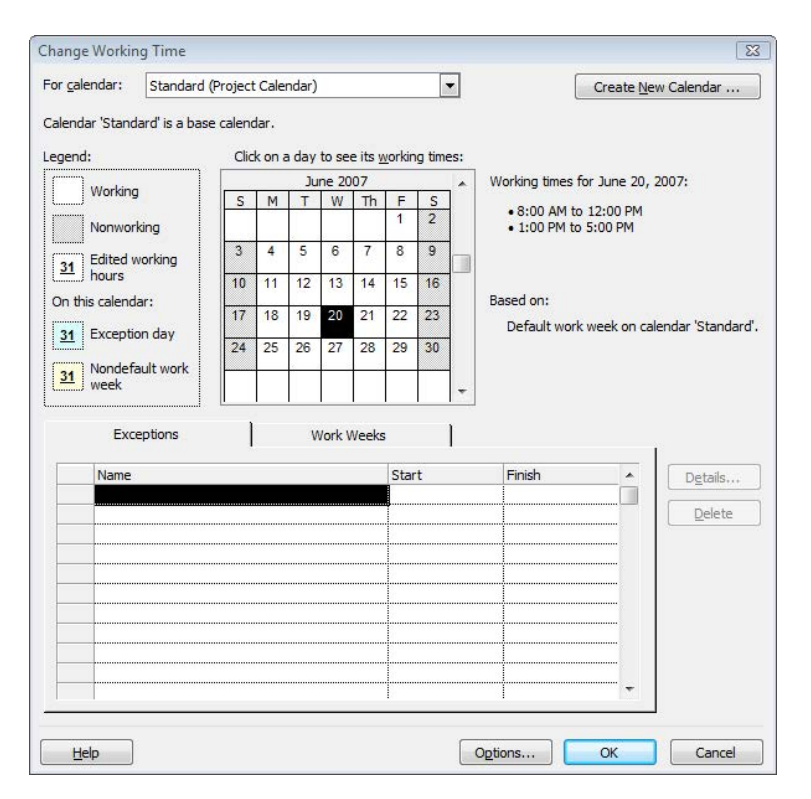

**Figure A.17** Microsoft Project 2007 Project Working Times, Step 3

for the basic working time for the project. Default is the standard 40 hours a week, Monday through Friday schedule with weekends off. The other options are Night Shift, and 24 Hours. To illustrate the next steps in this example, we will choose the Standard schedule.

After you have made the general working time choice, click on the "Continue to Step 2" link at the bottom of the Task pane. Step 2 allows you to manipulate the days of the week, and if requested, the daily working times (see Figure A.16).

After making any needed changes, click on the "Continue to Step 3" link at the bottom of the Task pane. Step 3 allows you to specify nonworking time, such as holidays, or to specify hours during a given day that are not working hours. For instance, July 4 is the U.S. national holiday to celebrate U.S. independence. To specify that day as nonworking time, click on the "Change Working Time" link in the Task pane to bring up the Change Working Time dialog box (see Figure A.17). Next, click on July 4 to select it. Notice the working time is filled in on the right side of the dialog box (see Figure A.18).

To specify July 4, 2007, as nonworking time, click on the Exception tab and enter "July 4th Holiday" to select the entire day as nonworking time (see Figure A.19). If your organization does work on that day but only works a half-day, as an example, click on the "Details" button, then click on the "Working Times" radio button, and then specify the working time for that day in the fields provided. Figure A.20 shows the dialog box with a morning half-day specified for July 4; notice the date is bold and underlined, indicating that the working time for that day has been edited.

After specifying all nonworking time during the estimated time of the project, click the "Continue to Step 4" link at the bottom of the Task pane. Step 4 allows you to specify the number of hours per day, the number of hours per week, and the number of days per month (see Figure A.21). Notice the instructions in the Task pane suggest making sure these values match those specified in earlier steps. This is important because Project calculates schedules based on hours. So, if you schedule the duration of a task as 2 days and the setting for work days is 8 hours, then Project will specify 16 hours for that task.

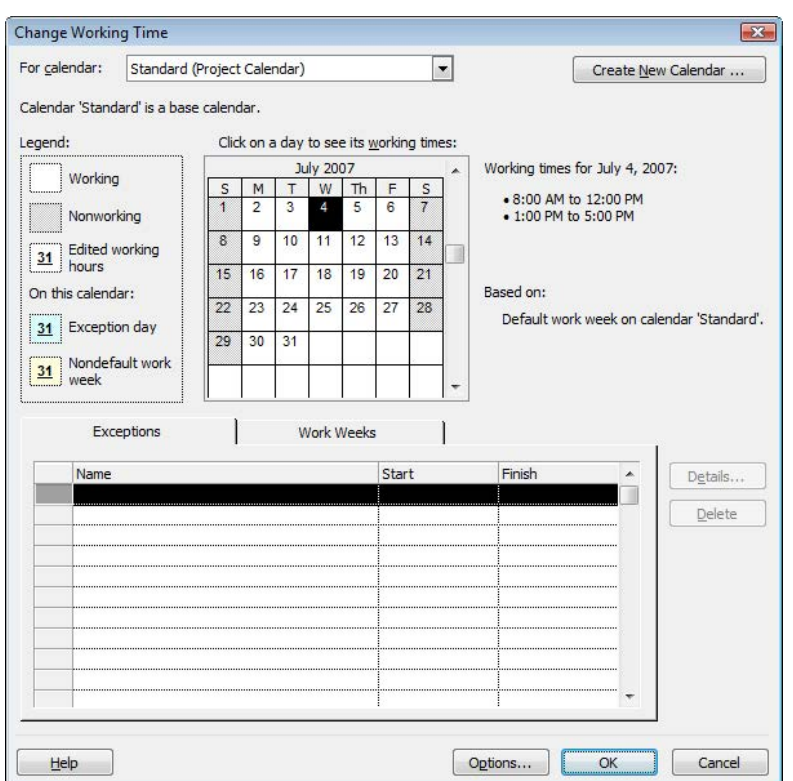

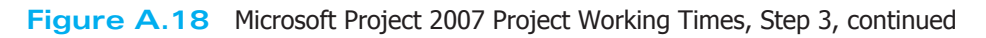

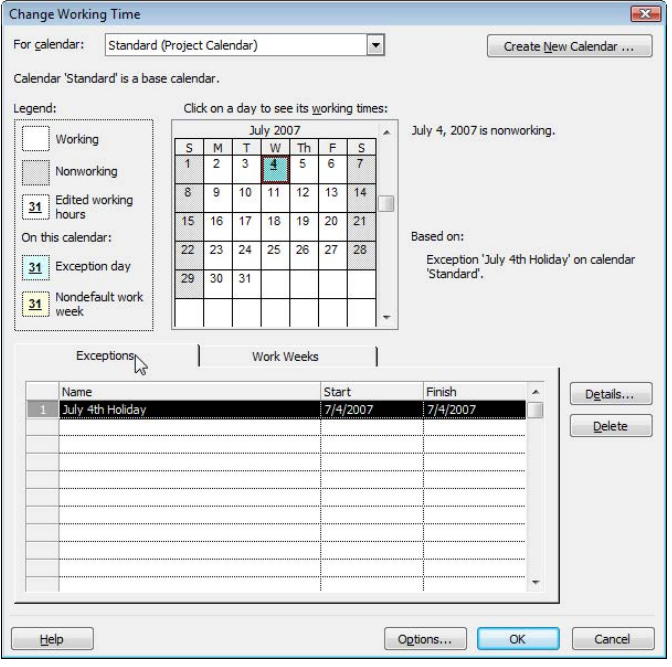

**Figure A.19** Microsoft Project 2007 Project Working Times, Step 3, continued (2)

€

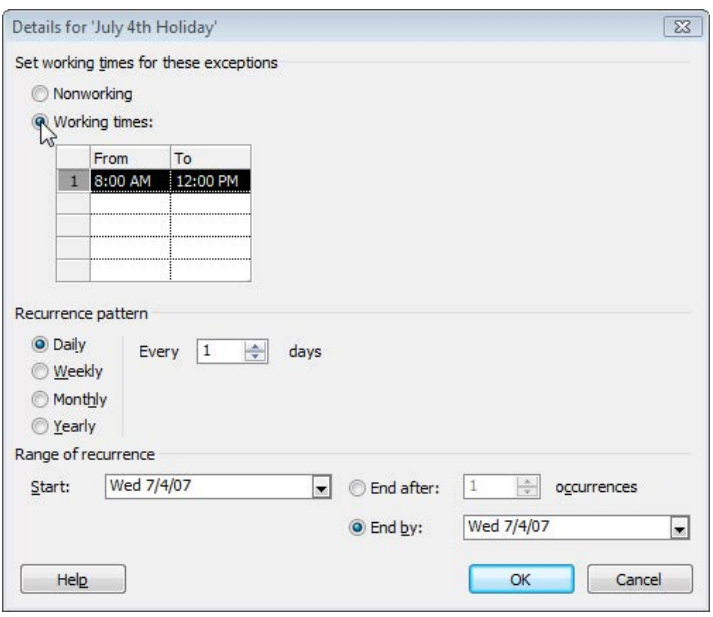

**Figure A.20** Microsoft Project 2007 Project Working Times, Step 3, continued (3)

You may wish to make changes here if you have selected the Standard schedule but have made changes to the working times in Step 2. For example, if your organization works on compressed schedules, 4 days per week at 10 hours a day, making changes here will ensure that if you specify a task to take 2 days, it will be a 20-hour task rather than a

16-hour task. Once the values in this step are finalized, click on the "Continue Step 5" link at the bottom of the Task pane. The final step in the Project Working Times process is verification that the project's calendar has been set and that resources will be scheduled based on the calendar that has been specified during these steps (see Figure A.22).

**Figure A.21** Microsoft Project 2007 Project Working Times, Step 4

| [3] Microsoft Project - Project1<br>File Edit View Insert Format Tools Project Report Collaborate Window Help                                                                                         |              |           |           |          |       |        |                                                                             | Type a question for help     | $\boxed{\circ}$<br>$-B \times$ |
|----------------------------------------------------------------------------------------------------|--------------|-----------|-----------|----------|-------|--------|-----------------------------------------------------------------------------|------------------------------|--------------------------------|
|                                                                                                    |              |           |           |          |       |        |                                                                             | $-8$<br>$-$ B $I$ U $\gamma$ |                                |
| Tasks - Resources - Track - Report -                                                                                                    |              |           |           |          |       |        |                                                                             |                              |                                |
|                                                                                                    |              |           |           |          |       |        |                                                                             |                              |                                |
| @ @ Project Working<br>$\overline{\mathbf{x}}$<br>Times                                                                                                    |              | $\bullet$ | Task Name | Duration | Start | Finish | Jun 17, '07<br>Jun 24, '07<br> 7 <br>WTFSSMTWTFSSMTWTFSSMTWTFSSMTWTFSSMTWTF | Jul 1, '07<br>Jul 8, '07     |                                |
| <b>Define time units</b>                                                                                                    |              |           |           |          |       |        |                                                                             |                              |                                |
| When scheduling, Project<br>changes all time units to<br>hours. However, you can<br>define the number of hours<br>that make up a day and a<br>week and the number of days<br>that make up a month for |              |           |           |          |       |        |                                                                             |                              |                                |
| your project. For example, if<br>you specify that 8 hours make<br>a day, the Project calculates a<br>two-day task as 16 hours.                                                                        |              |           |           |          |       |        |                                                                             |                              |                                |
| It is recommended that you<br>set the settings below to<br>match the working times you<br>entered in the previous step:                                                                               |              |           |           |          |       |        |                                                                             |                              |                                |
| Hours per day: 8                                                                                                    |              |           |           |          |       |        |                                                                             |                              |                                |
| Hours per week: 40                                                                                                    |              |           |           |          |       |        |                                                                             |                              |                                |
| Days per month: 20                                                                                                    | Char         |           |           |          |       |        |                                                                             |                              |                                |
|                                                                                                    | 世            |           |           |          |       |        |                                                                             |                              |                                |
|                                                                                                    |              |           |           |          |       |        |                                                                             |                              |                                |
|                                                                                                    |              |           |           |          |       |        |                                                                             |                              |                                |
|                                                                                                    |              |           |           |          |       |        |                                                                             |                              |                                |
|                                                                                                    |              |           |           |          |       |        |                                                                             |                              |                                |
|                                                                                                    |              |           |           |          |       |        |                                                                             |                              |                                |
|                                                                                                    |              |           |           |          |       |        |                                                                             |                              |                                |
|                                                                                                    |              |           |           |          |       |        |                                                                             |                              |                                |
|                                                                                                    |              |           |           |          |       |        |                                                                             |                              |                                |
|                                                                                                    |              |           |           |          |       |        |                                                                             |                              |                                |
|                                                                                                    |              |           |           |          |       |        |                                                                             |                              |                                |
|                                                                                                    |              |           |           |          |       |        |                                                                             |                              |                                |
|                                                                                                    |              |           |           |          |       |        |                                                                             |                              |                                |
| Step 4 of 5                                                                                                    |              |           |           |          |       |        |                                                                             |                              |                                |
| Continue to Step 5                                                                                                    |              |           |           |          |       |        |                                                                             |                              |                                |
| ♦ Go back to Step 3                                                                                                    | $\leftarrow$ |           |           |          |       |        | $\rightarrow$ $\rightarrow$                                                 |                              | ×.                             |

| File Edit View Insert Format Tools Project Report Collaborate Window Help |           |                  |          |       |        |   |             |                                                       |            | Type a question for help              |            | $-B$ $\times$ |
|---------------------------------------------------------------------------|-----------|------------------|----------|-------|--------|---|-------------|-------------------------------------------------------|------------|---------------------------------------|------------|---------------|
| in Bin 南立学 电离 5 · C · Bin s 类 单 三 多 No Group                              |           |                  |          |       |        |   |             |                                                       | $-8$       | $\cdot$ B $I$ U $\gamma$ <sub>2</sub> |            |               |
| Tasks - Resources - Track - Report -                                      |           |                  |          |       |        |   |             |                                                       |            |                                       |            |               |
|                                                                           |           |                  |          |       |        |   |             |                                                       |            |                                       |            |               |
| <b>O</b> Project Working<br>$\times$                                      | $\bullet$ | <b>Task Name</b> | Duration | Start | Finish | 7 | Jun 17, '07 | Jun 24, '07<br>WTFSSMTWTFSSMTWTFSSMTWTFSSMTWTFSSMTWTF | Jul 1, '07 |                                       | Jul 8, '07 |               |
| The project calendar is set                                               |           |                  |          |       |        |   |             |                                                       |            |                                       |            |               |
| You have set the project's                                                |           |                  |          |       |        |   |             |                                                       |            |                                       |            |               |
| working time, creating a base<br>calendar that affects all                |           |                  |          |       |        |   |             |                                                       |            |                                       |            |               |
| resources. If all resources use<br>this calendar, click Save and          |           |                  |          |       |        |   |             |                                                       |            |                                       |            |               |
| Finish below.                                                             |           |                  |          |       |        |   |             |                                                       |            |                                       |            |               |
| If you have groups of<br>resources with common                            |           |                  |          |       |        |   |             |                                                       |            |                                       |            |               |
| working hours that differ from<br>the base calendar, you can              |           |                  |          |       |        |   |             |                                                       |            |                                       |            |               |
| define additional calendars<br>and then specify working                   |           |                  |          |       |        |   |             |                                                       |            |                                       |            |               |
| hours for resources.                                                      |           |                  |          |       |        |   |             |                                                       |            |                                       |            |               |
|                                                                           |           |                  |          |       |        |   |             |                                                       |            |                                       |            |               |
|                                                                           |           |                  |          |       |        |   |             |                                                       |            |                                       |            |               |
|                                                                           |           |                  |          |       |        |   |             |                                                       |            |                                       |            |               |
|                                                                           |           |                  |          |       |        |   |             |                                                       |            |                                       |            |               |
|                                                                           |           |                  |          |       |        |   |             |                                                       |            |                                       |            |               |
|                                                                           |           |                  |          |       |        |   |             |                                                       |            |                                       |            |               |
|                                                                           |           |                  |          |       |        |   |             |                                                       |            |                                       |            |               |
|                                                                           |           |                  |          |       |        |   |             |                                                       |            |                                       |            |               |
|                                                                           |           |                  |          |       |        |   |             |                                                       |            |                                       |            |               |
|                                                                           |           |                  |          |       |        |   |             |                                                       |            |                                       |            |               |
|                                                                           |           |                  |          |       |        |   |             |                                                       |            |                                       |            |               |
|                                                                           |           |                  |          |       |        |   |             |                                                       |            |                                       |            |               |
|                                                                           |           |                  |          |       |        |   |             |                                                       |            |                                       |            |               |
|                                                                           |           |                  |          |       |        |   |             |                                                       |            |                                       |            |               |
|                                                                           |           |                  |          |       |        |   |             |                                                       |            |                                       |            |               |
|                                                                           |           |                  |          |       |        |   |             |                                                       |            |                                       |            |               |
|                                                                           |           |                  |          |       |        |   |             |                                                       |            |                                       |            |               |
| Step 5 of 5                                                               |           |                  |          |       |        |   |             |                                                       |            |                                       |            |               |
| Save and Finish<br>4 Go backto Step 4                                     |           |                  |          |       |        |   |             |                                                       |            |                                       |            |               |

**Figure A.22** Microsoft Project 2007 Project Working Times, Step 5

There is an option at this step to define a different calendar for a different set of resources. This might be useful if your organization utilizes a pool of part-time workers, for example. If you are satisfied with the calendar, click on the "Save and Finish" link at the bottom of the Task pane.

### **Task Entry**

Now that the calendar has been set and saved, the next step is to enter the tasks to develop a Work Breakdown Structure (WBS). First, click on the "List the tasks in the project" link in the Task pane to bring up the List Tasks pane (see Figure A.23). There are two additional options to consider here as well. First, there is an Import wizard if there is another file with tasks already listed, such as an Excel spreadsheet. Second, there is the option to specify a task as a milestone.

 Notice that Project suggests in this pane specifying durations for the tasks. You may wish to enter durations at this stage; however, if your goal is to develop a WBS (as shown in Chapter 6), you may wish to wait until a later step to specify durations. Figure A.24 shows the beginnings of a task list with no durations specified, that is, a WBS. Notice at this point, that no durations and no start or finish dates have been specified for any tasks.

Once all of the tasks have been entered into the Task entry table, click on the "Done" link in the List Tasks pane to return to the Task pane. The next step is to create summary tasks that represent phases of the project. Click on the "Organize tasks into phases" link in the Task pane to bring up the Organize Tasks pane. Notice in the task list, the first five tasks listed involve issues related to scope. Considering that these tasks are all related, and the fifth task is a milestone referred to as "Scope complete," we may wish to group these five tasks into a larger summary task. To do this, select the first task in the list, and then click on the button to insert a new row (see Figure A.25). For this example, we'll enter the summary task's name as "Scope" (see Figure A.26).

| Microsoft Project - Project1                                              |           |                   |             |                                  | $\Box$ $\Box$ X                         |
|---------------------------------------------------------------------------|-----------|-------------------|-------------|----------------------------------|-----------------------------------------|
| Eile Edit View Insert Format Tools Project Report Collaborate Window Help |           |                   |             |                                  | Type a question for help<br>$-B \times$ |
| 10 2 2 4 4 4 <sup>9</sup> 4 8 9 - 0 - 8 - 2 <del>4 1</del> 8 8 No Group   |           |                   |             |                                  | $-8$<br>$\cdot$ B $I$ U $\gamma$        |
| Tasks - Resources - Track - Report -                                      |           |                   |             |                                  | 层                                       |
|                                                                           |           |                   |             |                                  |                                         |
| $\vert x \vert$<br>$\bullet$<br><b>O</b> Clist Tasks                      | Task Name | Duration<br>Start | Finish      | Jun 17, '07<br>Jun 24, '07<br> 7 | Jul 1, '07<br>Jul 8, '07                |
|                                                                           |           |                   |             |                                  | WTFSSMTWTFSSMTWTFSSMTWTFSSMTWTFSSMTWTF  |
| Enter tasks<br>List your project's tasks. Use                             |           |                   |             |                                  |                                         |
| unique descriptive task<br>names.                                         |           |                   |             |                                  |                                         |
| In the Duration column,<br>enter the time required to                     |           |                   |             |                                  |                                         |
| complete each task, as a                                                  |           |                   |             |                                  |                                         |
| number followed by 'hours',<br>'days' or 'months'. Don't enter            |           |                   |             |                                  |                                         |
| start and finish dates yet. The<br>Project Guide will help you            |           |                   |             |                                  |                                         |
| schedule tasks later.<br>$\mathbf{Q}_{\text{Hint}}$                       |           |                   |             |                                  |                                         |
|                                                                           |           |                   |             |                                  |                                         |
| <b>Import tasks from Excel</b>                                            |           |                   |             |                                  |                                         |
| Import wizard                                                             |           |                   |             |                                  |                                         |
| <b>Indicate milestones</b><br>Mark tasks that represent                   |           |                   |             |                                  |                                         |
| major events in the project as                                            |           |                   |             |                                  |                                         |
| milestones. The symbol ◆<br>indicates a milestone.                        |           |                   |             |                                  |                                         |
| Make selected task a<br>milestone                                         |           |                   |             |                                  |                                         |
| <b>Done</b>                                                               |           |                   |             |                                  |                                         |
| More Information                                                          |           |                   |             |                                  |                                         |
|                                                                           |           |                   |             |                                  |                                         |
|                                                                           |           |                   |             |                                  |                                         |
|                                                                           |           |                   |             |                                  |                                         |
|                                                                           |           |                   |             |                                  |                                         |
|                                                                           |           |                   |             |                                  |                                         |
|                                                                           |           |                   |             |                                  |                                         |
|                                                                           |           |                   |             |                                  |                                         |
|                                                                           |           |                   |             |                                  |                                         |
|                                                                           |           |                   |             |                                  |                                         |
| $\leftarrow$                                                              |           |                   | $\,$ + $\,$ | $\left  \cdot \right $           | ¥.                                      |
| Ready                                                                     |           |                   |             |                                  |                                         |

**Figure A.23** Enter tasks in Microsoft Project 2007

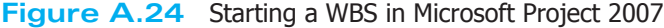

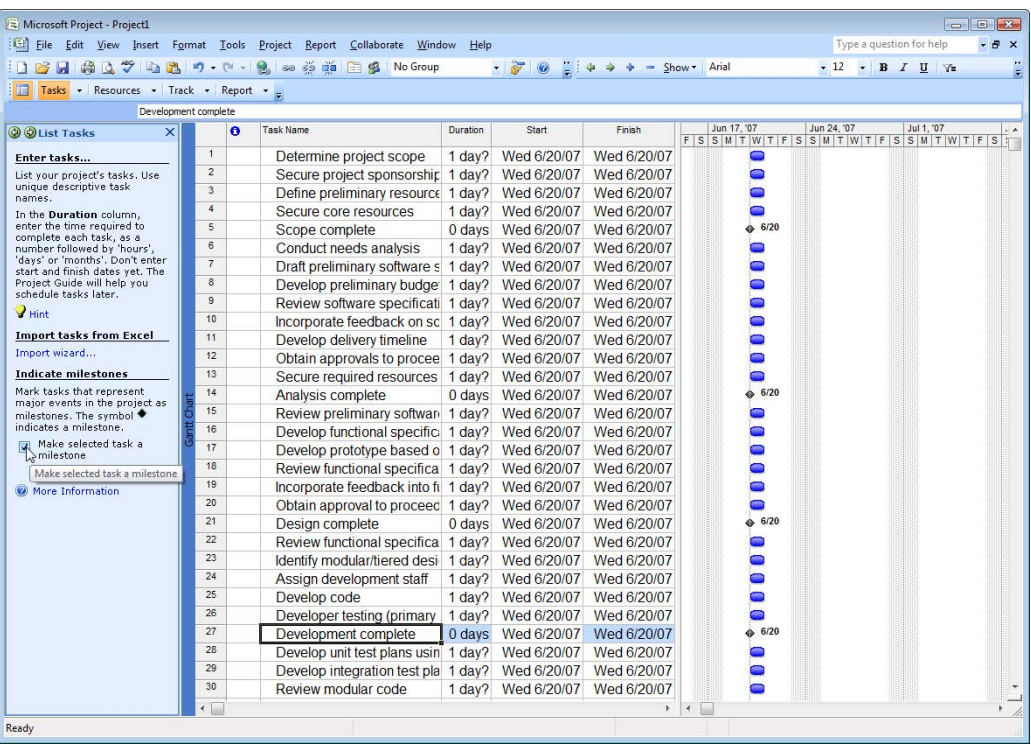

Æ

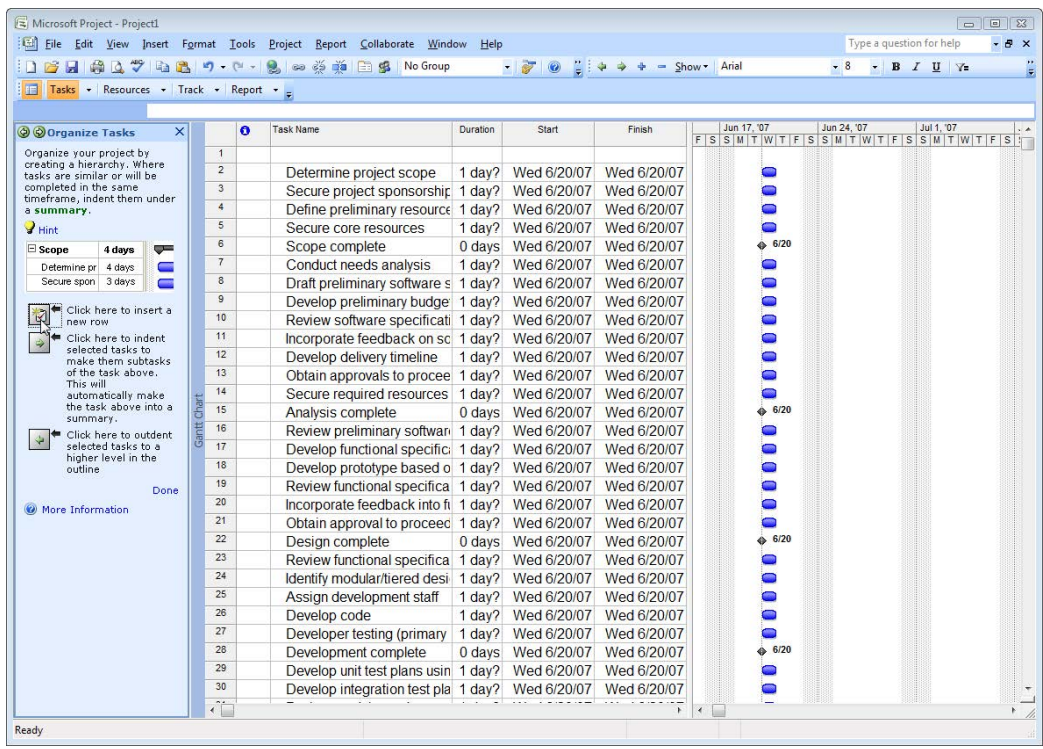

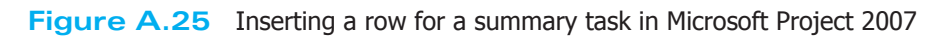

| A Microsoft Project - Project1                             |                         |           |                                                                           |                   |             |                             |              |                                                   |                            |                          |             |
|------------------------------------------------------------|-------------------------|-----------|---------------------------------------------------------------------------|-------------------|-------------|-----------------------------|--------------|---------------------------------------------------|----------------------------|--------------------------|-------------|
|                                                            |                         |           | [12] File Edit View Insert Format Tools Project Report Collaborate Window | Help              |             |                             |              |                                                   |                            | Type a question for help | $-B \times$ |
|                                                            |                         |           | PHALTDBワード・9 20 ※ ※ 日ま No Group                                           |                   | All of      | $\Rightarrow$<br><b>COL</b> | Show + Arial |                                                   | $-12$ - B $I$ U $\sqrt{=}$ |                          |             |
| Tasks + Resources + Track + Report +                       |                         |           |                                                                           |                   |             |                             |              |                                                   |                            |                          |             |
| Scope                                                      |                         |           |                                                                           |                   |             |                             |              |                                                   |                            |                          |             |
| $\times$<br>@ Organize Tasks                               |                         | $\bullet$ | <b>Task Name</b>                                                          | Duration          | Start       | Finish                      |              | Jun 17, '07                                       | Jun 24, '07                | Jul 1, '07               |             |
| Organize your project by                                   | $\mathbf{1}$            |           |                                                                           |                   |             |                             |              | $F$ S S M T W T F S S M T W T F S S M T W T F S T |                            |                          |             |
| creating a hierarchy. Where                                | $\overline{2}$          |           | Scope                                                                     | $1$ day?          | Wed 6/20/07 | Wed 6/20/07                 |              |                                                   |                            |                          |             |
| tasks are similar or will be<br>completed in the same      | $\overline{\mathbf{3}}$ |           | Determine project scope                                                   | 1 day?            | Wed 6/20/07 | Wed 6/20/07                 |              | $\bullet$                                         |                            |                          |             |
| timeframe, indent them under                               | $\overline{4}$          |           | Secure project sponsorship 1 day?                                         |                   | Wed 6/20/07 | Wed 6/20/07                 |              | ۵                                                 |                            |                          |             |
| a summary.                                                 | 5                       |           | Define preliminary resource 1 day?                                        |                   | Wed 6/20/07 | Wed 6/20/07                 |              | ∍                                                 |                            |                          |             |
| Hint                                                       | 6                       |           | Secure core resources                                                     | 1 day?            | Wed 6/20/07 | Wed 6/20/07                 |              | ∍                                                 |                            |                          |             |
| $\boxdot$ Scope<br>ॼॼ<br>4 days                            |                         |           | Scope complete                                                            | 0 <sub>days</sub> | Wed 6/20/07 | Wed 6/20/07                 |              | 6/20                                              |                            |                          |             |
| $\blacksquare$<br>Determine pr 4 days                      | $\overline{7}$          |           | Conduct needs analysis                                                    | 1 day?            | Wed 6/20/07 | Wed 6/20/07                 |              | Ξ                                                 |                            |                          |             |
| 3 days<br>Secure spon                                      | $\overline{8}$          |           | Draft preliminary software s 1 day?                                       |                   | Wed 6/20/07 | Wed 6/20/07                 |              | ∍                                                 |                            |                          |             |
| Click here to insert a<br>ø                                | $\overline{9}$          |           | Develop preliminary budge 1 day?                                          |                   | Wed 6/20/07 | Wed 6/20/07                 |              | っ                                                 |                            |                          |             |
| new row                                                    | 10                      |           | Review software specificati 1 day?                                        |                   | Wed 6/20/07 | Wed 6/20/07                 |              | ∍                                                 |                            |                          |             |
| Click here to indent<br>$\Rightarrow$<br>selected tasks to | 11                      |           | Incorporate feedback on sc 1 day?                                         |                   | Wed 6/20/07 | Wed 6/20/07                 |              | ∍                                                 |                            |                          |             |
| make them subtasks                                         | 12                      |           | Develop delivery timeline                                                 | 1 day?            | Wed 6/20/07 | Wed 6/20/07                 |              | ∍                                                 |                            |                          |             |
| of the task above.<br>This will                            | 13                      |           | Obtain approvals to procee 1 day?                                         |                   | Wed 6/20/07 | Wed 6/20/07                 |              | 0                                                 |                            |                          |             |
| automatically make                                         | 14                      |           | Secure required resources 1 day?                                          |                   | Wed 6/20/07 | Wed 6/20/07                 |              | 0                                                 |                            |                          |             |
| the task above into a<br>summary.                          | 15                      |           | Analysis complete                                                         | 0 days            | Wed 6/20/07 | Wed 6/20/07                 |              | 6/20                                              |                            |                          |             |
| Click here to outdent                                      | 16                      |           | Review preliminary software 1 day?                                        |                   | Wed 6/20/07 | Wed 6/20/07                 |              | ∍                                                 |                            |                          |             |
| selected tasks to a<br>higher level in the                 | 17                      |           | Develop functional specific: 1 day?                                       |                   | Wed 6/20/07 | Wed 6/20/07                 |              | $\bullet$                                         |                            |                          |             |
| outline                                                    | 18                      |           | Develop prototype based o 1 day? Wed 6/20/07                              |                   |             | Wed 6/20/07                 |              | 3                                                 |                            |                          |             |
| Done                                                       | 19                      |           | Review functional specifica 1 day? Wed 6/20/07                            |                   |             | Wed 6/20/07                 |              | Ξ                                                 |                            |                          |             |
| More Information                                           | 20                      |           | Incorporate feedback into fi 1 day?                                       |                   | Wed 6/20/07 | Wed 6/20/07                 |              | $\bullet$                                         |                            |                          |             |
|                                                            | 21                      |           | Obtain approval to proceed 1 day?                                         |                   | Wed 6/20/07 | Wed 6/20/07                 |              | 0                                                 |                            |                          |             |
|                                                            | 22                      |           | Design complete                                                           | 0 <sub>days</sub> | Wed 6/20/07 | Wed 6/20/07                 |              | 6/20                                              |                            |                          |             |
|                                                            | 23                      |           | Review functional specifica 1 day?                                        |                   | Wed 6/20/07 | Wed 6/20/07                 |              | 0                                                 |                            |                          |             |
|                                                            | 24                      |           | Identify modular/tiered desi 1 day?                                       |                   | Wed 6/20/07 | Wed 6/20/07                 |              | ∍                                                 |                            |                          |             |
|                                                            | 25                      |           | Assign development staff                                                  | $1$ day?          | Wed 6/20/07 | Wed 6/20/07                 |              | 0                                                 |                            |                          |             |
|                                                            | 26                      |           | Develop code                                                              | 1 day?            | Wed 6/20/07 | Wed 6/20/07                 |              | ∍                                                 |                            |                          |             |
|                                                            | 27                      |           | Developer testing (primary 1 day?                                         |                   | Wed 6/20/07 | Wed 6/20/07                 |              | ∍                                                 |                            |                          |             |
|                                                            | 28                      |           | Development complete                                                      | 0 <sub>days</sub> | Wed 6/20/07 | Wed 6/20/07                 |              | 6/20                                              |                            |                          |             |
|                                                            | 29                      |           | Develop unit test plans usin 1 day?                                       |                   | Wed 6/20/07 | Wed 6/20/07                 |              | 0                                                 |                            |                          |             |
|                                                            | 30                      |           | Develop integration test pla 1 day?                                       |                   | Wed 6/20/07 | Wed 6/20/07                 |              | 0                                                 |                            |                          |             |
|                                                            | $\leftarrow$            |           |                                                                           |                   |             | $\ddot{\phantom{1}}$        | $\leftarrow$ |                                                   |                            |                          |             |

**Figure A.26** Entering the summary task name in Microsoft Project 2007

|                                                         |                | Eile Edit View Insert Format Tools Project Report Collaborate Window Help |                   |             |                    |                | Type a question for help              | a x |
|---------------------------------------------------------|----------------|---------------------------------------------------------------------------|-------------------|-------------|--------------------|----------------|---------------------------------------|-----|
| 3 梦 睡眠                                                  | $17 - 14 -$    | so so da<br>No Group<br>日报                                                |                   |             |                    | - Show - Arial | $\cdot$ 12 $\cdot$ B $I$ U $\sqrt{=}$ |     |
| Tasks . Resources . Track . Report .                    |                |                                                                           |                   |             |                    |                |                                       |     |
| Determine project scope                                 |                |                                                                           |                   |             |                    |                |                                       |     |
|                                                         |                | <b>Task Name</b><br>$\bullet$                                             | Duration          | Start       | Finish             | Jun 17, '07    | Jun 24, '07<br>Jul 1, '07             |     |
| <b>O Organize Tasks</b><br>$\times$                     |                |                                                                           |                   |             |                    |                | FSSMTWTFSSMTWTFSSMTWTFSS              |     |
| Organize your project by<br>creating a hierarchy. Where | $\mathbf{1}$   | Scope                                                                     | 1 day?            | Wed 6/20/07 | <b>Wed 6/20/07</b> | œ              |                                       |     |
| tasks are similar or will be                            | $\overline{2}$ | Determine project scop                                                    | 1 day?            | Wed 6/20/07 | Wed 6/20/07        | ∍              |                                       |     |
| completed in the same<br>timeframe, indent them under   | 3              | Secure project sponsor                                                    | $1$ day?          | Wed 6/20/07 | Wed 6/20/07        |                |                                       |     |
| a summary.                                              | $\overline{4}$ | Define preliminary reso                                                   | 1 day?            | Wed 6/20/07 | Wed 6/20/07        |                |                                       |     |
| $\blacktriangleright$ Hint                              | 5              | Secure core resources                                                     | 1 day?            | Wed 6/20/07 | Wed 6/20/07        |                |                                       |     |
| ÷<br>$\Xi$ Scope<br>4 days                              | $6\phantom{1}$ | Scope complete                                                            | 0 days            | Wed 6/20/07 | Wed 6/20/07        | 6/20           |                                       |     |
| $\blacksquare$<br>Determine pr 4 days                   | $\overline{7}$ | Conduct needs analysis                                                    | 1 day?            | Wed 6/20/07 | Wed 6/20/07        |                |                                       |     |
| 3 days<br>Secure spon                                   | $\overline{8}$ | Draft preliminary software s 1 day?                                       |                   | Wed 6/20/07 | Wed 6/20/07        |                |                                       |     |
| Click here to insert a                                  | $\overline{9}$ | Develop preliminary budge 1 day?                                          |                   | Wed 6/20/07 | Wed 6/20/07        |                |                                       |     |
| Ö<br>new row                                            | 10             | Review software specificati 1 day?                                        |                   | Wed 6/20/07 | Wed 6/20/07        |                |                                       |     |
| Click here to indent                                    | 11             | Incorporate feedback on sc 1 day?                                         |                   | Wed 6/20/07 | Wed 6/20/07        |                |                                       |     |
| selected tasks to<br>make them subtasks                 | 12             | Develop delivery timeline                                                 | 1 day?            | Wed 6/20/07 | Wed 6/20/07        |                |                                       |     |
| of the task above.<br>This will                         | 13             | Obtain approvals to procee 1 day?                                         |                   | Wed 6/20/07 | Wed 6/20/07        |                |                                       |     |
| automatically make                                      | 14             | Secure required resources                                                 | 1 day?            | Wed 6/20/07 | Wed 6/20/07        |                |                                       |     |
| the task above into a<br>summary.                       | 15             | Analysis complete                                                         | 0 <sub>days</sub> | Wed 6/20/07 | Wed 6/20/07        | 6/20           |                                       |     |
| Click here to outdent                                   | 16             | Review preliminary software 1 day?                                        |                   | Wed 6/20/07 | Wed 6/20/07        |                |                                       |     |
| selected tasks to a                                     | 17             | Develop functional specific: 1 day?                                       |                   | Wed 6/20/07 | Wed 6/20/07        |                |                                       |     |
| higher level in the<br>outline                          | 18             | Develop prototype based o 1 day?                                          |                   | Wed 6/20/07 | Wed 6/20/07        |                |                                       |     |
| Done                                                    | 19             | Review functional specifica 1 day?                                        |                   | Wed 6/20/07 | Wed 6/20/07        |                |                                       |     |
| (a) More Information                                    | 20             | Incorporate feedback into fil 1 day?                                      |                   | Wed 6/20/07 | Wed 6/20/07        |                |                                       |     |
|                                                         | 21             | Obtain approval to proceed 1 day?                                         |                   | Wed 6/20/07 | Wed 6/20/07        |                |                                       |     |
|                                                         | 22             | Design complete                                                           | $0$ days          | Wed 6/20/07 | Wed 6/20/07        | 6/20           |                                       |     |
|                                                         | 23             | Review functional specifica 1 day?                                        |                   | Wed 6/20/07 | Wed 6/20/07        |                |                                       |     |
|                                                         | 24             | Identify modular/tiered desi-                                             | 1 day?            | Wed 6/20/07 | Wed 6/20/07        |                |                                       |     |
|                                                         | 25             | Assign development staff                                                  | 1 day?            | Wed 6/20/07 | Wed 6/20/07        | D              |                                       |     |
|                                                         | 26             | Develop code                                                              | 1 day?            | Wed 6/20/07 | Wed 6/20/07        |                |                                       |     |
|                                                         | 27             | Developer testing (primary                                                | 1 day?            | Wed 6/20/07 | Wed 6/20/07        |                |                                       |     |
|                                                         | 28             | Development complete                                                      | 0 <sub>days</sub> | Wed 6/20/07 | Wed 6/20/07        | 6/20           |                                       |     |
|                                                         | 29             | Develop unit test plans usin 1 day?                                       |                   | Wed 6/20/07 | Wed 6/20/07        |                |                                       |     |
|                                                         | 30             | Develop integration test pla 1 day?                                       |                   | Wed 6/20/07 | Wed 6/20/07        |                |                                       |     |
|                                                         | $\leftarrow$   |                                                                           |                   |             |                    | $  \cdot  $    |                                       |     |

**Figure A.27** Indenting subtasks in Microsoft Project 2007

Now, to set the "Scope" task as a summary task, select the five following tasks ("Determine project scope" through "Scope complete"), and then click the button with the arrow pointing to the right to indent the selected tasks (see Figure A.27). Notice that the "Scope" task is now bold and has a black, rather than blue, duration indicator.

In Figure A.28, a row has been inserted to enter a summary task called "Testing," but just entering the task into the row makes it appear as though it is a subtask of the "Development" summary task (see Figure A.29). To make "Testing" a summary task, click on the button (in the Organize Tasks pane) with the arrow pointing to the left. This outdents (moves the indention level to the left) "Testing" (see Figure A.30). Once subtasks to testing are identified and indented, "Testing" will then be displayed as a summary task (see Figure A.31).

Once all of your tasks have been organized, click the "Done" link in the Organize Tasks pane to return to the Task pane. To finalize the WBS, Project can generate WBS numbering codes to identify the levels of decomposition for each task level. To generate the WBS codes for your project, click on the Project menu in the menu bar, mouse

over the WBS option, then click on Define Code (see Figure A.32).

Depending on the complexity of your project, and the level of decomposition of the tasks, you can display different levels of the WBS by clicking on the dropdown menu under the Sequence heading and choosing the format of the numbering for that particular level. In Figure A.33, the formatting for the WBS numbering has been set to an uppercase letter, followed by a period and a number for subtask levels.

Next, click the OK button. To display the WBS numbering, select the column you would like the WBS numbering to be next to; in Figure A.34, this is the Task Name column. Next, click on the Insert menu in the menu bar, and click on "Column" to insert a new column to the left of the selected column. The Column Definition dialog box will open; choose WBS from the Field Name dropdown menu. Click the OK button to show the WBS column (see Figure A.35).

### **Task Scheduling**

At this stage, we have a completed WBS in Project that we can use as we estimate activity durations and determine

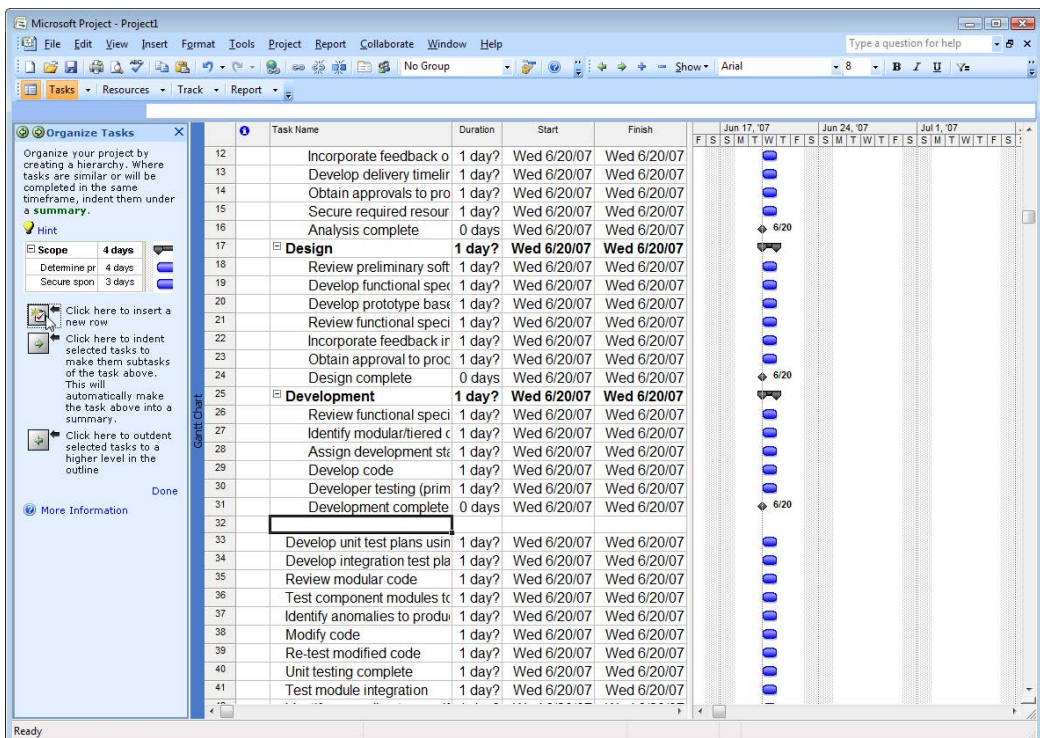

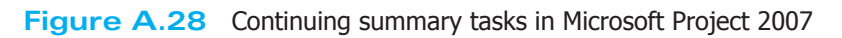

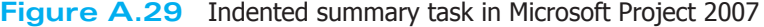

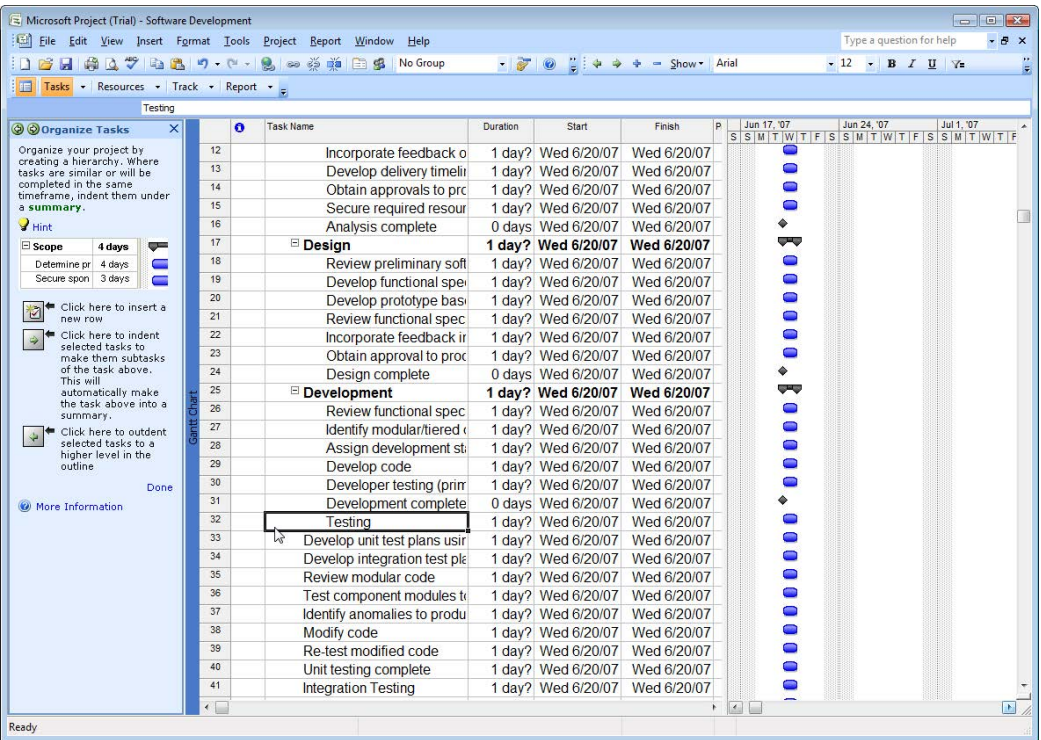

| Microsoft Project (Trial) - Software Development<br>Eile Edit View Insert Format Tools Project Report |              | Window<br>Help                 |          |                    |             |   |                                                          |             | Type a question for help              | $\Box$ $X$<br>$-B \times$ |
|----------------------------------------------------------------------------------------------------|--------------|--------------------------------|----------|--------------------|-------------|---|----------------------------------------------------------|-------------|---------------------------------------|---------------------------|
| B H H Q V D B 7 - C - B 0 0 0 H B S                                                                   |              | No Group                       |          |                    |             |   |                                                          |             | $\cdot$ 12 $\cdot$ B $I$ U $\sqrt{=}$ |                           |
|                                                                                                    |              |                                |          |                    |             |   |                                                          |             |                                       |                           |
| Tasks - Resources - Track - Report -                                                                  |              |                                |          |                    |             |   |                                                          |             |                                       |                           |
| Testing                                                                                               |              |                                |          |                    |             |   |                                                          |             |                                       |                           |
| @ @ Organize Tasks<br>$\times$                                                                        |              | <b>Task Name</b><br>n          | Duration | Start              | Finish      | p | Jun 17, '07<br>S S M T W T F S S M T W T F S S M T W T F | Jun 24, '07 |                                       | Jul 1, '07                |
| Organize your project by<br>creating a hierarchy. Where                                               | 19           | Develop functional sper        |          | 1 day? Wed 6/20/07 | Wed 6/20/07 |   | œ                                                        |             |                                       |                           |
| tasks are similar or will be                                                                          | 20           | Develop prototype basi         |          | 1 day? Wed 6/20/07 | Wed 6/20/07 |   | $\Box$                                                   |             |                                       |                           |
| completed in the same<br>timeframe, indent them under                                                 | 21           | Review functional spec         |          | 1 day? Wed 6/20/07 | Wed 6/20/07 |   |                                                          |             |                                       |                           |
| a summary.                                                                                            | 22           | Incorporate feedback in        |          | 1 day? Wed 6/20/07 | Wed 6/20/07 |   |                                                          |             |                                       |                           |
| $\mathbf{V}$ Hint                                                                                     | 23           | Obtain approval to prod        |          | 1 day? Wed 6/20/07 | Wed 6/20/07 |   |                                                          |             |                                       |                           |
| $\Xi$ Scope<br>$-$<br>4 days                                                                          | 24           | Design complete                |          | 0 days Wed 6/20/07 | Wed 6/20/07 |   |                                                          |             |                                       |                           |
| $\blacksquare$<br>Determine pr 4 days                                                                 | 25           | <b>E</b> Development           |          | 1 day? Wed 6/20/07 | Wed 6/20/07 |   |                                                          |             |                                       |                           |
| Secure spon 3 days<br>$\blacksquare$                                                                  | 26           | Review functional spec         |          | 1 day? Wed 6/20/07 | Wed 6/20/07 |   |                                                          |             |                                       |                           |
|                                                                                                    | 27           | Identify modular/tiered o      |          | 1 day? Wed 6/20/07 | Wed 6/20/07 |   |                                                          |             |                                       |                           |
| Click here to insert a<br>new row                                                                     | 28           | Assign development sti         |          | 1 day? Wed 6/20/07 | Wed 6/20/07 |   |                                                          |             |                                       |                           |
| Click here to indent<br>$\Rightarrow$                                                                 | 29           | Develop code                   |          | 1 day? Wed 6/20/07 | Wed 6/20/07 |   |                                                          |             |                                       |                           |
| selected tasks to<br>make them subtasks                                                               | 30           | Developer testing (prim        |          | 1 day? Wed 6/20/07 | Wed 6/20/07 |   |                                                          |             |                                       |                           |
| of the task above.<br>This will                                                                       | 31           | Development complete           |          | 0 days Wed 6/20/07 | Wed 6/20/07 |   |                                                          |             |                                       |                           |
| automatically make                                                                                    | 32           | Testing                        |          | 1 day? Wed 6/20/07 | Wed 6/20/07 |   |                                                          |             |                                       |                           |
| the task above into a<br>summary.                                                                     | 33           | Develop unit test plans usir   |          | 1 day? Wed 6/20/07 | Wed 6/20/07 |   |                                                          |             |                                       |                           |
| Click here to outdent                                                                                 | 34           | Develop integration test pla   |          | 1 day? Wed 6/20/07 | Wed 6/20/07 |   |                                                          |             |                                       |                           |
| selected tasks to a<br>higher level in the                                                            | 35           | Review modular code            |          | 1 day? Wed 6/20/07 | Wed 6/20/07 |   |                                                          |             |                                       |                           |
| outline                                                                                               | 36           | Test component modules to      |          | 1 day? Wed 6/20/07 | Wed 6/20/07 |   |                                                          |             |                                       |                           |
| Done:                                                                                                 | 37           | Identify anomalies to produ    |          | 1 day? Wed 6/20/07 | Wed 6/20/07 |   |                                                          |             |                                       |                           |
| More Information                                                                                      | 38           | Modify code                    |          | 1 day? Wed 6/20/07 | Wed 6/20/07 |   |                                                          |             |                                       |                           |
|                                                                                                    | 39           | Re-test modified code          |          | 1 day? Wed 6/20/07 | Wed 6/20/07 |   |                                                          |             |                                       |                           |
|                                                                                                    | 40           | Unit testing complete          |          | 1 day? Wed 6/20/07 | Wed 6/20/07 |   |                                                          |             |                                       |                           |
|                                                                                                    | 41           | <b>Integration Testing</b>     |          | 1 day? Wed 6/20/07 | Wed 6/20/07 |   |                                                          |             |                                       |                           |
|                                                                                                    | 42           | <b>Test module integration</b> |          | 1 day? Wed 6/20/07 | Wed 6/20/07 |   |                                                          |             |                                       |                           |
|                                                                                                    | 43           | Identify anomalies to specif   |          | 1 day? Wed 6/20/07 | Wed 6/20/07 |   |                                                          |             |                                       |                           |
|                                                                                                    | 44           | Modify code                    |          | 1 day? Wed 6/20/07 | Wed 6/20/07 |   |                                                          |             |                                       |                           |
|                                                                                                    | 45           | Re-test modified code          |          | 1 day? Wed 6/20/07 | Wed 6/20/07 |   |                                                          |             |                                       |                           |
|                                                                                                    | 46           | Integration testing complete   |          | 0 days Wed 6/20/07 | Wed 6/20/07 |   |                                                          |             |                                       |                           |
|                                                                                                    | 47           | Develop training specificat    |          | 1 day? Wed 6/20/07 | Wed 6/20/07 |   |                                                          |             |                                       |                           |
|                                                                                                    | 48           | Develop training specificat    |          | 1 day? Wed 6/20/07 | Wed 6/20/07 |   |                                                          |             |                                       |                           |
|                                                                                                    | $\leftarrow$ |                                |          |                    |             | k | $\overline{a}$                                           |             |                                       |                           |

**Figure A.30** Outdented summary task in Microsoft Project 2007

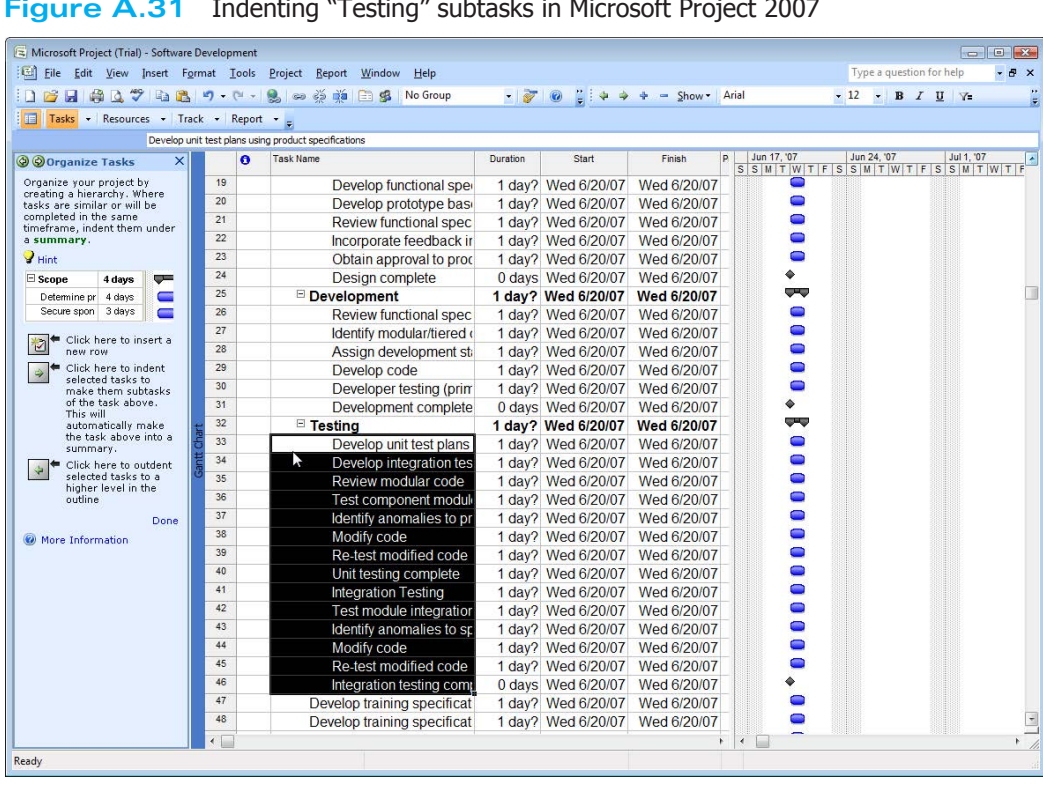

€

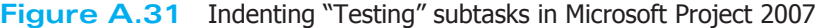

|                                                            |                         | Eile Edit View Insert Format Tools Project Report Collaborate | Window<br>Help    |                             |                                |                                                              | Type a question for help                          | $-B \times$  |
|------------------------------------------------------------|-------------------------|---------------------------------------------------------------|-------------------|-----------------------------|--------------------------------|--------------------------------------------------------------|---------------------------------------------------|--------------|
| 13月4427487.                                                |                         | Sort<br>٠                                                     |                   | 自主学<br>$\circ$              | $\Rightarrow$<br>車<br>$=$ Show | Arial                                                        | $-$ B $I$ U $Y$ =<br>$-12$                        |              |
| Tasks - Resources - Track - Report                         |                         | <b>Filtered for: All Tasks</b><br>٠                           |                   |                             |                                |                                                              |                                                   |              |
|                                                            |                         | Group by: No Group                                            |                   |                             |                                |                                                              |                                                   |              |
| Scope                                                      |                         | Outline<br>٠                                                  |                   |                             |                                | Jun 17, '07                                                  | Jun 24, '07<br>Jul 1, '07                         |              |
| $\times$<br>@ @ Organize Tasks                             |                         | $\bullet$<br><b>WBS</b><br>¥                                  | Duration          | <b>Start</b><br>Define Code | Finish                         |                                                              | $F$ S S M T W T F S S M T W T F S S M T W T F S : |              |
| Organize your project by<br>creating a hierarchy. Where    | $\overline{1}$          |                                                               |                   | い                           | <b>Wed 6/20/07</b>             | œ                                                            |                                                   |              |
| tasks are similar or will be                               | $\overline{2}$          | Task Information Shift+F2<br>E.                               |                   | Renumber                    | Wed 6/20/07                    |                                                              |                                                   |              |
| completed in the same<br>timeframe, indent them under      | 3                       | k.<br>Task Notes                                              |                   | 1 day? Wed 6/20/07          | Wed 6/20/07                    |                                                              |                                                   |              |
| a summary.                                                 | 4                       | 栏<br><b>Task Drivers</b>                                      | 1 day?            | Wed 6/20/07                 | Wed 6/20/07                    |                                                              |                                                   |              |
| Hint                                                       | $\overline{\mathbf{5}}$ | Project Information                                           | 1 day?            | Wed 6/20/07                 | Wed 6/20/07                    |                                                              |                                                   |              |
| $\boxdot$ Scope<br>4 days<br>صی                            | $6\phantom{1}$          | Scope complete                                                | $0$ days          | Wed 6/20/07                 | Wed 6/20/07                    | 6/20                                                         |                                                   |              |
| Determine pr 4 days<br>$\blacksquare$                      | $\overline{7}$          | Anaylsis/Requirements                                         | 1 day?            | Wed 6/20/07                 | <b>Wed 6/20/07</b>             | œ                                                            |                                                   |              |
| Secure spon 3 days                                         | $\mathbf{8}$            | Conduct needs analysis 1 day?                                 |                   | Wed 6/20/07                 | Wed 6/20/07                    |                                                              |                                                   |              |
| Click here to insert a                                     | $\mathbf{Q}$            | Draft preliminary softwa 1 day?                               |                   | Wed 6/20/07                 | Wed 6/20                       | <b>WBS Code Definition in 'Project1'</b>                     |                                                   | $\mathbf{x}$ |
| $\overline{a}$<br>new row                                  | 10                      | Develop preliminary buil 1 day?                               |                   | Wed 6/20/07                 | <b>Wed 6/20/</b>               | Code preview:                                                |                                                   |              |
| Click here to indent<br>$\Rightarrow$<br>selected tasks to | 11                      | Review software specif 1 day?                                 |                   | Wed 6/20/07                 | Wed 6/20/                      | Project Code Prefix:                                         |                                                   |              |
| make them subtasks                                         | 12 <sup>2</sup>         | Incorporate feedback o 1 day?                                 |                   | Wed 6/20/07                 | Wed 6/20/                      |                                                              |                                                   |              |
| of the task above.<br>This will                            | 13                      | Develop delivery timelir 1 day?                               |                   | Wed 6/20/07                 | Wed 6/20                       | Code mask (excluding prefix):                                |                                                   |              |
| automatically make                                         | 14                      | Obtain approvals to pro 1 day?                                |                   | Wed 6/20/07                 | Wed 6/20/                      | Uppercase Letters (ordered)<br>$x \sim$<br>Sequence<br>Level | Length<br>Separator                               | n            |
| the task above into a<br>summary.                          | 15                      | Secure required resour 1 day?                                 |                   | Wed 6/20/07                 | Wed 6/20                       | Uppercase Letters (ordered)                                  |                                                   |              |
| Click here to outdent                                      | 16                      | Analysis complete                                             | $0$ days          | Wed 6/20/07                 | Wed 6/20/                      | Numbers (ordered)                                            |                                                   |              |
| selected tasks to a<br>higher level in the                 | 17                      | <b>Design</b>                                                 | 1 day?            | Wed 6/20/07                 | <b>Wed 6/20/</b>               | Uppercase Letters (ordered)                                  |                                                   |              |
| outline                                                    | 18                      | Review preliminary soft 1 day?                                |                   | Wed 6/20/07                 | Wed 6/20                       | Lowercase Letters (ordered)                                  |                                                   |              |
| Done:                                                      | 19                      | Develop functional spec 1 day?                                |                   | Wed 6/20/07                 | Wed 6/20                       | Characters (unordered)                                       |                                                   | ٠            |
| (a) More Information                                       | 20                      | Develop prototype base 1 day?                                 |                   | Wed 6/20/07                 | Wed 6/20                       | / Generate WBS code for new task                             |                                                   |              |
|                                                            | 21                      | Review functional speci 1 day?                                |                   | Wed 6/20/07                 | Wed 6/20/                      | V Verify uniqueness of new WBS codes                         |                                                   |              |
|                                                            | 22                      | Incorporate feedback in 1 day?                                |                   | Wed 6/20/07                 | Wed 6/20/                      | Help                                                         | OK                                                | Cancel       |
|                                                            | 23                      | Obtain approval to proc 1 day?                                |                   | Wed 6/20/07                 | Wed 6/20                       |                                                              |                                                   |              |
|                                                            | 24                      | Design complete                                               | 0 <sub>days</sub> | Wed 6/20/07                 | Wed 6/20/07                    | 6/20                                                         |                                                   |              |
|                                                            | 25                      | Development                                                   | 1 day?            | Wed 6/20/07                 | <b>Wed 6/20/07</b>             | <b>COMO</b>                                                  |                                                   |              |
|                                                            | 26                      | Review functional speci 1 day?                                |                   | Wed 6/20/07                 | Wed 6/20/07                    |                                                              |                                                   |              |
|                                                            | 27                      | Identify modular/tiered c 1 day?                              |                   | Wed 6/20/07                 | Wed 6/20/07                    |                                                              |                                                   |              |
|                                                            | 28                      | Assign development sta 1 day?                                 |                   | Wed 6/20/07                 | Wed 6/20/07                    |                                                              |                                                   |              |
|                                                            | 29                      | Develop code                                                  | 1 day?            | Wed 6/20/07                 | Wed 6/20/07                    |                                                              |                                                   |              |
|                                                            | 30                      | Developer testing (prim 1 day?                                |                   | Wed 6/20/07                 | Wed 6/20/07                    |                                                              |                                                   |              |

**Figure A.32** WBS Code definition dialog in Microsoft Project 2007

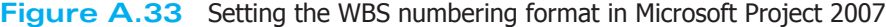

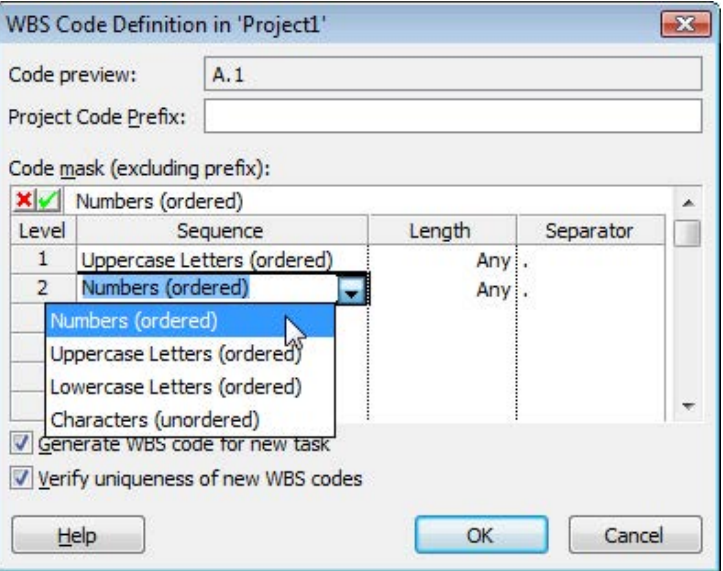

| Microsoft Project - Project1                          |                          |                                                          |                                      |                              |                                  |                |                                                   | $\begin{array}{c c c c c c} \hline \multicolumn{3}{c }{\mathbf{C}} & \multicolumn{3}{c }{\mathbf{C}} & \multicolumn{3}{c }{\mathbf{X}} \end{array}$ |
|-------------------------------------------------------|--------------------------|----------------------------------------------------------|--------------------------------------|------------------------------|----------------------------------|----------------|---------------------------------------------------|----------------------------------------------------------------------------------------------------|
| ıеı<br>File Edit View                                 |                          | Insert Format Tools Project<br>Report Collaborate Window | Help                                 |                              |                                  |                | Type a question for help                          | $F \times$                                                                                                    |
|                                                       | New Task                 | ss as<br>d3                                              | No Group                             | $\sigma$                     | -4                               | - Show + Arial | $-12$<br>$\bullet$ B $I$ U $\gamma$               | 33<br>F                                                                                                    |
| <b>Tasks - Resour</b>                                 | <b>New Resource From</b> | ٠                                                        |                                      |                              |                                  |                |                                                   |                                                                                                    |
| 海                                                     | Recurring Task           |                                                          |                                      |                              |                                  |                |                                                   |                                                                                                    |
| 画                                                     | Project                  |                                                          | Duration                             | Start                        | Finish                           | Jun 17, '07    | Jun 24, '07<br>Jul 1, '07                         |                                                                                                    |
| @ @ Organize Tasks                                    | Column                   | Ins                                                      |                                      |                              |                                  |                | $F$ S S M T W T F S S M T W T F S S M T W T F S T |                                                                                                    |
| Organize your project<br>creating a hierarchy.        | Remove All Page Breaks   | be                                                       | $1$ dav?                             | <b>Wed 6/20/07</b>           | <b>Wed 6/20/07</b>               | سباب           |                                                   |                                                                                                    |
| tasks are similar or wi<br>completed in the same all  |                          | Determine project scop                                   | 1 day?                               | Wed 6/20/07                  | Wed 6/20/07                      |                |                                                   |                                                                                                    |
| timeframe, indent then                                | <b>Drawing</b>           | Secure project sponsor                                   | 1 day?                               | Wed 6/20/07                  | Wed 6/20/07                      |                |                                                   |                                                                                                    |
| a summary.                                            | Object                   | Define preliminary reso                                  | 1 day?                               | Wed 6/20/07                  | Wed 6/20/07                      |                |                                                   |                                                                                                    |
| $\blacktriangleright$ Hint                            | Hyperlink                | $Ctrl+K$<br>Secure case                                  | $A$ doug<br><b>Column Definition</b> | $Mod$ $200/07$ $Mod$ $22/07$ | $\mathbf{z}$                     |                |                                                   |                                                                                                    |
| $\Xi$ Scope<br>$\overline{\phantom{a}}$<br>4 days     | 6<br>$\overline{7}$      | Scope                                                    | <b>VBS</b>                           |                              | b/07                             | 6/20           |                                                   |                                                                                                    |
| Determine pr 4 days<br>$\equiv$<br>Secure spon 3 days | 8                        | Field name:<br>Anaylsis/R                                |                                      |                              | 회<br>$b$ <sub>107</sub>          | ज़             |                                                   |                                                                                                    |
|                                                       | $\overline{Q}$           | Title:<br>Conduc                                         |                                      |                              | b/07                             | ∍              |                                                   |                                                                                                    |
| Click here to insert a<br>t                           | 10                       | Draft pr<br>Align title:                                 | Center                               |                              | $\overline{\phantom{0}}$<br>D/O7 | ∍              |                                                   |                                                                                                    |
| new row<br>Click here to indent                       | 11                       | Develor<br>Align data:                                   | Right                                |                              | $\overline{\phantom{a}}$<br>b/07 |                |                                                   |                                                                                                    |
| $\Rightarrow$<br>selected tasks to                    | 12                       | Review<br>Width:                                         | 10<br>똪                              | Header Text Wrapping         | <b>D/07</b><br>b/07              |                |                                                   |                                                                                                    |
| make them subtasks<br>of the task above.              | 13                       | Incorpo<br>Develor                                       | <b>Best Fit</b>                      | OK                           | Cancel<br>b/07                   |                |                                                   |                                                                                                    |
| This will<br>automatically make                       | 14                       |                                                          | Obtain approvals to pro 1 day?       | Wed 6/20/07                  | Wed 6/20/07                      |                |                                                   |                                                                                                    |
| the task above into a                                 | 15                       | Secure required resour                                   | $1$ day?                             | Wed 6/20/07                  | Wed 6/20/07                      |                |                                                   |                                                                                                    |
| summary.<br>Click here to outdent                     | 16                       | Analysis complete                                        | 0 <sub>days</sub>                    | Wed 6/20/07                  | Wed 6/20/07                      | 6/20           |                                                   |                                                                                                    |
| ÷<br>selected tasks to a                              | 17                       | Design                                                   | 1 day?                               | Wed 6/20/07                  | <b>Wed 6/20/07</b>               | æ              |                                                   |                                                                                                    |
| higher level in the<br>outline                        | 18                       | Review preliminary soft                                  | 1 day?                               | Wed 6/20/07                  | Wed 6/20/07                      |                |                                                   |                                                                                                    |
| <b>Done</b>                                           | 19                       | Develop functional spec                                  | 1 day?                               | Wed 6/20/07                  | Wed 6/20/07                      |                |                                                   |                                                                                                    |
| (a) More Information                                  | 20                       | Develop prototype base                                   | $1$ day?                             | Wed 6/20/07                  | Wed 6/20/07                      |                |                                                   |                                                                                                    |
|                                                       | 21                       | Review functional speci                                  | $1$ day?                             | Wed 6/20/07                  | Wed 6/20/07                      |                |                                                   |                                                                                                    |
|                                                       | 22                       | Incorporate feedback in                                  | 1 day?                               | Wed 6/20/07                  | Wed 6/20/07                      |                |                                                   |                                                                                                    |
|                                                       | 23                       | Obtain approval to proc                                  | 1 day?                               | Wed 6/20/07                  | Wed 6/20/07                      |                |                                                   |                                                                                                    |
|                                                       | 24                       | Design complete                                          | 0 <sub>days</sub>                    | Wed 6/20/07                  | Wed 6/20/07                      | 6/20           |                                                   |                                                                                                    |
|                                                       | 25                       | <b>E</b> Development                                     | 1 day?                               | <b>Wed 6/20/07</b>           | <b>Wed 6/20/07</b>               |                |                                                   |                                                                                                    |
|                                                       | 26                       | Review functional speci                                  | 1 day?                               | Wed 6/20/07                  | Wed 6/20/07                      |                |                                                   |                                                                                                    |
|                                                       | 27                       | Identify modular/tiered o                                | $1$ day?                             | Wed 6/20/07                  | Wed 6/20/07                      |                |                                                   |                                                                                                    |
|                                                       | 28                       | Assign development sta                                   | $1$ day?                             | Wed 6/20/07                  | Wed 6/20/07                      |                |                                                   |                                                                                                    |
|                                                       | 29                       | Develop code                                             | $1$ day?                             | Wed 6/20/07                  | Wed 6/20/07                      |                |                                                   |                                                                                                    |
|                                                       | 30                       | Developer testing (prim)                                 | 1 day?                               | Wed 6/20/07                  | Wed 6/20/07                      |                |                                                   |                                                                                                    |
|                                                       | $\leftarrow$             |                                                          |                                      |                              | ١                                | $\epsilon$     |                                                   |                                                                                                    |
| Ready                                                 |                          |                                                          |                                      |                              |                                  |                |                                                   |                                                                                                    |

**Figure A.34** Insert WBS column in Microsoft Project 2007

| Microsoft Project - Project1                                                 |                          |                         |                                                                |                   |              |                               |                              | $\Box$ $\Box$ $\mathbf{X}$ |
|------------------------------------------------------------------------------|--------------------------|-------------------------|----------------------------------------------------------------|-------------------|--------------|-------------------------------|------------------------------|----------------------------|
| Eile Edit View Insert Format Tools Project Report Collaborate Window Help    |                          |                         |                                                                |                   |              |                               | Type a question for help     | $-B$ $\times$              |
| $101141$ $0711$                                                              |                          |                         | So so si dia se No Group                                       |                   |              |                               | $-8$<br>B I U Y<br>$\bullet$ |                            |
| Tasks - Resources - Track - Report -                                         |                          |                         |                                                                |                   |              |                               |                              |                            |
| A                                                                            |                          |                         |                                                                |                   |              |                               |                              |                            |
| $\overline{\mathsf{x}}$<br>@ @ Organize Tasks                                |                          | <b>IBS</b><br>$\bullet$ | ask Name                                                       | <b>Duration</b>   | <b>Start</b> | Jun 17, '07                   | Jun 24, '07<br>Jul 1, '07    | $Jul 8. ' +$               |
| Organize your project by                                                     | $\mathbf{1}$             | A                       | Scope                                                          | 1 day?            | Wed 6/20/07  | œ                             | TFSSMTWTFSSMTWTFSSMTWTFSSM   |                            |
| creating a hierarchy. Where<br>tasks are similar or will be                  | $\overline{2}$           | A.1                     | Determine project scop 1 day?                                  |                   | Wed 6/20/07  | 0                             |                              |                            |
| completed in the same                                                        | $\overline{3}$           | A.2                     | Secure project sponsor 1 day?                                  |                   | Wed 6/20/07  | ∍                             |                              |                            |
| timeframe, indent them under<br>a summary.                                   | $\overline{4}$           | A.3                     | Define preliminary reso 1 day?                                 |                   | Wed 6/20/07  | ۸                             |                              |                            |
| $\blacktriangleright$ Hint                                                   | $\overline{\phantom{a}}$ | A.4                     | Secure core resources                                          | 1 day?            | Wed 6/20/07  | ▭                             |                              |                            |
| $=$                                                                          | $\overline{6}$           | A.5                     | Scope complete                                                 | 0 days            | Wed 6/20/07  | 6/20                          |                              |                            |
| $\boxdot$ Scope<br>4 days<br>Determine pr 4 days<br>$\overline{\phantom{a}}$ | $\overline{7}$           |                         | B<br>□ Araylsis/Requirements                                   | 1 day?            | Wed 6/20/07  | œ                             |                              |                            |
| Secure spon<br>3 days                                                        | $\overline{8}$           | B.1                     | Conduct needs analysis 1 day?                                  |                   | Wed 6/20/07  | 0                             |                              |                            |
|                                                                              | 9                        | B.2                     | Draft preliminary softwa 1 day?                                |                   | Wed 6/20/07  | 0                             |                              |                            |
| Click here to insert a<br>Ò<br>new row                                       | 10                       | B.3                     |                                                                |                   | Wed 6/20/07  | ۰                             |                              |                            |
| Click here to indent<br>e                                                    | 11                       | <b>B.4</b>              | Develop preliminary bu 1 day?<br>Review software specif 1 day? |                   | Wed 6/20/07  | ∍                             |                              |                            |
| $\Rightarrow$<br>selected tasks to                                           | 12                       | <b>B.5</b>              |                                                                |                   |              |                               |                              |                            |
| make them subtasks<br>of the task above.                                     | 13                       | <b>B.6</b>              | ncorporate feedback o 1 day?                                   |                   | Wed 6/20/07  |                               |                              |                            |
| This will                                                                    | 14                       | B.7                     | Develop delivery timelir 1 day?                                |                   | Wed 6/20/07  |                               |                              |                            |
| automatically make<br>the task above into a                                  | 15                       | <b>B.8</b>              | Obtain approvals to pro 1 day?                                 |                   | Wed 6/20/07  | ∍                             |                              |                            |
| summary.                                                                     | 16                       | <b>B.9</b>              | Secure required resour 1 day?                                  |                   | Wed 6/20/07  | ▭<br>6/20                     |                              |                            |
| Click here to outdent<br>$\frac{d\mu}{d\mu}$<br>selected tasks to a          | 17                       |                         | Analysis complete                                              | 0 <sub>days</sub> | Wed 6/20/07  |                               |                              |                            |
| higher level in the                                                          | 18                       |                         | c <b>□ Design</b>                                              | 1 day?            | Wed 6/20/07  | ÚW                            |                              |                            |
| outline                                                                      |                          | C.1                     | Review preliminary soft 1 day?                                 |                   | Wed 6/20/07  | ۰                             |                              |                            |
| Done                                                                         | 19                       | C.2                     | Develop functional spec 1 day?                                 |                   | Wed 6/20/07  | ∍                             |                              |                            |
| (a) More Information                                                         | 20                       | C.3                     | Develop prototype base 1 day?                                  |                   | Wed 6/20/07  | ۸                             |                              |                            |
|                                                                              | 21                       | C.4                     | Review functional speci 1 day?                                 |                   | Wed 6/20/07  |                               |                              |                            |
|                                                                              | 22                       | C.5                     | Incorporate feedback in 1 day?                                 |                   | Wed 6/20/07  | ۵                             |                              |                            |
|                                                                              | 23                       | C.6                     | Obtain approval to proc 1 day?                                 |                   | Wed 6/20/07  | ▭                             |                              |                            |
|                                                                              | 24                       | C.7                     | Design complete                                                | 0 <sub>days</sub> | Wed 6/20/07  | 6/20                          |                              |                            |
|                                                                              | 25                       |                         | $D \equiv D$ evelopment                                        | 1 day?            | Wed 6/20/07  | œ                             |                              |                            |
|                                                                              | 26                       | D.1                     | Review functional speci 1 day?                                 |                   | Wed 6/20/07  | 0                             |                              |                            |
|                                                                              | 27                       | D.2                     | Identify modular/tiered c 1 day?                               |                   | Wed 6/20/07  | ∍                             |                              |                            |
|                                                                              | 28                       | D.3                     | Assign development sta 1 day?                                  |                   | Wed 6/20/07  | ۸                             |                              |                            |
|                                                                              | 29                       | <b>D.4</b>              | Develop code                                                   | 1 day?            | Wed 6/20/07  | 0                             |                              |                            |
|                                                                              | 30                       | D.5                     | Developer testing (prim 1 day?                                 |                   | Wed 6/20/07  |                               |                              |                            |
|                                                                              | $\leftarrow$             |                         |                                                                |                   |              | $\mathbf{r}$ ( $\mathbf{r}$ ) |                              |                            |
| Ready                                                                        |                          |                         |                                                                |                   |              |                               |                              |                            |

**Figure A.35** WBS with codes showing in Microsoft Project 2007

| File Edit View Insert Format Tools Project Report Collaborate Window |              |                         | Help                          |                   |                     |                   |              | Type a question for help | <b>B</b> X |
|----------------------------------------------------------------------|--------------|-------------------------|-------------------------------|-------------------|---------------------|-------------------|--------------|--------------------------|------------|
| BH南立学电画的· ( · ) s : 道田県 No Group                                     |              |                         | $\sim$                        | 37<br>$\odot$     | $2 + 4 + 4 -$       | Show -   Arial    | $-12$        | B I U VE                 |            |
| Track - Resources - Track - Report -                                 |              |                         |                               |                   |                     |                   |              |                          |            |
| XV 2 days                                                            |              |                         |                               |                   |                     |                   |              |                          |            |
| $\times$<br>@ @ Organize Tasks                                       |              | <b>WBS</b><br>$\bullet$ | <b>Task Name</b>              | Duration          | Start               | Finish            | Jun 17, '07  | Jun 24, '07              | Jul 1, '07 |
|                                                                      |              |                         |                               |                   |                     |                   |              | SSMTWTFSSMTWTFSSMTW      |            |
| Organize your project by<br>creating a hierarchy. Where              | 24           | C.7                     | Design complete               | $0$ days          | Wed 6/20/07         | Wed 6/20/0        | 6/20         |                          |            |
| tasks are similar or will be                                         | 25           | D                       | Development                   | 15 days           | Wed 6/20/07         | <b>Wed 7/11/0</b> |              |                          |            |
| completed in the same<br>timeframe, indent them under                | 26           | D.1                     | Review functional speci       | 1 day             | Wed 6/20/07         | Wed 6/20/0        |              |                          |            |
| a summary.                                                           | 27           | D.2                     | Identify modular/tiered of    | 1 day             | Wed 6/20/07         | Wed 6/20/0        |              |                          |            |
| $\blacktriangleright$ Hint                                           | 28           | D.3                     | Assign development sta        | 1 day             | Wed 6/20/07         | Wed 6/20/0        |              |                          |            |
| $\overline{\phantom{a}}$<br>$\Xi$ Scope<br>4 days                    | 29           | D.4                     | Develop code                  | 15 days           | Wed 6/20/07         | Wed 7/11/0        |              |                          |            |
| $\blacksquare$<br>Determine pr 4 days                                | 30           | D.5                     | Developer testing (prim)      | 15 days           | Wed 6/20/07         | Wed 7/11/0        |              |                          |            |
| 3 days<br>Secure spon                                                | 31           | D.6                     | Development complete          | 0 <sub>days</sub> | Wed 6/20/07         | Wed 6/20/0        | 6/20         |                          |            |
|                                                                      | 32           | E                       | $E$ Testing                   |                   | 5 days? Wed 6/20/07 | Tue 6/26/0        |              |                          |            |
| Click here to insert a<br>O<br>new row                               | 33           | E.1                     | Develop unit test plans       | 4 days            | Wed 6/20/07         | Mon 6/25/0        |              |                          |            |
| Click here to indent                                                 | 34           | E.2                     | Develop integration tes       | 4 days            | Wed 6/20/07         | Mon 6/25/0        |              |                          |            |
| selected tasks to<br>make them subtasks.                             | 35           | E.3                     | <b>Unit Testing</b>           |                   | 5 days? Wed 6/20/07 | Tue 6/26/0        |              |                          |            |
| of the task above.                                                   | 36           | E.3.a                   | Review modular cor            | 5 days            | Wed 6/20/07         | Tue 6/26/0        |              |                          |            |
| This will<br>automatically make                                      | 37           | E.3.b                   | <b>Test component mc</b>      | 2 days            | Wed 6/20/07         | Thu 6/21/0        |              |                          |            |
| the task above into a                                                | 38           | E.3.c                   | Identify anomalies to         | 3 days            | Wed 6/20/07         | Fri 6/22/0        |              |                          |            |
| summary.                                                             | 39           | E.3d                    | Modify code                   | 3 days            | Wed 6/20/07         | Fri 6/22/0        |              |                          |            |
| Click here to outdent<br>selected tasks to a                         | 40           | E.3.e                   | Re-test modified col          | 2 days            | Wed 6/20/07         | Wed 6/20/0        |              |                          |            |
| higher level in the<br>outline                                       | 41           | E.3.f                   | Unit testing complet          | 0 <sub>days</sub> | Wed 6/20/07         | Wed 6/20/0        | 6/20         |                          |            |
|                                                                      | 42           | E.4                     | □ Integrating Testing         | 1 day?            | <b>Wed 6/20/07</b>  | Wed 6/20/0        | ज़ॼ          |                          |            |
| Done                                                                 | 43           | E.4.a                   | Test module integra           |                   | Wed 6/20/07         | Wed 6/20/0        | 0            |                          |            |
| (a) More Information                                                 | 44           | E.4.b                   |                               | 1 day?            |                     |                   |              |                          |            |
|                                                                      | 45           | E.4.c                   | Identify anomalies to         | 1 day?            | Wed 6/20/07         | Wed 6/20/0        | ∍            |                          |            |
|                                                                      | 46           |                         | Modify code                   | $1$ day?          | Wed 6/20/07         | Wed 6/20/0        |              |                          |            |
|                                                                      | 47           | E.4.d                   | Re-test modified co           | $1$ day?          | Wed 6/20/07         | Wed 6/20/0        | っ            |                          |            |
|                                                                      |              | E.4.e                   | Integration testing c         | $0$ days          | Wed 6/20/07         | Wed 6/20/0        | 6/20         |                          |            |
|                                                                      | 48           | F                       | Develop training specificati  | 1 day?            | Wed 6/20/07         | Wed 6/20/0        |              |                          |            |
|                                                                      | 49           | G                       | Develop training specificati  | $1$ day?          | Wed 6/20/07         | Wed 6/20/0        |              |                          |            |
|                                                                      | 50           | H                       | Identify training delivery me | 1 day?            | Wed 6/20/07         | Wed 6/20/0        |              |                          |            |
|                                                                      | 51           |                         | Develop training materials    | $1$ day?          | Wed 6/20/07         | Wed 6/20/0        |              |                          |            |
|                                                                      | 52           | u                       | Conduct training usability st | 1 day?            | Wed 6/20/07         | Wed 6/20/0        |              |                          |            |
|                                                                      | 53           | $\kappa$                | Finalize training materials   | $1$ day?          | Wed 6/20/07         | Wed 6/20/0        |              |                          |            |
|                                                                      | $\leftarrow$ |                         |                               |                   |                     | F.                | $\leftarrow$ |                          |            |

**Figure A.36** Setting task durations in Microsoft Project 2007

task dependencies. To set the durations of each task, use the menus in the Duration column, or you can enter any number followed by "days," "hours," or "months." The default is "days," so if you know the task will not take a full day, you may wish to enter the time in hours (see Figure A.36). Do not set start or finish times; Project will calculate these automatically. If you need to constrain a task to begin or end at a specific time, that will be done in a later step. Figure A.37 shows the Tasks with durations set. Notice that Project will not allow you to set a duration for the summary tasks because Project will compute these automatically. Thus, you only need to set the durations for tasks that are not summary tasks.

Once you have set the durations for all of your tasks (milestones remain with 0 durations), it is time to schedule the tasks by setting their dependencies. From the main Task pane, click on the "Schedule tasks" link to bring up the Schedule Tasks pane (see Figure A.38). Three options are available in this pane for setting task dependencies finish to start, start to start, and finish to finish. To set a dependency between two tasks, select the tasks in the Task entry table, then click on the dependency you would like

to specify. Figure A.38 shows a finish to start dependency for tasks A.1 and A.2.

If you need to change a dependency after it is set, you may change the relationship to start to finish by double clicking on the dependency arrow on the Gantt chart to bring up the Task Dependency dialog box (see Figure A.39). Click on the dropdown menu to choose from the four dependency types. Use this dialog to set lag times for tasks as well.

For the purposes of this running example, we will specify all dependencies as finish to start. If several tasks are sequential, you can select all of the sequential tasks at once and then click the finish to start dependency button to set the dependencies for those tasks.

Now with all of the task dependencies set, notice that Project has determined the start and finish dates and times for each task based on the project's estimated start date, working and nonworking times, and task parameters (see Figure A.40). Additionally, after setting task dependencies, the Predecessor column in the Task entry table is now completed.

| Microsoft Project - Project1<br>File Edit View Insert Format Tools Project Report Collaborate Window |                         |           |              | Help                           |                 |                                                                            |                   |                                                      |        |             | Type a question for help | $\Box$ 0 $\Omega$ | $-5x$ |
|----------------------------------------------------------------------------------------------------|-------------------------|-----------|--------------|--------------------------------|-----------------|----------------------------------------------------------------------------|-------------------|------------------------------------------------------|--------|-------------|--------------------------|-------------------|-------|
|                                                                                                    |                         |           |              |                                |                 |                                                                            |                   |                                                      |        |             |                          |                   |       |
|                                                                                                    |                         |           |              | No Group                       | $\circ$<br>87   | $\frac{m}{m}$ $\Rightarrow$ $\Rightarrow$ $\Rightarrow$ $\Rightarrow$ Show | Arial             |                                                      | $-122$ | B           | IU YE                    |                   |       |
| Tasks - Resources - Track - Report -                                                                 |                         |           |              |                                |                 |                                                                            |                   |                                                      |        |             |                          |                   |       |
| $X \vee 1$ day?                                                                                      |                         |           |              |                                |                 |                                                                            |                   |                                                      |        |             |                          |                   |       |
| <b>O</b> Organize Tasks<br>$\times$                                                                  |                         | $\bullet$ | <b>WBS</b>   | <b>Task Name</b>               | <b>Duration</b> | Start                                                                      | Finish            | Jun 17, '07<br>S S M T W T F S S M T W T F S S M T W |        | Jun 24, '07 |                          | Jul 1 '07         |       |
| Organize your project by                                                                             | $\mathbf{1}$            |           |              | A <sup>■</sup> Scope           | 1 day           | Wed 6/20/07                                                                | Wed 6/20/0        | œ                                                    |        |             |                          |                   |       |
| creating a hierarchy. Where<br>tasks are similar or will be                                          | $\overline{2}$          |           | A.1          | Determine project scop         | 4 hrs           | <b>Wed 6/20/07</b>                                                         | Wed 6/20/0        | ٠                                                    |        |             |                          |                   |       |
| completed in the same                                                                                | $\overline{\mathbf{3}}$ |           | A.2          | Secure project sponsor         | 1 day           | Wed 6/20/07                                                                | Wed 6/20/0        |                                                      |        |             |                          |                   |       |
| timeframe, indent them under<br>a summary.                                                           | $\overline{4}$          |           | A.3          | Define preliminary reso        |                 | 1 day Wed 6/20/07                                                          | Wed 6/20/0        | ۵                                                    |        |             |                          |                   |       |
| $\mathbf{\mathcal{V}}$ Hint                                                                          | $\overline{\mathbf{5}}$ |           | A.4          | Secure core resources          |                 | 1 day Wed 6/20/07                                                          | Wed 6/20/0        | o                                                    |        |             |                          |                   |       |
| $\Xi$ Scope<br><b>GNO</b><br>4 days                                                                  | 6                       |           | A.5          | Scope complete                 |                 | 0 days Wed 6/20/07                                                         | Wed 6/20/0        |                                                      | 6/20   |             |                          |                   |       |
| $\blacksquare$<br>Determine pr 4 days                                                                | $\overline{7}$          |           |              | <b>B Anaylsis/Requirements</b> |                 | 5 days Wed 6/20/07                                                         | Tue 6/26/0        |                                                      |        |             |                          |                   |       |
| Secure spon 3 days<br>$\overline{\phantom{0}}$                                                       | $\overline{8}$          |           | B.1          | Conduct needs analysis         |                 | 5 days Wed 6/20/07                                                         | Tue 6/26/0        |                                                      |        |             |                          |                   |       |
|                                                                                                    | $\overline{9}$          |           | B.2          | Draft preliminary so twa       | 3 days          | Wed 6/20/07                                                                | Fri 6/22/0        |                                                      |        |             |                          |                   |       |
| Click here to insert a<br>$\mathbb{Z}^+$<br>new row                                                  | 10                      |           | B.3          | Develop preliminar bu          | 2 days          | Wed 6/20/07                                                                | Thu 6/21/0        |                                                      |        |             |                          |                   |       |
| Click here to indent                                                                                 | 11                      |           | <b>B4</b>    | Review software specif         | 4 hrs           | Wed 6/20/07                                                                | Wed 6/20/0        |                                                      |        |             |                          |                   |       |
| selected tasks to<br>make them subtasks                                                              | 12                      |           | <b>B.5</b>   | Incorporate feedback o         | 1 day           | Wed 6/20/07                                                                | Wed 6/20/0        |                                                      |        |             |                          |                   |       |
| of the task above.                                                                                   | 13                      |           | <b>B.6</b>   | Develop delivery timelir       | 1 day           | Wed 6/20/07                                                                | Wed 6/20/0        |                                                      |        |             |                          |                   |       |
| This will<br>automatically make                                                                      | 14                      |           | B.7          | Obtain approvals to pro        | 4 hrs           | Wed 6/20/07                                                                | Wed 6/20/0        |                                                      |        |             |                          |                   |       |
| the task above into a<br>summary.                                                                    | 15                      |           | <b>B.8</b>   | Secure required resour         | 1 day           | Wed 6/20/07                                                                | Wed 6/20/0        |                                                      |        |             |                          |                   |       |
| Click here to outdent                                                                                | 16                      |           | <b>B.9</b>   | Analysis complete              | 0 days          | Wed 6/20/07                                                                | Wed 6/20/0        |                                                      | 6/20   |             |                          |                   |       |
| selected tasks to a                                                                                  | 17                      |           | c            | <b>Design</b>                  |                 | 5 days Wed 6/20/07                                                         | Tue 6/26/0        |                                                      |        |             |                          |                   |       |
| higher level in the<br>outline                                                                       | 18                      |           | C.1          | Review preliminary soft        | 2 days          | Wed 6/20/07                                                                | Thu 6/21/0        |                                                      |        |             |                          |                   |       |
| Done                                                                                                 | 19                      |           | C.2          | Develop functional spec        | 5 days          | Wed 6/20/07                                                                | Tue 6/26/0        |                                                      |        |             |                          |                   |       |
| <b>60</b> More Information                                                                           | 20                      |           | C.3          | Develop prototype hase         | 4 days          | Wed 6/20/07                                                                | Mon 6/25/0        |                                                      |        |             |                          |                   |       |
|                                                                                                    | 21                      |           | C.4          | Review functional speci        | 2 days          | Wed 6/20/07                                                                | Thu 6/21/0        |                                                      |        |             |                          |                   |       |
|                                                                                                    | 22                      |           | C.5          | Incorporate feedback in        | 1 day           | Wed 6/20/07                                                                | Wed 6/20/0        |                                                      |        |             |                          |                   |       |
|                                                                                                    | 23                      |           | C.6          | Obtain approval to ploc        | 4 hrs           | Wed 6/20/07                                                                | Wed 6/20/0        |                                                      |        |             |                          |                   |       |
|                                                                                                    | 24                      |           | C.7          | Design complete                |                 | 0 days Wed 6/20/07                                                         | Wed 6/20/0        |                                                      | 6/20   |             |                          |                   |       |
|                                                                                                    | 25                      |           | $\mathbf{D}$ | <b>Development</b>             | 15 days         | Wed 6/20/07                                                                | <b>Wed 7/11/0</b> |                                                      |        |             |                          |                   |       |
|                                                                                                    | 26                      |           | D.1          | Review functional speci        | 1 day           | Wed 6/20/07                                                                | Wed 6/20/0        |                                                      |        |             |                          |                   |       |
|                                                                                                    | 27                      |           | D.2          | Identify modular/tiered        | 1 day           | Wed 6/20/07                                                                | Wed 6/20/0        |                                                      |        |             |                          |                   |       |
|                                                                                                    | 28                      |           | D.3          | Assign development sta         | 1 day           | Wed 6/20/07                                                                | Wed 6/20/0        |                                                      |        |             |                          |                   |       |
|                                                                                                    | 29                      |           | D.4          | Develop code                   |                 | 15 days / Wed 6/20/07                                                      | Wed 7/11/0        |                                                      |        |             |                          |                   |       |
|                                                                                                    | 30                      |           | D.5          | Developer testing (prim        |                 | 15 days Wed 6/20/07                                                        | Wed 7/11/0        |                                                      |        |             |                          |                   |       |
|                                                                                                    | $\epsilon$              |           |              |                                |                 |                                                                            | r.                | $\rightarrow$<br><b>Let</b>                          |        |             |                          |                   | ×     |

**Figure A.37** WBS with task durations set in Microsoft Project 2007

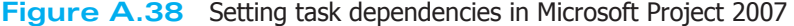

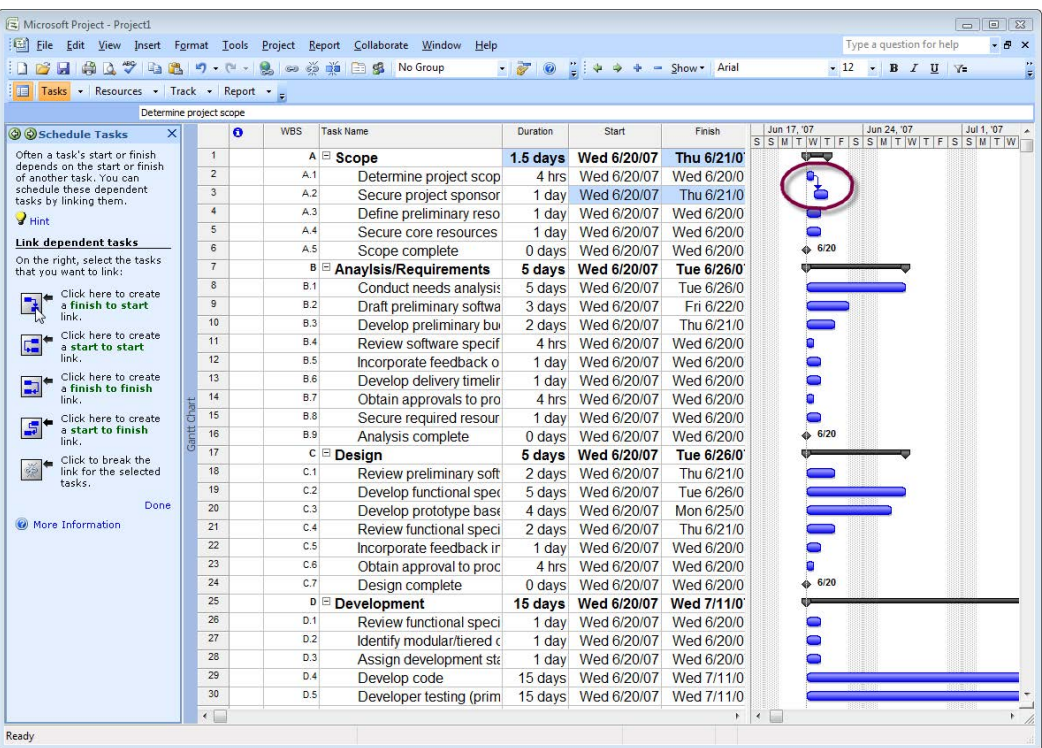

| File Edit View Insert Format Tools Project Report Collaborate Window |                    |                |   |            | Help                                   |                           |                      |                         |                               | Type a question for help<br>F X |
|----------------------------------------------------------------------|--------------------|----------------|---|------------|----------------------------------------|---------------------------|----------------------|-------------------------|-------------------------------|---------------------------------|
| <b>南八ツ山出り (**</b><br>ы                                               |                    |                | 風 | <b>GB</b>  | $55 - 12$<br>No Group<br>$\alpha$<br>白 | $\overline{z}$<br>$\odot$ | 自中央<br>$\frac{1}{2}$ | Arial<br>$-$ Show       | $-12$                         | $\cdot$ B $I$ U $\gamma$ =      |
| Tasks - Resources - Track - Report -                                 |                    |                |   |            |                                        |                           |                      |                         |                               |                                 |
|                                                                      |                    |                |   |            |                                        |                           |                      |                         |                               |                                 |
| Determine project scope                                              |                    |                |   | <b>WBS</b> | <b>Task Name</b>                       |                           |                      | Finish                  | Jun 17, '07                   | Jun 24, '07<br>Jul 1, '07       |
| 2 Øschedule Tasks<br>$\times$                                        |                    |                | ٥ |            |                                        | <b>Duration</b>           | Start                |                         |                               | SSMTWTFSSMTWTFSSMTW             |
| Often a task's start or finish<br>depends on the start or finish     |                    | $\mathbf{1}$   |   |            | A <sup>■</sup> Scope                   | $1.5$ days                | <b>Wed 6/20/07</b>   | Thu 6/21/0              | œ                             |                                 |
| of another task. You can                                             |                    | $\overline{2}$ |   | A.1        | Determine project scop                 | 4 hrs                     | Wed 6/20/07          | Wed 6/20/0              |                               |                                 |
| schedule these dependent<br>tasks by linking them.                   |                    | 3              |   | A.2        | Secure project sponsor                 | 1 day                     | Wed 6/20/07          | Thu 6/21/0              | ũ.                            |                                 |
| $\mathbf{P}_{\text{Hint}}$                                           |                    | $\overline{4}$ |   | A.3        | Define preliminary reso                | 1 day                     | Wed 6/20/07          | Wed 6/20/0              |                               |                                 |
|                                                                      |                    | 5              |   | A.4        | Secure core resources                  | 1 day                     | Wed 6/20/07          | Wed 6/20/0              |                               |                                 |
| <b>Link dependent tasks</b>                                          |                    | 6              |   | A.5        | Scope complete                         | $0$ days                  | Wed 6/20/07          | Wed 6/20/0              | 6/20                          |                                 |
| On the right, select the tasks<br>that you want to link:             |                    | $\overline{7}$ |   | в          | <b>E Anaylsis/Requirements</b>         | 5 days                    | <b>Wed 6/20/07</b>   | Tue 6/26/0              |                               |                                 |
| Click here to create                                                 |                    | $\delta$       |   | B.1        | Conduct needs analysis                 | 5 days                    | Wed 6/20/07          | Tue 6                   | <b>Task Dependency</b>        | $\Sigma$                        |
| $\overline{\mathbf{a}}$<br>a finish to start                         |                    | $\overline{9}$ |   | <b>B.2</b> | Draft preliminary softwa               | 3 days                    | Wed 6/20/07          | Fin 6                   | From: Determine project scope |                                 |
| link.                                                                |                    | 10             |   | <b>B.3</b> | Develop preliminary bu                 | 2 days                    | Wed 6/20/07          | Thu <sub>6</sub><br>To: | Secure project sponsorship    |                                 |
| Click here to create<br>疆<br>a start to start                        |                    | 11             |   | B.4        | Review software specif                 | 4 hrs                     | Wed 6/20/07          | Wed 6<br>Type:          | Finish-to-Start (FS)          | 0d<br>$\mathbf{r}$<br>ᆃ<br>Laq: |
| link.                                                                |                    | 12             |   | <b>B.5</b> | Incorporate feedback o                 | 1 day                     | Wed 6/20/07          | Wed 6                   |                               |                                 |
| Click here to create<br>E                                            |                    | 13             |   | <b>B.6</b> | Develop delivery timelir               | 1 day                     | Wed 6/20/07          | Wed 6                   | <b>Delete</b>                 | OK<br>Cancel                    |
| a finish to finish<br>link.                                          |                    | 14             |   | B.7        | Obtain approvals to pro                | 4 hrs                     | Wed 6/20/07          | Wed 6/zuru              |                               |                                 |
| Click here to create                                                 | Chart              | 15             |   | <b>B.8</b> | Secure required resour                 | 1 day                     | Wed 6/20/07          | Wed 6/20/0              | 0                             |                                 |
| $\mathbf{5}$<br>a start to finish<br>link.                           | Gantt <sub>1</sub> | 16             |   | <b>B.9</b> | Analysis complete                      | 0 <sub>days</sub>         | Wed 6/20/07          | Wed 6/20/0              | 6/20<br>۵                     |                                 |
| Click to break the                                                   |                    | 17             |   | c          | Design                                 | 5 days                    | Wed 6/20/07          | Tue 6/26/0              |                               |                                 |
| link for the selected                                                |                    | 18             |   | C.1        | Review preliminary soft                | 2 days                    | Wed 6/20/07          | Thu 6/21/0              |                               |                                 |
| tasks.                                                               |                    | 19             |   | C.2        | Develop functional spec                | 5 days                    | Wed 6/20/07          | Tue 6/26/0              |                               |                                 |
| Done                                                                 |                    | 20             |   | C.3        | Develop prototype base                 | 4 days                    | Wed 6/20/07          | Mon 6/25/0              |                               |                                 |
| (a) More Information                                                 |                    | 21             |   | C.4        | Review functional speci                | 2 days                    | Wed 6/20/07          | Thu 6/21/0              |                               |                                 |
|                                                                      |                    | 22             |   | C.5        | Incorporate feedback in                | 1 day                     | Wed 6/20/07          | Wed 6/20/0              |                               |                                 |
|                                                                      |                    | 23             |   | C.6        | Obtain approval to proc                | 4 hrs                     | Wed 6/20/07          | Wed 6/20/0              | n                             |                                 |
|                                                                      |                    | 24             |   | C.7        | Design complete                        | 0 <sub>days</sub>         | Wed 6/20/07          | Wed 6/20/0              | 6/20                          |                                 |
|                                                                      |                    | 25             |   | D          | Development                            | 15 days                   | Wed 6/20/07          | <b>Wed 7/11/0</b>       |                               |                                 |
|                                                                      |                    | 26             |   | D.1        | Review functional speci                | 1 day                     | Wed 6/20/07          | Wed 6/20/0              |                               |                                 |
|                                                                      |                    | 27             |   | D.2        | Identify modular/tiered of             | 1 day                     | Wed 6/20/07          | Wed 6/20/0              |                               |                                 |
|                                                                      |                    | 28             |   | D.3        | Assign development sta                 | 1 day                     | Wed 6/20/07          | Wed 6/20/0              |                               |                                 |
|                                                                      |                    | 29             |   | <b>D.4</b> | Develop code                           | 15 days                   | Wed 6/20/07          | Wed 7/11/0              |                               |                                 |
|                                                                      |                    | 30             |   | D.5        | Developer testing (prim)               | 15 days                   | Wed 6/20/07          | Wed 7/11/0              |                               |                                 |
|                                                                      |                    | $\leftarrow$   |   |            |                                        |                           |                      | r                       | $\epsilon$                    |                                 |

**Figure A.39** More dependencies in Microsoft Project 2007

| Microsoft Project - Project1                                              |                         |                |                                  |             |                    |                         | $\boxed{0}$                       |
|---------------------------------------------------------------------------|-------------------------|----------------|----------------------------------|-------------|--------------------|-------------------------|-----------------------------------|
| [53] File Edit View Insert Format Tools Project Report Collaborate Window |                         |                | Help                             |             |                    |                         | Type a question for help<br>$-6x$ |
| 1654174870830                                                             |                         |                | No Group<br><b>白</b><br>堀        | $-5$        |                    | Arial<br>Show           | $\cdot$ B $I$ U $\gamma$<br>$-8$  |
| Tasks - Resources - Track - Report -                                      |                         |                |                                  |             |                    |                         |                                   |
|                                                                           |                         |                |                                  |             |                    |                         |                                   |
| $\mathbf{x}$<br>@ @ Schedule Tasks                                        | Ä                       | <b>WBS</b>     | <b>Task Name</b>                 | Duration    | Start              | Finish<br>Predecessors  | Jun 24, '07<br>7.27               |
|                                                                           |                         |                |                                  |             |                    |                         | <b>TWTFSSMTWTFS</b>               |
| Often a task's start or finish<br>depends on the start or finish          | $\overline{1}$          |                | A <sup>■</sup> Scope             | $3.5$ days  | Wed 6/20/07        | Mon 6/25/07             |                                   |
| of another task, You can<br>schedule these dependent                      | $\overline{2}$          | A <sub>1</sub> | Determine project scop           | 4 hrs       | Wed 6/20/07        | Wed 6/20/07             |                                   |
| tasks by linking them.                                                    | $\overline{\mathbf{3}}$ | A.2            | Secure project sponsor           | 1 day       | Wed 6/20/07        | Thu 6/21/07 2           |                                   |
| Hint <sup></sup>                                                          | $\overline{4}$          | A.3            | Define preliminary reso          | 1 day       | Thu 6/21/07        | Fri 6/22/07 3           |                                   |
| <b>Link dependent tasks</b>                                               | $\overline{\mathbf{5}}$ | A.4            | Secure core resources            | 1 day       | Fri 6/22/07        | Mon 6/25/07 4           |                                   |
| On the right, select the tasks                                            | $\overline{6}$          | A.5            | Scope complete                   | 0 days      | Mon 6/25/07        | Mon 6/25/07 5           | 6/25                              |
| that you want to link:                                                    | $\overline{7}$          |                | <b>B B Anaylsis/Requirements</b> | 14 days     | <b>Mon 6/25/07</b> | Fri 7/13/07             |                                   |
| Click here to create                                                      | $\overline{\mathbf{a}}$ | <b>B.1</b>     | Conduct needs analysis           | 5 days      | Mon 6/25/07        | Mon 7/2/07 6            |                                   |
| a finish to start<br>link.                                                | $\overline{9}$          | B.2            | Draft preliminary softwa         | 3 days      | Mon 7/2/07         | Thu 7/5/07 <sup>8</sup> |                                   |
| Click here to create                                                      | 10                      | B.3            | Develop preliminary bu-          | 2 days      | Fri 7/6/07         | Mon 7/9/07 9            |                                   |
| F.<br>a start to start                                                    | 11                      | B.4            | Review software specif           | 4 hrs       | Tue 7/10/07        | Tue 7/10/07 10          |                                   |
| link.                                                                     | 12                      | B.5            | Incorporate feedback o           | 1 day       | Tue 7/10/07        | Wed 7/11/07 11          |                                   |
| Click here to create<br>E<br>a finish to finish                           | 13                      | <b>B.6</b>     | Develop delivery timelir         | 1 day       | Wed 7/11/07        | Thu 7/12/07 12          |                                   |
| link.                                                                     | 14                      | B.7            | Obtain approvals to pro          | 4 hrs       | Thu 7/12/07        | Thu 7/12/07 13          |                                   |
| Click here to create<br>$5^{\circ}$                                       | 15                      | B.8            | Secure required resour           | 1 day       | Fri 7/13/07        | Fri 7/13/07 14          |                                   |
| a start to finish<br>link.                                                | 16                      | <b>B.9</b>     | Analysis complete                | 0 days      | Fri 7/13/07        | Fri 7/13/07 15          |                                   |
| Click to break the                                                        | 47                      |                | c <b>□ Design</b>                | $14.5$ days | <b>Mon 7/16/07</b> | Fri 8/3/07              |                                   |
| link for the selected                                                     | 18                      | C.1            | Review preliminary soft          | 2 days      | Mon 7/16/07        | Tue 7/17/07 16          |                                   |
| tasks.                                                                    | 19                      | C.2            | Develop functional spec          | 5 days      | Wed 7/18/07        | Tue 7/24/07 18          |                                   |
| Done                                                                      | 20                      | C.3            | Develop prototype base           | 4 days      | Wed 7/25/07        | Mon 7/30/07 19          |                                   |
| More Information                                                          | 21                      | C.4            | Review functional speci          | 2 days      | Tue 7/31/07        | Wed 8/1/07 20           |                                   |
|                                                                           | 22                      | C.5            | Incorporate feedback in          | 1 day       | Thu 8/2/07         | Thu 8/2/07 21           |                                   |
|                                                                           | 23                      | C.6            | Obtain approval to proc          | 4 hrs       | Fri 8/3/07         | Fri 8/3/07 22           |                                   |
|                                                                           | $^{24}$                 | C.7            | Design complete                  | 0 days      | Fri 8/3/07         | Fri 8/3/07 23           |                                   |
|                                                                           | 25                      |                | D <b>Development</b>             | 33 days     |                    | Fri 8/3/07 Wed 9/19/07  |                                   |
|                                                                           | 26                      | D.1            | Review functional speci          | 1 day       | Fri 8/3/07         | Mon 8/6/07 24           |                                   |
|                                                                           | 27                      | D.2            | Identify modular/tiered o        | 1 day       | Mon 8/6/07         | Tue 8/7/07 26           |                                   |
|                                                                           | 28                      | D.3            | Assign development sta           | 1 day       | Tue 8/7/07         | Wed 8/8/07 27           |                                   |
|                                                                           | 29                      | D.4            | Develop code                     | 15 days     | Wed 8/8/07         | Wed 8/29/07 28          |                                   |
|                                                                           | 30                      | D.S            | Developer testing (prim)         | 15 days     | Wed 8/29/07        | Wed 9/19/07 29          |                                   |

**Figure A.40** Task dependencies set in Microsoft Project 2007

|                                                                                                    |                         |                         | File Edit View Insert Format Tools Project Report Collaborate Window Help |                   |                                                                     |                |              | Type a question for help                                                                      |
|----------------------------------------------------------------------------------------------------|-------------------------|-------------------------|---------------------------------------------------------------------------|-------------------|---------------------------------------------------------------------|----------------|--------------|-----------------------------------------------------------------------------------------------|
| <b>BAA07 BA9 0 - 2 - 2 5 11</b>                                                                     |                         |                         | No Group<br>日多                                                            | $-70$             | $\frac{17}{6}$ $\Rightarrow$ $\Rightarrow$ $\Rightarrow$ Show Arial |                |              | $-8$<br>$\star$ B $I$ U $\forall$ =                                                           |
| Tasks - Resources - Track - Report -                                                                |                         |                         |                                                                           |                   |                                                                     |                |              |                                                                                               |
|                                                                                                    |                         |                         |                                                                           |                   |                                                                     |                |              |                                                                                               |
| S Deadlines and<br>$\times$                                                                         |                         | <b>WBS</b><br>$\bullet$ | <b>Task Name</b>                                                          | Duration          | Start                                                               | Finish         | Predecessors | Jun 24, '07<br>7.107                                                                          |
| <b>Constraints</b>                                                                                  | Ŧ                       | œ                       | A <b>E</b> Scope                                                          |                   | 3.5 days Wed 6/20/07                                                | Mon 6/25/07    |              | $T \mid W \mid T \mid F \mid S \mid S \mid M \mid T \mid W \mid T \mid F \mid S \mid T$<br>æ, |
| Set a deadline                                                                                      | $\overline{2}$          | A <sub>1</sub>          | Determine project scop                                                    | 4 hrs             | Wed 6/20/07                                                         | Wed 6/20/07    |              | O۱                                                                                            |
| To indicate a due date without<br>restricting scheduling, set a                                     | $\overline{\mathbf{3}}$ | A <sub>2</sub>          | Secure project sponsor                                                    | 1 day             | Wed 6/20/07                                                         | Thu 6/21/07 2  |              |                                                                                               |
| deadline. Project flags missed                                                                      | $\overline{4}$          | A.3                     | Define preliminary reso                                                   | 1 day             | Thu 6/21/07                                                         | Fri 6/22/07 3  |              |                                                                                               |
| deadlines.<br>Select a task to the right, and                                                       | $\overline{5}$          | A.4                     | Secure core resources                                                     | 1 day             | Fri 6/22/07                                                         | Mon 6/25/07 4  |              |                                                                                               |
| set a deadline:                                                                                     | 6                       | A <sub>5</sub>          | Scope complete                                                            | 0 <sub>days</sub> | Mon 6/25/07                                                         | Mon 6/25/07 5  |              | 6/25                                                                                          |
| 6/27/2007                                                                                           | $\overline{7}$          |                         | <b>B Anaylsis/Requirements</b>                                            | 14 days           | Mon 6/25/07                                                         | Fri 7/13/07    |              |                                                                                               |
| $\leftarrow$<br>$\rightarrow$<br><b>June, 2007</b>                                                  | $\overline{\mathbf{a}}$ | B.1                     | Conduct needs analysis                                                    | 5 days            | Mon 6/25/07                                                         | Mon 7/2/07 6   |              |                                                                                               |
| Sun Mon Tue Wed Thu Fri Sat                                                                         | $\overline{9}$          | B.2                     | Draft preliminary softwa                                                  | 3 days            | Mon 7/2/07                                                          | Thu 7/5/07 8   |              |                                                                                               |
| 27<br>28<br>29<br>30<br>31<br>$\overline{2}$                                                        | 10                      | <b>B.3</b>              | Develop preliminary bu                                                    | 2 days            | Fri 7/6/07                                                          | Mon 7/9/07 9   |              |                                                                                               |
| 5<br>6<br>$\overline{7}$<br>3<br>$\overline{4}$<br>$\bf{8}$<br>$\overline{9}$                       | 11                      | B.4                     | Review software specif                                                    | 4 hrs             | Tue 7/10/07                                                         | Tue 7/10/07 10 |              |                                                                                               |
| 12<br>13<br>14 15<br>16<br>10 <sup>10</sup><br>11<br>$20$ $\overline{C}$ 1) 22 23<br>19<br>17<br>18 | 12                      | <b>B.5</b>              | Incorporate feedback o                                                    | 1 day             | Tue 7/10/07                                                         | Wed 7/11/07 11 |              |                                                                                               |
| 24 25<br>26<br><b>图 28 29</b><br>30                                                                 | 13                      | <b>B.6</b>              | Develop delivery timelin                                                  | 1 day             | Wed 7/11/07                                                         | Thu 7/12/07 12 |              |                                                                                               |
| $\overline{2}$<br>$\overline{3}$<br>M<br>$\overline{5}$<br>R                                        | 14                      | <b>B.7</b>              | Obtain approvals to pro                                                   | 4 hrs             | Thu 7/12/07                                                         | Thu 7/12/07 13 |              |                                                                                               |
| Today: 6/21/2007<br>It needed, choose a constraint                                                  | 15                      | <b>B.8</b>              | Secure required resour                                                    | 1 day             | Fri 7/13/07                                                         | Fri 7/13/07 14 |              |                                                                                               |
| date:                                                                                               | 16                      | <b>B.9</b>              | Analysis complete                                                         | $0$ days          | Fri 7/13/07                                                         | Fri 7/13/07 15 |              |                                                                                               |
| 6/25/2007                                                                                           | 17                      | $\mathbf c$             | <b>Design</b>                                                             | $14.5$ days       | <b>Mon 7/16/07</b>                                                  | Fri 8/3/07     |              |                                                                                               |
| Done                                                                                                | 18                      | C.1                     | Review preliminary soft                                                   | 2 days            | Mon 7/16/07                                                         | Tue 7/17/07 16 |              |                                                                                               |
| <b>More Information</b>                                                                             | 19                      | C.2                     | Develop functional spec                                                   | 5 days            | Wed 7/18/07                                                         | Tue 7/24/07 18 |              |                                                                                               |
|                                                                                                    | 20                      | C.3                     | Develop prototype base                                                    | 4 days            | Wed 7/25/07                                                         | Mon 7/30/07 19 |              |                                                                                               |
|                                                                                                    | 21                      | C.4                     | Review functional speci                                                   | 2 days            | Tue 7/31/07                                                         | Wed 8/1/07 20  |              |                                                                                               |
|                                                                                                    | 22                      | C.5                     | Incorporate feedback in                                                   | 1 day             | Thu 8/2/07                                                          | Thu 8/2/07 21  |              |                                                                                               |
|                                                                                                    | 23                      | C.6                     | Obtain approval to proc                                                   | 4 hrs             | Fri 8/3/07                                                          | Fri 8/3/07 22  |              |                                                                                               |
|                                                                                                    | 24                      | C.7                     | Design complete                                                           | 0 days            | Fri 8/3/07                                                          | Fri 8/3/07 23  |              |                                                                                               |
|                                                                                                    | 25                      | D                       |                                                                           |                   | Fri 8/3/07                                                          |                |              |                                                                                               |
|                                                                                                    | 26                      | D.1                     | <b>Development</b>                                                        | 33 days           |                                                                     | Wed 9/19/07    |              |                                                                                               |
|                                                                                                    | 27                      | D.2                     | Review functional speci                                                   | 1 day             | Fri 8/3/07                                                          | Mon 8/6/07 24  |              |                                                                                               |
|                                                                                                    | 28                      | D.3                     | Identify modular/tiered of                                                | 1 day             | Mon 8/6/07                                                          | Tue 8/7/07 26  |              |                                                                                               |
|                                                                                                    | 29                      |                         | Assign development sta                                                    | 1 day             | Tue 8/7/07                                                          | Wed 8/8/07 27  |              |                                                                                               |
|                                                                                                    | 30                      | <b>D.4</b>              | Develop code                                                              | 15 days           | Wed 8/8/07                                                          | Wed 8/29/07 28 |              |                                                                                               |
|                                                                                                    |                         | D.5                     | Developer testing (prim                                                   | 15 days           | Wed 8/29/07                                                         | Wed 9/19/07 29 |              |                                                                                               |

**Figure A.41** Set deadline for summary task in Microsoft Project 2007

Finally, in project scheduling, tasks may sometimes have specific deadlines or may not be able to begin a certain date. In these cases, you may wish to set a deadline for (or constrain) those tasks. To set a deadline click on the "Set deadlines and constrain tasks" link in the Task pane. This will open the Deadlines and Constraints pane. The top half of the pane can be used to set a deadline for a task. The bottom half can be used to set various types of constraints on the task. If you need to set a deadline for a task, select the task you wish to set the deadline for and then click the dropdown menu in the "Set a deadline" portion of the Deadlines and Constraints pane to select a date from the calendar. Figure A.42 shows a deadline being set for the Scope summary task for Wednesday, June 27, 2007. It might be useful to set such a deadline if there is slack in the schedule for that task but the task requires some resource that is only available until the deadline date.

Another option is to set a constraint on a task. By default, every task is set to start as soon as possible. The other options for constraints are shown in Figure A.42. For instance, you may wish to push back a task as long as possible, particularly one with float or slack, in which case you would set the constraint to start "As late as possible."

### **Displaying the Critical Path**

At this stage, you might want to have the critical path shown in the Gantt chart. To display the critical path on your Gantt chart, from the Format menu choose "Gantt Chart Wizard." The wizard will lead you through several steps that will allow you to make a number of changes to the appearance of the Gantt chart (see Figure A.43). Besides showing the critical path, you can choose to show the baseline, and on subsequent screens you can specify resources and dates to be shown on the Gantt chart as well.

When you choose to show the critical path, tasks that are on the critical path are shown in red. You may wish to change the font color of the critical path tasks in the task entry table as well. To change the critical path tasks' font color, from the Format menu, choose "Text Styles" to open the Text Styles dialog box (see Figure A.44). From the Item to Change dropdown menu, choose Critical Tasks; then from the color dropdown menu, choose Red. You also may wish to bold and/or underline the critical tasks, which can be done in this dialog box as well. After you have made the changes you wish to make, click the OK button to return to the Gantt chart view (see Figure A.45).

| File Edit View Insert Format Tools Project                 |                         |                         | Report Collaborate Window<br>Help |                   |                                         |                          |              |       | Type a question for help    | $-7x$ |
|------------------------------------------------------------|-------------------------|-------------------------|-----------------------------------|-------------------|-----------------------------------------|--------------------------|--------------|-------|-----------------------------|-------|
| 17237.0.8<br>ы                                             |                         | <b>60 69 BB</b>         | 感<br>No Group<br>Ea.              | $\circledcirc$    | 214<br>$\Rightarrow$<br>永<br><b>COL</b> | Arial<br>Show -          |              | $-8$  | $B$ $I$ $U$ $Y=$            |       |
| Tasks - Resources - Track - Report -                       |                         |                         |                                   |                   |                                         |                          |              |       |                             |       |
|                                                            |                         |                         |                                   |                   |                                         |                          |              |       |                             |       |
| @ @ Deadlines and<br>$\times$<br><b>Constraints</b>        |                         | <b>WBS</b><br>$\bullet$ | <b>Task Name</b>                  | Duration          | Start                                   | Finish                   | Predecessors | 7.107 | Jun 24, '07<br>TWTFSSMTWTFS |       |
| Set a deadline                                             | $\vert$                 | E.                      | A <b>Scope</b>                    |                   | 3.5 days Wed 6/20/07                    | Mon 6/25/07              |              |       |                             | 8     |
| To indicate a due date without                             | $\overline{2}$          | A.1                     | Determine project scop            | 4 hrs             | Wed 6/20/07                             | Wed 6/20/07              |              |       |                             |       |
| restricting scheduling, set a                              | 3                       | A.2                     | Secure project sponsor            | 1 day             | Wed 6/20/07                             | Thu 6/21/07 2            |              |       |                             |       |
| deadline. Project flags missed<br>deadlines.               | 4                       | A.3                     | Define preliminary reso           | 1 day             | Thu 6/21/07                             | Fri 6/22/07 3            |              |       |                             |       |
| Select a task to the right, and                            | $\overline{5}$          | A.4                     | Secure core resources             | 1 day             | Fri 6/22/07                             | Mon 6/25/07 4            |              |       |                             |       |
| set a deadline:                                            | $\epsilon$              | A.5                     | Scope complete                    | $0$ days          | Mon 6/25/07                             | Mon 6/25/07 5            |              |       |                             | 6/25  |
| 6/27/2007                                                  | $\overline{7}$          |                         | <b>B B Anaylsis/Requirements</b>  |                   | 14 days  Mon 6/25/07                    | Fri 7/13/07              |              |       |                             |       |
| Constrain a task                                           | $\overline{\mathbf{a}}$ | B.1                     | Conduct needs analysis            | 5 days            | Mon 6/25/07                             | Mon 7/2/07 6             |              |       |                             |       |
| By default, tasks start as soon                            | $\overline{9}$          | B.2                     | Draft preliminary softwa          | 3 days            | Mon 7/2/07                              | Thu 7/5/07 <sup>8</sup>  |              |       |                             |       |
| as possible. If a task must<br>happen on a specific date.  | 10 <sub>10</sub>        | B.3                     | Develop preliminary bu            | 2 days            | Fri 7/6/07                              | Mon 7/9/07 9             |              |       |                             |       |
| constrain it. This limits<br>Project's scheduling ability. | 11                      | B.4                     | Review software specif            | 4 hrs             | Tue 7/10/07                             | Tue 7/10/07 10           |              |       |                             |       |
| Select a task to the right, and                            | 12                      | B.5                     | Incorporate feedback o            | 1 day             | Tue 7/10/07                             | Wed 7/11/07 11           |              |       |                             |       |
| choose a constraint below:                                 | 13                      | B.6                     | Develop delivery timelir          | 1 day             | Wed 7/11/07                             | Thu 7/12/07 12           |              |       |                             |       |
| Finish No Later Than                                       | 14                      | <b>B.7</b>              | Obtain approvals to pro           | 4 hrs             | Thu 7/12/07                             | Thu 7/12/07 13           |              |       |                             |       |
| As Late As Possible<br>nstraint.                           | 15                      | B.8                     | Secure required resour            | 1 day             | Fri 7/13/07                             | Fri 7/13/07 14           |              |       |                             |       |
| As Soon As Possible<br>Finish No Earlier Than              | 16                      | <b>B.9</b>              | Analysis complete                 | 0 days            | Fri 7/13/07                             | Fri 7/13/07 15           |              |       |                             |       |
| Finish No Later Than                                       | 17                      | $\mathbf{C}$            | <b>Design</b>                     |                   | 14.5 days  Mon  7/16/07                 | Fri 8/3/07               |              |       |                             |       |
| Must Finish On<br><b>Done</b><br>Must Start On             | 18                      | C.1                     | Review preliminary soft           | 2 days            | Mon 7/16/07                             | Tue 7/17/07 16           |              |       |                             |       |
| Start No Earlier Than                                      | 19                      | C.2                     | Develop functional spec           | 5 days            | Wed 7/18/07                             | Tue 7/24/07 18           |              |       |                             |       |
| Start No Later Than                                        | 20                      | C.3                     | Develop prototype base            | 4 days            | Wed 7/25/07                             | Mon 7/30/07 19           |              |       |                             |       |
|                                                            | 21                      | C.4                     | Review functional speci           | 2 days            | Tue 7/31/07                             | Wed 8/1/07 20            |              |       |                             |       |
|                                                            | 22                      | C.5                     | Incorporate feedback in           | 1 day             | Thu 8/2/07                              | Thu 8/2/07 21            |              |       |                             |       |
|                                                            | 23                      | C.6                     | Obtain approval to proc           | 4 hrs             | Fri 8/3/07                              | Fri 8/3/07 22            |              |       |                             |       |
|                                                            | 24                      | C.7                     | Design complete                   | 0 <sub>days</sub> | Fri 8/3/07                              | Fri 8/3/07 23            |              |       |                             |       |
|                                                            | 25                      | $\mathbf{D}$            | <b>Development</b>                | 33 days           | Fri 8/3/07                              | <b>Wed 9/19/07</b>       |              |       |                             |       |
|                                                            | 26                      | D.1                     | Review functional speci           | 1 day             | Fri 8/3/07                              | Mon 8/6/07 24            |              |       |                             |       |
|                                                            | 27                      | D.2                     | Identify modular/tiered o         | 1 day             | Mon 8/6/07                              | Tue 8/7/07 26            |              |       |                             |       |
|                                                            | 28                      | D.3                     | Assign development sta            | 1 day             | Tue 8/7/07                              | Wed 8/8/07 <sup>27</sup> |              |       |                             |       |
|                                                            | 29                      | D.4                     | Develop code                      | 15 days           | Wed 8/8/07                              | Wed 8/29/07 28           |              |       |                             |       |
|                                                            | 30                      | D.5                     | Developer testing (prim           | 15 days           | Wed 8/29/07                             | Wed 9/19/07 29           |              |       |                             |       |

**Figure A.42** Constraints in Microsoft Project 2007

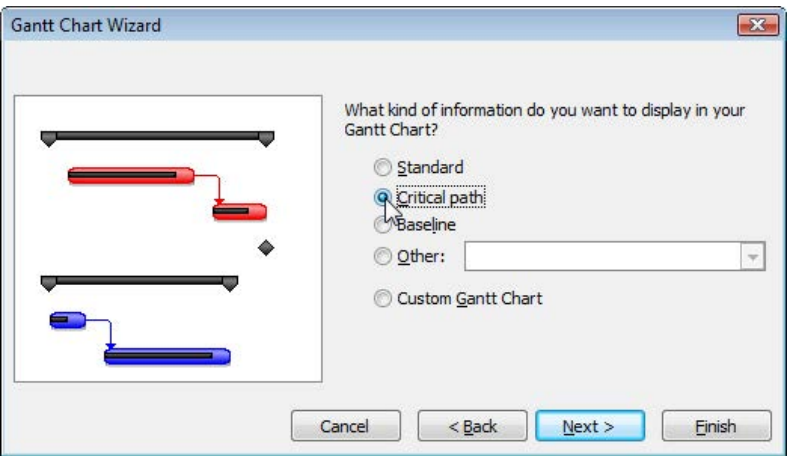

Figure A.43 Gantt chart wizard, critical path in Microsoft Project 2007

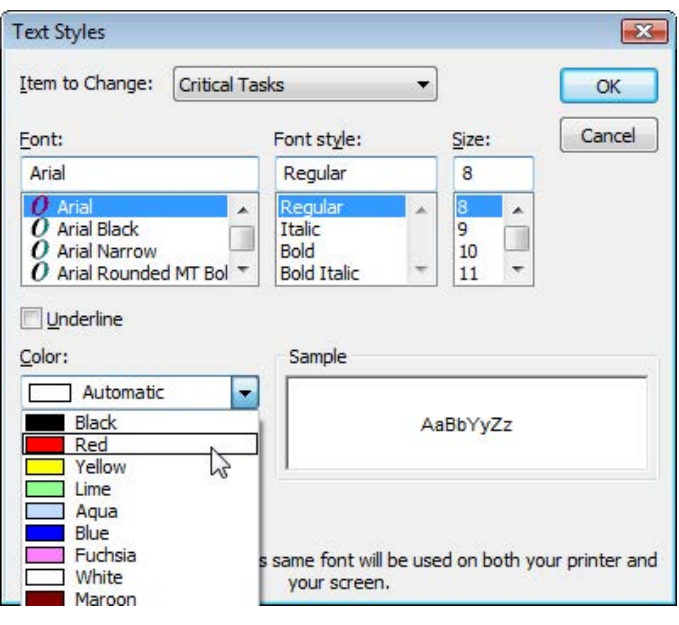

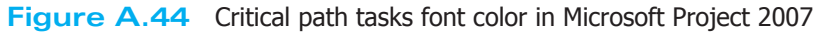

**Figure A.45** Critical path in Microsoft Project 2007

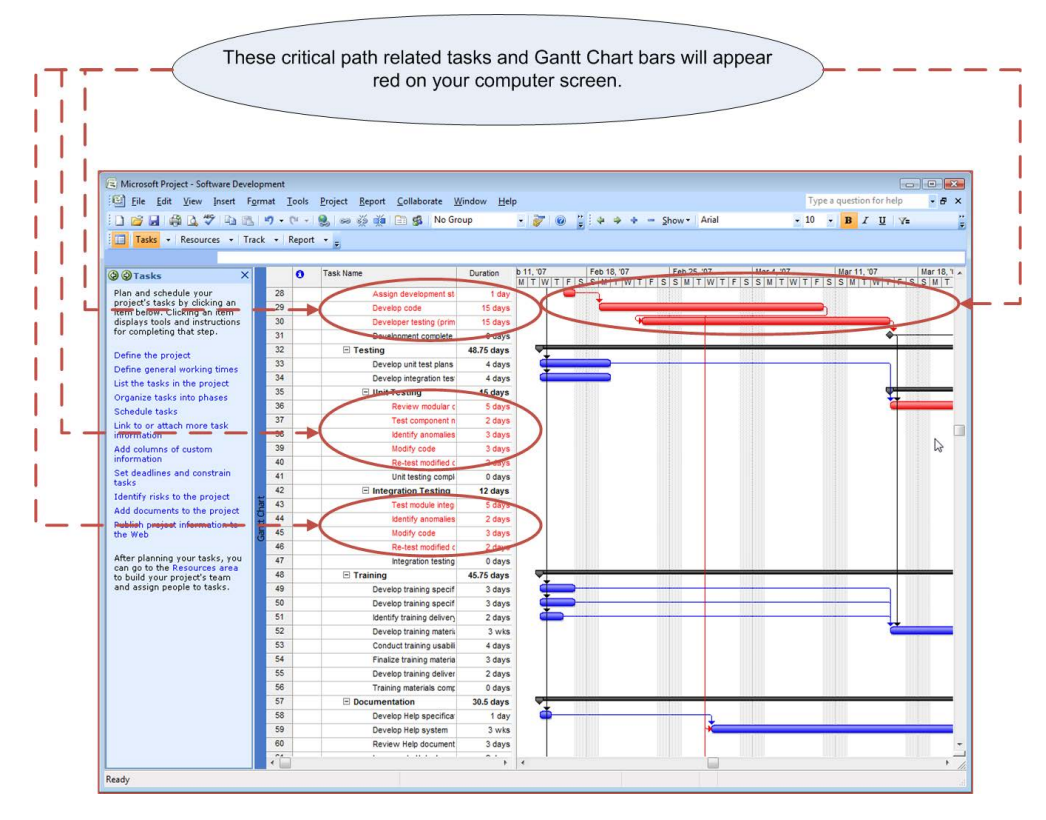

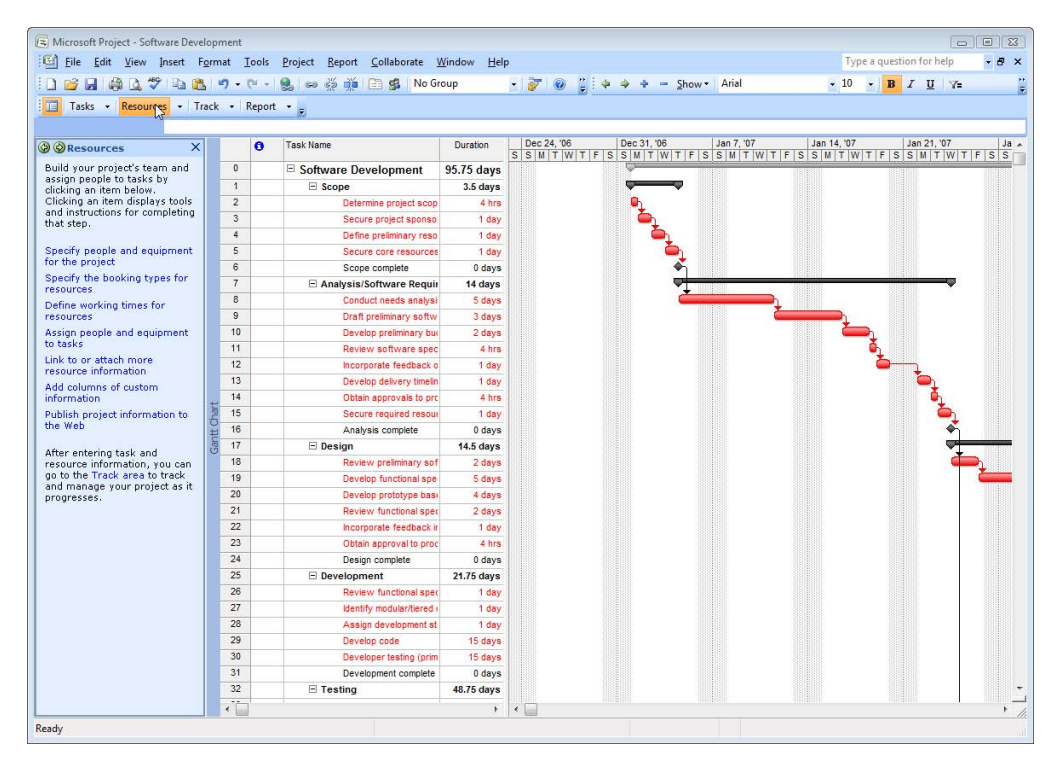

**Figure A.46** Resources pane in Microsoft Project 2007

# **The Resources Pane**

Now that the project has been decomposed and tasks have been identified, their durations estimated, and scheduled, it is time to identify and assign resources. To begin working with resources, click on the Resources button on the Project Guide toolbar. The Resources pane will open on the left side of the Task entry table (see Figure A.46).

### **Enter Resources**

The first step is to identify the people and equipment that will comprise the resources for your project. Click on the "Specify people and equipment for the project" link in the Resources pane to open the Specify Resources pane (see Figure A.47). The screen now shows the Resource entry table and the Specify Resources pane gives three options for identifying resources for your project. If your organization maintains a company-wide address book (e.g., Outlook Exchange Server), or a company directory, click on the radio button next to the relevant choice to bring up the dialog box to choose the resources to assign to the project.

For the purposes of this appendix, the following examples will be based on manually entering resources. Click on the radio button next to "Enter resources manually" and begin entering your human resources into the Resource entry table (see Figure A.48). The columns allow you to enter the resource's name, e-mail address, hourly rate, and overtime rate of pay. Other columns, such as material resources, are available and will be covered below.

Notice the "Entering Material Resources" link in the Specify Resources pane. If you click that link, detailed instructions will be shown in the pane on how to enter material resources. Several steps should be taken to enter material resources. First, we need to add two columns to the Resource entry table. Select the E-mail address column by clicking on the column heading. Next, select "Column" from the Insert menu to open the Column Definition dialog box. From the "Field name" dropdown menu, choose "Type" and click OK to insert the Type column (see Figure A.49).

The next column to add is the Material Label column. You can follow the steps above or, after selecting the e-mail address column, right click on the column heading and select "Insert Column" to bring up the Column Definition dialog box. Select "Material Label" from the "Field name" dropdown menu and click OK to insert the Material Label column (see Figure A.50). Once these columns have been added, enter any material resources needed for the project. These may

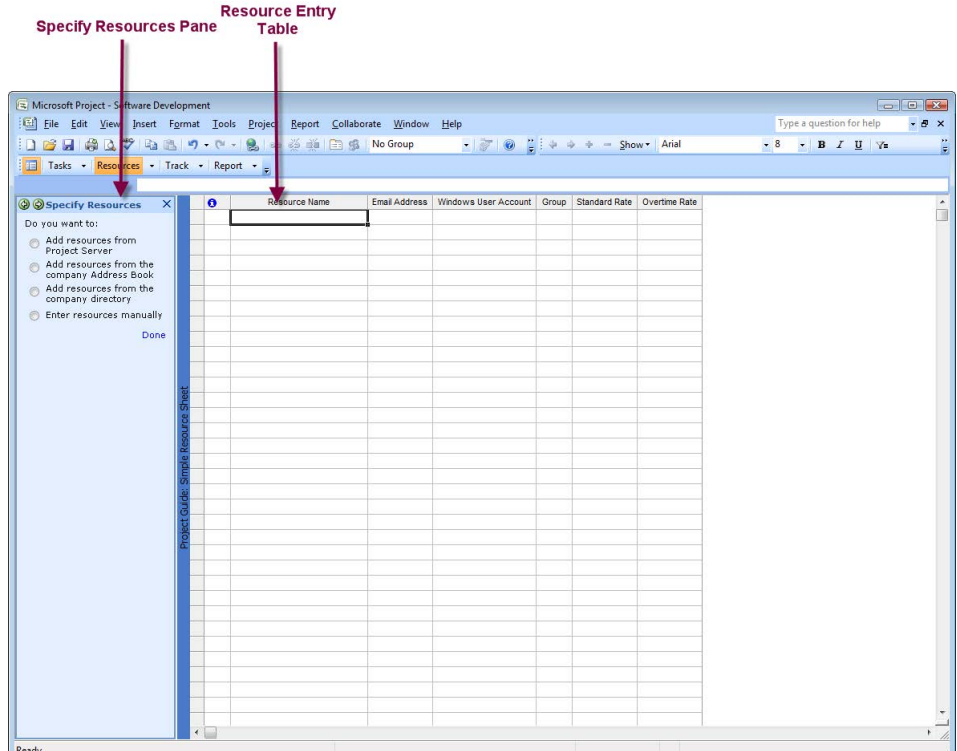

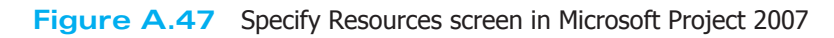

# **Figure A.48** Adding resources in Microsoft Project 2007

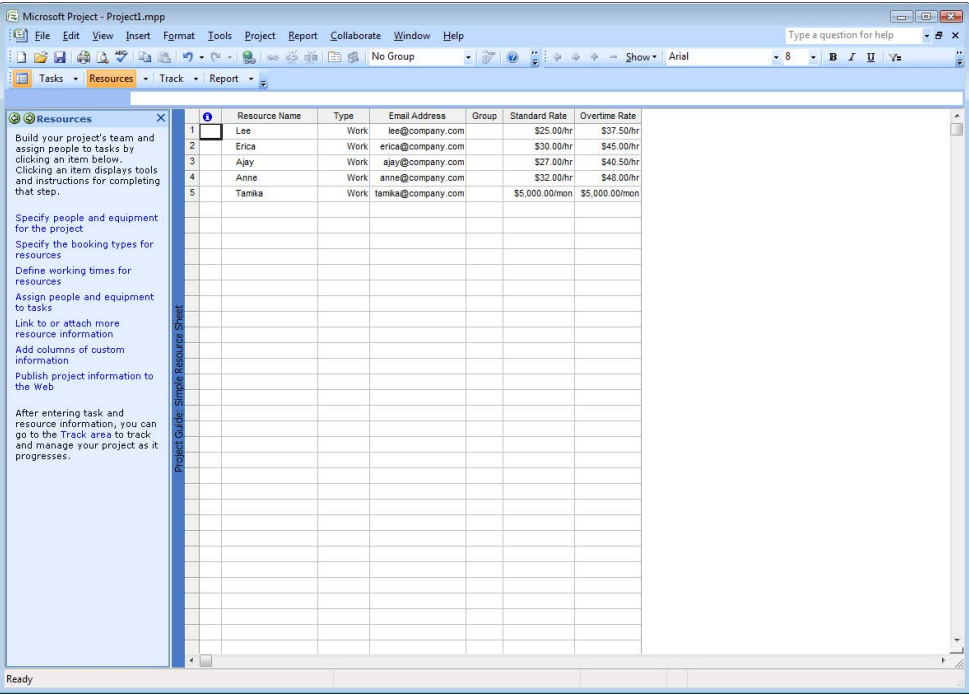

| Microsoft Project (Trial) - Project2007.mpp                    |                       |                        |                                                  |      |                                                |        |                            |                                           |                          |      |                          |                   | $\boxed{\Box \Box \Box \Box \Box \Box \Box }$ |
|----------------------------------------------------------------|-----------------------|------------------------|--------------------------------------------------|------|------------------------------------------------|--------|----------------------------|-------------------------------------------|--------------------------|------|--------------------------|-------------------|-----------------------------------------------|
| Eile Edit View                                                 |                       |                        |                                                  |      | Insert Format Tools Project Report Window Help |        |                            |                                           |                          |      | Type a question for help |                   | $-5x$                                         |
| 8140<br>۱D                                                     |                       | New Resource           |                                                  |      | <b>参 道 自 锡 No Group</b>                        |        |                            |                                           |                          | $-8$ |                          | $-$ B $I$ U $Y$ = | ti u                                          |
| Tasks - Resour                                                 |                       | New Resource From      | ٠                                                |      |                                                |        |                            |                                           |                          |      |                          |                   |                                               |
|                                                                | <b>Recurring Task</b> |                        |                                                  |      |                                                |        |                            |                                           |                          |      |                          |                   |                                               |
|                                                                | 国<br>Project          |                        |                                                  |      |                                                |        |                            |                                           |                          |      |                          |                   |                                               |
| <b>O</b> Resources                                             | Column                |                        | Ins                                              | lame | Email Address<br>lee@company.com               | Group  | \$25.00/hr                 | Standard Rate Overtime Rate<br>\$37,50/hr |                          |      |                          |                   | Ħ                                             |
| Build your project's te<br>assign people to tasks              |                       | Remove All Page Breaks |                                                  |      | erica@company.com                              |        | \$30.00/hr                 | \$45,00/hr                                |                          |      |                          |                   |                                               |
| clicking an item below                                         |                       |                        |                                                  |      | ajay@company.com                               |        | \$27.00/hr                 | \$40.50/hr                                |                          |      |                          |                   |                                               |
| Clicking an item displa<br>and instructions for co             | Drawing               |                        |                                                  |      | anne@company.com                               |        | \$32.00/hr                 | \$48.00/hr                                |                          |      |                          |                   |                                               |
| that step.                                                     | Object                |                        |                                                  |      | tamika@company.com                             |        |                            | \$5,000.00/mon \$5,000.00/mon             |                          |      |                          |                   |                                               |
| Specify people and equipment                                   | Hyperlink             |                        | $Ctrl+K$                                         |      |                                                |        | <b>SO.00</b>               |                                           |                          |      |                          |                   |                                               |
| for the project                                                |                       | $\rm ^8$               | <b>Laptop Computers</b><br><b>Laser Printers</b> |      |                                                |        | \$0.00<br>\$0.00           |                                           |                          |      |                          |                   |                                               |
| Define working times for<br>resources                          |                       |                        |                                                  |      |                                                |        |                            |                                           |                          |      |                          |                   |                                               |
| Assign people and equipment                                    |                       |                        |                                                  |      |                                                |        |                            |                                           |                          |      |                          |                   |                                               |
| to tasks<br>Link to or attach more                             |                       |                        |                                                  |      |                                                |        | <b>Column Definition</b>   |                                           | $-23-$                   |      |                          |                   |                                               |
| resource information                                           |                       |                        |                                                  |      |                                                |        |                            |                                           |                          |      |                          |                   |                                               |
| Add columns of custom                                          |                       |                        |                                                  |      |                                                |        | Field name:<br>Type        |                                           | F                        |      |                          |                   |                                               |
| information                                                    |                       |                        |                                                  |      |                                                | Title: |                            |                                           |                          |      |                          |                   |                                               |
| After entering task and                                        |                       |                        |                                                  |      |                                                |        | Center<br>Align title:     |                                           | $\overline{\phantom{0}}$ |      |                          |                   |                                               |
| resource information, you can<br>go to the Track area to track |                       |                        |                                                  |      |                                                |        | Right<br>Align data:<br>10 |                                           | ⋥                        |      |                          |                   |                                               |
| and manage your project as it<br>progresses.                   |                       |                        |                                                  |      |                                                | Width: |                            | 훇                                         | V Header Text Wrapping   |      |                          |                   |                                               |
|                                                                |                       |                        |                                                  |      |                                                |        |                            | Best Fit                                  | $\alpha$<br>Cancel       |      |                          |                   |                                               |
|                                                                |                       |                        |                                                  |      |                                                |        |                            |                                           |                          |      |                          |                   |                                               |
|                                                                |                       |                        |                                                  |      |                                                |        |                            |                                           |                          |      |                          |                   |                                               |
|                                                                |                       |                        |                                                  |      |                                                |        |                            |                                           |                          |      |                          |                   |                                               |
|                                                                |                       |                        |                                                  |      |                                                |        |                            |                                           |                          |      |                          |                   |                                               |
|                                                                |                       |                        |                                                  |      |                                                |        |                            |                                           |                          |      |                          |                   |                                               |
|                                                                |                       |                        |                                                  |      |                                                |        |                            |                                           |                          |      |                          |                   |                                               |
|                                                                |                       |                        |                                                  |      |                                                |        |                            |                                           |                          |      |                          |                   |                                               |
|                                                                |                       |                        |                                                  |      |                                                |        |                            |                                           |                          |      |                          |                   |                                               |
|                                                                |                       |                        |                                                  |      |                                                |        |                            |                                           |                          |      |                          |                   |                                               |
|                                                                |                       |                        |                                                  |      |                                                |        |                            |                                           |                          |      |                          |                   |                                               |
|                                                                |                       |                        |                                                  |      |                                                |        |                            |                                           |                          |      |                          |                   |                                               |
|                                                                |                       |                        |                                                  |      |                                                |        |                            |                                           |                          |      |                          |                   |                                               |
|                                                                |                       |                        |                                                  |      |                                                |        |                            |                                           |                          |      |                          |                   |                                               |
|                                                                |                       | ٠                      |                                                  |      |                                                |        |                            |                                           |                          |      |                          |                   | $\overline{\phantom{0}}$                      |
| Ready                                                          |                       |                        |                                                  |      |                                                |        |                            |                                           |                          |      |                          |                   |                                               |

**Figure A.49** Adding the Type column in Microsoft Project 2007

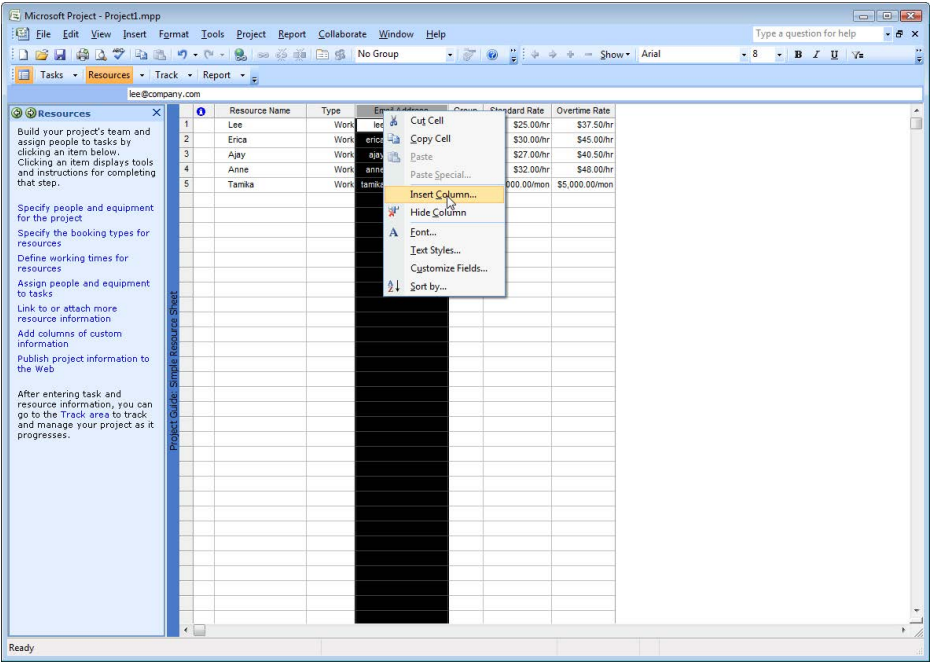

**Figure A.50** Adding the Material Label column in Microsoft Project 2007

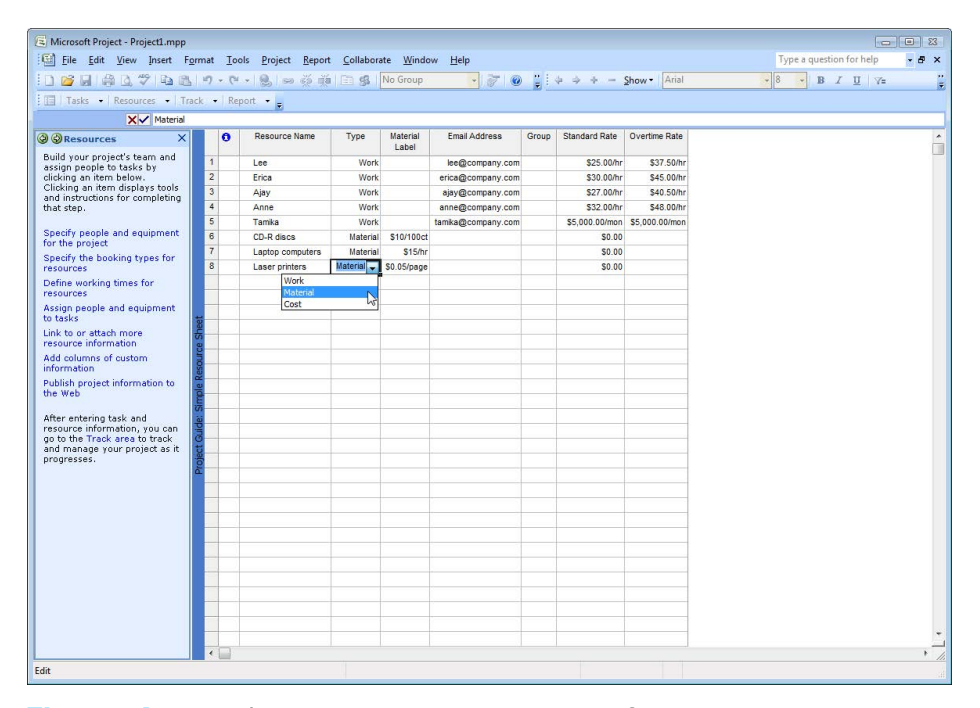

**Figure A.51** Changing Resource type in Microsoft Project 2007

include software and equipment, even transportation to and from the job site. Notice that when you added the Type column to the Resource entry table, the column was already filled in with "Work" for the human resources you had previously entered. When entering material resources, click on the dropdown menu in the Type field to select Material for that resource (see Figure A.51).

The Material Label column allows you to specify the cost per unit of the material resource. In the example in Figure A.51, the project is logging costs of \$10 for 100 CD-R discs, \$15 per hour of laptop computer use, and \$.05 per page printed by the laser printer. When you are done entering all the resources for your project, click on the "Done" link at the bottom of the Specify Resources pane.

### **Define Working Time for Resources**

Once the resources have been identified and entered into the Resource entry table, you may wish to identify individual working times associated with resources particularly those that differ from the project's normal working times. For instance, you may have some people who are working on multiple projects within your organization and can be allocated to work on your project only on certain days. Or, you may have some people who

have scheduled vacation time that needs to be accounted for in their working time. Microsoft Project allows you to specify working time for individual resources that are different from the project's normal working time. To change the working time for a resource, click on the "Define working times for resources" link in the Resources pane to open the Resource Working Times pane. This is a five-step process very much like the process to set the project's working time. First select the resource whose working time you would like to change and click on the "Continue to Step 2" link at the bottom of the pane (see Figure A.52).

The next screen allows you to select a calendar template specific to that particular resource (see Figure A.53). For example, if you had a flex-time employee, you might want to choose the 24 hours template to be able to schedule that individual during different hours than the project's normal working times. The example in Figure A.53 will keep Anne on the normal working time schedule, but we will specify Anne's vacation time in Step 4. After choosing the template for this resource, click on the "Continue to Step 3" link at the bottom of the pane.

Step 3 allows you to make changes to specific days and hours within the template you have chosen (see Figure A.54). If you are satisfied with the default settings

| Microsoft Project - Project1.mpp<br>File Edit View Insert Format Tools Project Report Collaborate Window Help |                          |                  |          |                          |                      |       |                                                                                                    |                               |      | Type a question for help      | $\Box$ $X$<br>$-9x$ |
|----------------------------------------------------------------------------------------------------|--------------------------|------------------|----------|--------------------------|----------------------|-------|----------------------------------------------------------------------------------------------------|-------------------------------|------|-------------------------------|---------------------|
|                                                                                                    |                          |                  |          |                          |                      |       |                                                                                                    |                               |      |                               |                     |
| <b>103日鼻ムツも出り・セ・シーチ前曲点 No Group</b>                                                                           |                          |                  |          |                          |                      |       | $\frac{1}{2}$ $\frac{1}{2}$ |                               | $-8$ | . B <i>I</i> U Y <sub>2</sub> |                     |
| Tasks - Resources - Track - Report -                                                                          |                          |                  |          |                          |                      |       |                                                                                                    |                               |      |                               |                     |
| Anne                                                                                                    |                          |                  |          |                          |                      |       |                                                                                                    |                               |      |                               |                     |
| @ @ Resource Working<br>$\times$<br>Times                                                                     | $\bullet$                | Resource Name    | Type     | <b>Material</b><br>Label | <b>Fmail Address</b> | Group | <b>Standard Rate</b>                                                                                                    | Overtime Rate                 |      |                               |                     |
| Specify working hours for                                                                                     | $\mathbf{1}$             | Lee              | Work     |                          | lee@company.com      |       | \$25.00/hr                                                                                                    | \$37.50/hr                    |      |                               |                     |
| individual resources                                                                                          | $\overline{2}$           | Erica            | Work     |                          | erica@company.com    |       | \$30.00/hr                                                                                                    | \$45.00/hr                    |      |                               |                     |
| You can enter working hours<br>for individual resources with                                                  | $\overline{\mathbf{3}}$  | Ajay             | Work     |                          | ajay@company.com     |       | \$27.00/hr                                                                                                    | \$40.50/hr                    |      |                               |                     |
| specific days off or working                                                                                  | $\overline{4}$           | Anne             | Work     |                          | anne@company.com     |       | \$32.00/hr                                                                                                    | \$48,00/hr                    |      |                               |                     |
| hours that differ from the                                                                                    | $\overline{\phantom{a}}$ | Tamika           | Work     |                          | tamika@company.com   |       |                                                                                                    | \$5,000,00/mon \$5,000,00/mon |      |                               |                     |
| project's general working<br>time.                                                                            | $6\overline{6}$          | CD-R discs       | Material | \$10/100ct               |                      |       | \$0.00                                                                                                    |                               |      |                               |                     |
| If you have groups of                                                                                         | $\overline{7}$           | Laptop computers | Material | \$15/hr                  |                      |       | \$0,00                                                                                                    |                               |      |                               |                     |
| resources working common                                                                                      | 8                        | Laser printers   |          | Material \$0.05/page     |                      |       | \$0.00                                                                                                    |                               |      |                               |                     |
| hours that differ from the<br>project (base) calendar, first                                                  |                          |                  |          |                          |                      |       |                                                                                                    |                               |      |                               |                     |
| define additional calendars for                                                                               |                          |                  |          |                          |                      |       |                                                                                                    |                               |      |                               |                     |
| these resource groups.                                                                                        |                          |                  |          |                          |                      |       |                                                                                                    |                               |      |                               |                     |
| Select a resource whose<br>working hours you want to                                                          |                          |                  |          |                          |                      |       |                                                                                                    |                               |      |                               |                     |
| specify (or edit) from the table                                                                              |                          |                  |          |                          |                      |       |                                                                                                    |                               |      |                               |                     |
| at the right.                                                                                                 |                          |                  |          |                          |                      |       |                                                                                                    |                               |      |                               |                     |
| <b>Resource Name:</b>                                                                                         |                          |                  |          |                          |                      |       |                                                                                                    |                               |      |                               |                     |
| Anne                                                                                                    |                          |                  |          |                          |                      |       |                                                                                                    |                               |      |                               |                     |
|                                                                                                    |                          |                  |          |                          |                      |       |                                                                                                    |                               |      |                               |                     |
|                                                                                                    |                          |                  |          |                          |                      |       |                                                                                                    |                               |      |                               |                     |
|                                                                                                    |                          |                  |          |                          |                      |       |                                                                                                    |                               |      |                               |                     |
|                                                                                                    |                          |                  |          |                          |                      |       |                                                                                                    |                               |      |                               |                     |
|                                                                                                    |                          |                  |          |                          |                      |       |                                                                                                    |                               |      |                               |                     |
|                                                                                                    |                          |                  |          |                          |                      |       |                                                                                                    |                               |      |                               |                     |
|                                                                                                    |                          |                  |          |                          |                      |       |                                                                                                    |                               |      |                               |                     |
|                                                                                                    |                          |                  |          |                          |                      |       |                                                                                                    |                               |      |                               |                     |
|                                                                                                    |                          |                  |          |                          |                      |       |                                                                                                    |                               |      |                               |                     |
|                                                                                                    |                          |                  |          |                          |                      |       |                                                                                                    |                               |      |                               |                     |
|                                                                                                    |                          |                  |          |                          |                      |       |                                                                                                    |                               |      |                               |                     |
|                                                                                                    |                          |                  |          |                          |                      |       |                                                                                                    |                               |      |                               |                     |
|                                                                                                    |                          |                  |          |                          |                      |       |                                                                                                    |                               |      |                               |                     |
|                                                                                                    |                          |                  |          |                          |                      |       |                                                                                                    |                               |      |                               |                     |
|                                                                                                    |                          |                  |          |                          |                      |       |                                                                                                    |                               |      |                               |                     |
| Step 1 of 5                                                                                                   |                          |                  |          |                          |                      |       |                                                                                                    |                               |      |                               |                     |
| $\Rightarrow$ Continue to Step 2                                                                              |                          |                  |          |                          |                      |       |                                                                                                    |                               |      |                               |                     |

**Figure A.52** Microsoft Project 2007 Resource Working Time, Step 1

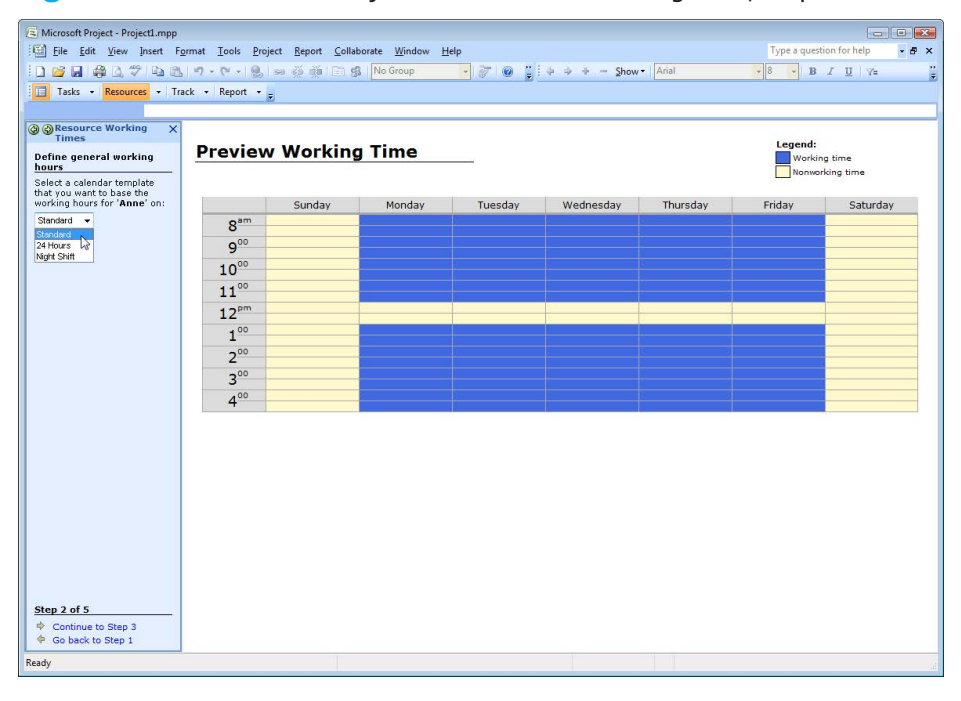

**Figure A.53** Microsoft Project 2007 Resource Working Time, Step 2

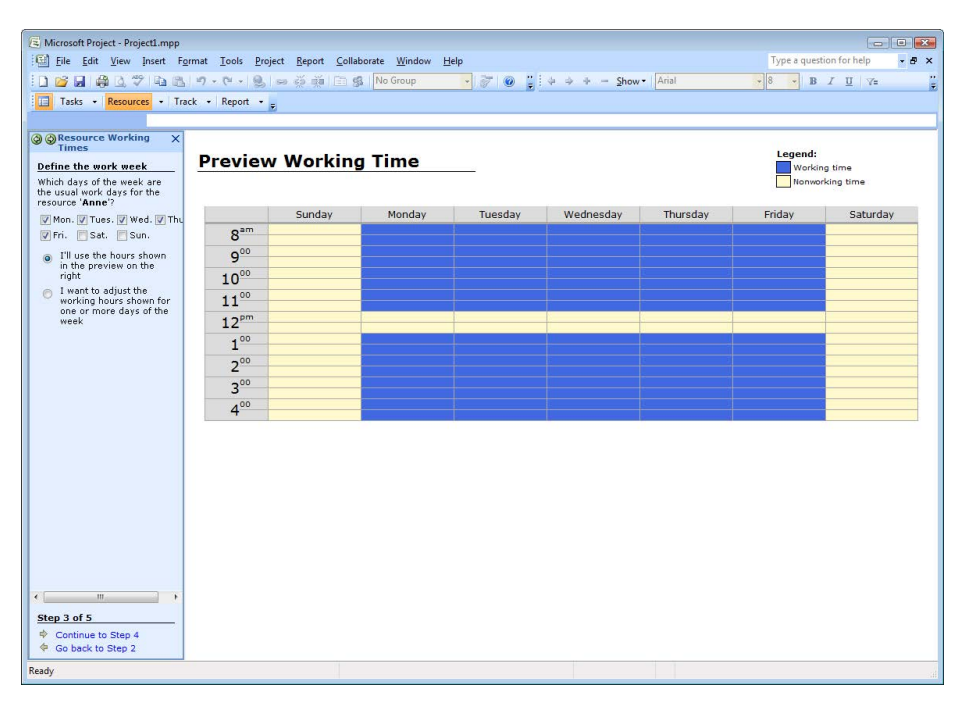

**Figure A.54** Microsoft Project 2007 Resource Working Time, Step 3

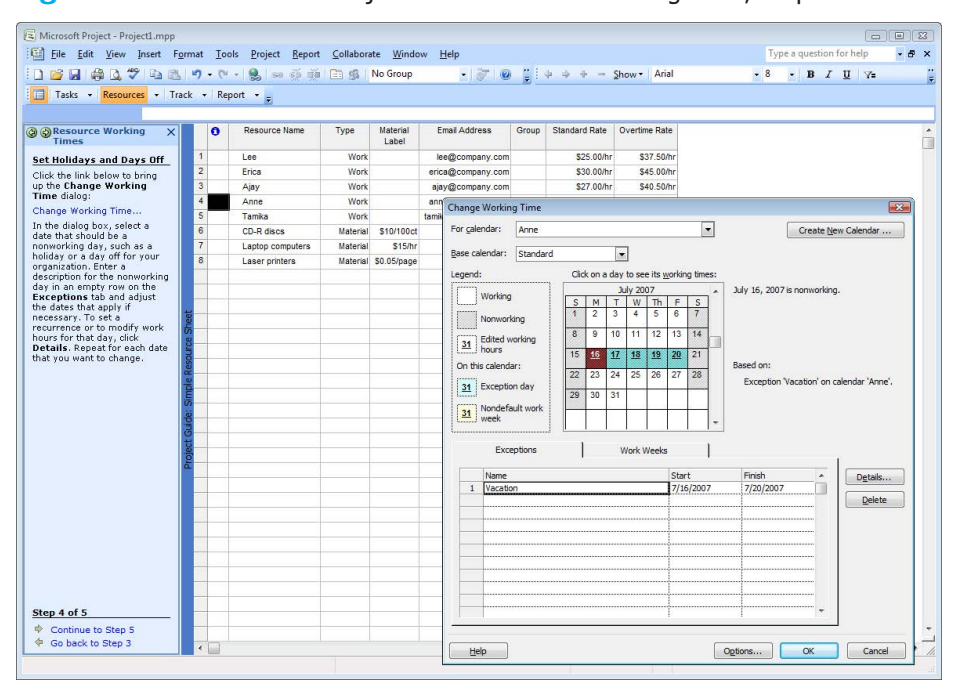

**Figure A.55** Microsoft Project 2007 Resource Working Time, Step 4

| Ell File Edit View Insert Format Tools Project Report Collaborate Window Help                      |                         |           |                  |          |                      |                    |       |                |                | Type a question for help |  | $-6x$ |
|----------------------------------------------------------------------------------------------------|-------------------------|-----------|------------------|----------|----------------------|--------------------|-------|----------------|----------------|--------------------------|--|-------|
| : 1 P B B Q <sup>サ</sup> B B <mark>ワ マ - 9 ∞ ※ ※ B S   No Group → マ O</mark> :↓ ↓ ↓ - Show - Arial |                         |           |                  |          |                      |                    |       |                |                | $-8$ - B $I$ U Y=        |  |       |
|                                                                                                    |                         |           |                  |          |                      |                    |       |                |                |                          |  |       |
| Tasks - Resources - Track - Report -                                                               |                         |           |                  |          |                      |                    |       |                |                |                          |  |       |
|                                                                                                    |                         |           |                  |          |                      |                    |       |                |                |                          |  |       |
| <b>@ @ Resource Working</b><br>$\vert x \vert$<br><b>Times</b>                                     |                         | $\bullet$ | Resource Name    | Type     | Material<br>Label    | Email Address      | Group | Standard Rate  | Overtime Rate  |                          |  |       |
| The resource calendar is                                                                           | $\overline{1}$          |           | Lee              | Work     |                      | lee@company.com    |       | \$25.00/hr     | \$37,50/hr     |                          |  |       |
| set                                                                                                | $\overline{2}$          |           | Erica            | Work     |                      | erica@company.com  |       | \$30.00/hr     | \$45.00/hr     |                          |  |       |
| The resource calendar for<br>'Anne' is now defined.                                                | $\overline{3}$          |           | Ajay             | Work     |                      | ajay@company.com   |       | \$27.00/hr     | \$40.50/hr     |                          |  |       |
| You can now specify working                                                                        | $\frac{4}{3}$           |           | Anne             | Work     |                      | anne@company.com   |       | \$32.00/hr     | \$48,00/hr     |                          |  |       |
| hours for another resource or                                                                      | $\mathsf S$             |           | Tamika           | Work     |                      | tamika@company.com |       | \$5,000,00/mon | \$5,000,00/mon |                          |  |       |
| click Save and finish.                                                                             | 6                       |           | CD-R discs       |          | Material \$10/100ct  |                    |       | \$0,00         |                |                          |  |       |
|                                                                                                    | $\overline{7}$          |           | Laptop computers | Material | \$15/hr              |                    |       | \$0,00         |                |                          |  |       |
|                                                                                                    | $\overline{\mathbf{8}}$ |           | Laser printers   |          | Material \$0.05/page |                    |       | \$0,00         |                |                          |  |       |
|                                                                                                    |                         |           |                  |          |                      |                    |       |                |                |                          |  |       |
|                                                                                                    |                         |           |                  |          |                      |                    |       |                |                |                          |  |       |
|                                                                                                    |                         |           |                  |          |                      |                    |       |                |                |                          |  |       |
|                                                                                                    |                         |           |                  |          |                      |                    |       |                |                |                          |  |       |
|                                                                                                    |                         |           |                  |          |                      |                    |       |                |                |                          |  |       |
|                                                                                                    |                         |           |                  |          |                      |                    |       |                |                |                          |  |       |
|                                                                                                    |                         |           |                  |          |                      |                    |       |                |                |                          |  |       |
|                                                                                                    |                         |           |                  |          |                      |                    |       |                |                |                          |  |       |
|                                                                                                    |                         |           |                  |          |                      |                    |       |                |                |                          |  |       |
|                                                                                                    |                         |           |                  |          |                      |                    |       |                |                |                          |  |       |
|                                                                                                    |                         |           |                  |          |                      |                    |       |                |                |                          |  |       |
|                                                                                                    |                         |           |                  |          |                      |                    |       |                |                |                          |  |       |
|                                                                                                    |                         |           |                  |          |                      |                    |       |                |                |                          |  |       |
|                                                                                                    |                         |           |                  |          |                      |                    |       |                |                |                          |  |       |
|                                                                                                    |                         |           |                  |          |                      |                    |       |                |                |                          |  |       |
|                                                                                                    |                         |           |                  |          |                      |                    |       |                |                |                          |  |       |
|                                                                                                    |                         |           |                  |          |                      |                    |       |                |                |                          |  |       |
|                                                                                                    |                         |           |                  |          |                      |                    |       |                |                |                          |  |       |
|                                                                                                    |                         |           |                  |          |                      |                    |       |                |                |                          |  |       |
|                                                                                                    |                         |           |                  |          |                      |                    |       |                |                |                          |  |       |
|                                                                                                    |                         |           |                  |          |                      |                    |       |                |                |                          |  |       |
|                                                                                                    |                         |           |                  |          |                      |                    |       |                |                |                          |  |       |
|                                                                                                    |                         |           |                  |          |                      |                    |       |                |                |                          |  |       |
| Step 5 of 5                                                                                        |                         |           |                  |          |                      |                    |       |                |                |                          |  |       |
| Saveyand Finish<br>Fig. 3 Go back to Step 4                                                        |                         |           |                  |          |                      |                    |       |                |                |                          |  |       |

**Figure A.56** Microsoft Project 2007 Resource Working Time, Step 5

or when you have made changes that you are satisfied with, click on the "Continue to Step 4" link at the bottom of the pane.

Step 4 allows you to specify nonworking time for the resource. In the example in Figure A.55, we have specified Anne's vacation time, July 16–20, by selecting those dates and entering "Vacation" under the Exceptions tab. This automatically enters that time as nonworking time, however, you can make specific changes, like partial days by clicking on the "Details" button as in Figure A.21. After you have specified any non-working time for this resource, click on the "Continue to Step 5" link at the bottom of the pane.

Step 5 is a verification screen that the resource's calendar is now defined and gives you the opportunity to specify the working times of additional resources (see Figure A.56). You can click on the "specify working hours for another resource" link to do so, or click on the "Save and Finish" link to return to the Resources pane.

### **Assign Resources**

Now that all the resources have been specified and working times have been determined, the next step is to assign resources to tasks. From the Resources pane, click on the "Assign people and equipment to tasks" link to open the Assign Resources pane. The Assign Resources pane lists four steps to assign resources to each task. The first step is to click on the "Assign resources" link to

open the Assign Resources dialog box. The second step is to select the task to assign resources to in the Task entry table. The third step is to assign specific resources to that task. To assign resources, select the resource to assign and click the Assign button in the Assign Resources dialog box (see Figure A.57).

The first time you assign resources to a task, Project calculates the work required to complete the task by multiplying the duration of the task by the percentage of work units. For example, the "Determine project scope" task has originally been estimated to take 4 hours, so when we assign both Ajay and Anne to this task at 100%, Project keeps the duration of the task at 4 hours, but calculates that it takes 8 hours of actual work to complete the task—4 hours  $\times$  20% assignment units (Ajay at 100% and Anne at  $100\% = 8$  hours work (notice the circled area of Figure A.57). Once resources for a task have been finalized, any subsequent resource additions subtractions will cause Project to prompt you to make a decision. In Figure A.58, after assigning Ajay and Anne to the "Determine project scope" task, we've decided to add Erica to that task as well. Notice the warning diamond that appears next to the Task Name field when Erica is added to the task. Mouse over the warning diamond to get the option for the drop-down menu. Within the dropdown menu, there are three options for assigning the extra resource to the task. You can 1) reduce the duration to keep the work the same, now

|                                                              |                |   |                | [12] File Edit View Insert Format Tools Project Report Collaborate Window Help                |                    |                      |                                     |                                                            |               | Type a question for help |              |
|--------------------------------------------------------------|----------------|---|----------------|-----------------------------------------------------------------------------------------------|--------------------|----------------------|-------------------------------------|------------------------------------------------------------|---------------|--------------------------|--------------|
| MBBのプロスク· 9 22 3 2 2 2 3 No Group                            |                |   |                |                                                                                               |                    |                      |                                     |                                                            | $-8$          | $-$ B $I$ U $\sqrt{=}$   |              |
| Tasks - Resources - Track - Report -                         |                |   |                |                                                                                               |                    |                      |                                     |                                                            |               |                          |              |
| Determine project scope                                      |                |   |                |                                                                                               |                    |                      |                                     |                                                            |               |                          |              |
| <b>CO</b> Assign Resources<br>$\times$                       |                | ന | <b>WBS</b>     | <b>Task Name</b>                                                                              | Duration           | Start                | Finish                              | inuary 2007                                                | February 2007 |                          | March 2007 A |
|                                                              |                |   |                |                                                                                               |                    |                      |                                     | 3 6 9 12 15 18 21 24 27 30 2 5 8 11 14 17 20 23 26 1 4 7 1 |               |                          |              |
| 1) Assign Resources dialog                                   | $\overline{1}$ |   |                | $A \nightharpoonup$ Scope                                                                     | 3.5 days           | <b>Mon 1/1/07</b>    | Thu 1/4/07                          | <b>RES</b>                                                 |               |                          |              |
| To start, click on the link                                  | $\overline{2}$ | ✓ | A <sub>1</sub> | Determine project scope                                                                       | 4 hrs              | Mon 1/1/07           | Mon 1/1/07                          | Ajay Anne                                                  |               |                          |              |
| below to bring up the Assign<br>Resources dialog.            | $\overline{3}$ |   | A2             | Secure project sponsorship                                                                    | 1 day              | Mon 1/1/07           | Tue 1/2/07                          | Anne,Erica                                                 |               |                          |              |
| Assign resources                                             | 4              | ✓ | A.3            | Define preliminary resource                                                                   | 1 day              | Tue 1/2/07           | Wed 1/3/07                          | Ajay, Anne                                                 |               |                          |              |
|                                                              | 5              |   | A              | Secure core resources                                                                         | 1 day              | Wed 1/3/07           | Thu 1/4/07                          | Anne,Lee                                                   |               |                          |              |
| 2) Select a task                                             | 6              |   | A.5            | Scope complete                                                                                | 0 days             | Thu 1/4/07           | Thu 1/4/07                          | 1/4                                                        |               |                          |              |
| The task currently selected is:                              | $\overline{7}$ |   |                | <b>B E Analysis/Software Requirem</b>                                                         | 14 days            | Thu 1/4/07           | Wed 1/24/07                         |                                                            |               |                          |              |
| 2: Determine project scope                                   | 8              |   | <b>B1</b>      | Conduct needs analysis                                                                        | 5 days             | Thu 1/4/07           | Thu 1/11/07                         | Ajay, Anne, Erica, Lee                                     |               |                          |              |
| <b>3) Assign Resources</b>                                   | $\overline{9}$ |   | B <sub>2</sub> | Draft preliminary software                                                                    | 3 days             | Thu 1/11/07          | Tue 1/16/07                         | Anne.Lee                                                   |               |                          |              |
| In the Assign Resources                                      | 10             |   | <b>B3</b>      | Develop preliminary budget                                                                    | 2 days             | Tue 1/16/07          | Thu 1/18/07                         | Ajay, Erica                                                |               |                          |              |
| dialog on the right, select the                              | 11             |   | <b>B.4</b>     | Review software specifica                                                                     | 4 hrs              | Thu 1/18/07          | Thu 1/18/07                         |                                                            |               |                          |              |
| resources you want to assign<br>to the task. Then, click the | 12             |   | <b>B.5</b>     | Incorporate feedback on sc                                                                    | 1 day              | Fri 1/19/07          | Fri 1/19/07                         |                                                            |               |                          |              |
| Assign button.                                               | 13             |   | <b>B.6</b>     | Develop delivery timeline                                                                     | 1 day              | Mon 1/22/07          | Mon 1/22/07                         | Ъ,                                                         |               |                          |              |
| 4) Review Information                                        | 14             |   | <b>B.7</b>     | Obtain approvals to procee                                                                    | 4 hrs              | Tue 1/23/07          |                                     |                                                            |               |                          |              |
| Please review the following                                  | 15             |   | <b>B</b> 8     | Secure required resources                                                                     | 1 day              | Tue 1/23/07          | <b>Assign Resources</b>             |                                                            |               |                          | $-23-$       |
| information about your current                               | 16             |   | <b>B</b> 9     | Analysis complete                                                                             | 0 days             | Wed 1/24/07          |                                     | Task: Determine project scope                              |               |                          |              |
| assignment with task:                                        | 17             |   |                | $C \equiv$ Design                                                                             | <b>14.5 days</b>   | Wed 1/24/07          |                                     | $\Box$ Resource list options                               |               |                          |              |
| Task Betermine project                                       | 18             |   | C.1            | Review preliminary softwa                                                                     | 2 days             | Wed 1/24/07          |                                     | Resources from Protect1.mpp                                |               |                          |              |
| 48                                                           | 19             |   | C.2            | Develop functional specific                                                                   | 5 days             | Fri 1/26/07          |                                     | CD-R discs                                                 |               |                          |              |
| <b>Uration: 0.5d</b><br>Work: 8h                             | 20             |   | C <sub>3</sub> | Develop prototype based o                                                                     | 4 days             | Fri 2/2/07           |                                     | <b>Resource Name</b>                                       | Cost          | ×                        | Assign       |
| 1) Resource: Ajay                                            | 21             |   | C.4            | Review functional specifics                                                                   | 2 days             | Thu 2/8/07           | $\vee$ Ajay                         |                                                            | \$108.00      |                          | Remove       |
| Work Assigned: 4h                                            | 22             |   | C.5            | Incorporate feedback into f                                                                   | 1 day              | Mon 2/12/07          | $\vee$ Anne                         |                                                            | \$128.00      |                          |              |
| % of time on task: 100%                                      | 23             |   | C.6            | Obtain approval to proceed                                                                    | 4 hrs              | Tue 2/13/07          | CD-R discs                          |                                                            |               |                          | Replace      |
| 2) Resource: Anne<br>Work Assigned: 4h                       | $^{24}$        |   | C.7            | Design complete                                                                               | 0 days             | Tue 2/13/07          | Erica                               |                                                            |               |                          |              |
| % of time on task: 100%                                      | 25             |   |                | $D = Development$                                                                             | 33 days            | Wed 2/14/07          |                                     | Laptop computers                                           |               |                          | Graphs       |
| To change any of the above.                                  | 26             |   | D <sub>1</sub> | Review functional specifics                                                                   | 1 day              | Wed 2/14/07          | Lee                                 | Laser printers                                             |               |                          | Close        |
| click on the link below:                                     | 27             |   | D2             | Identify modular/tiered desir                                                                 | 1 day              | Thu 2/15/07          | Tamika                              |                                                            |               |                          |              |
| Edit task or assignment<br>formation.                        | 28             |   | D.3            | Assign development staff                                                                      | 1 day              | Fri 2/16/07          |                                     |                                                            |               |                          | Help         |
|                                                              | 29             |   | D <sub>4</sub> | Develop code                                                                                  | 15 days            | Mon 2/19/07          |                                     |                                                            |               |                          |              |
|                                                              | 30             |   | 0.5            | Developer testing (primary                                                                    | 15 days            | Mon 3/12/07          |                                     | Hold down Ctrl and click to select multiple resources.     |               |                          |              |
| More Information                                             | 31             |   | D <sub>6</sub> |                                                                                               |                    | Fri 3/30/07          | Fri 3/30/07                         |                                                            |               |                          |              |
|                                                              | 32             |   |                | Development complete                                                                          | 0 days             |                      |                                     |                                                            |               |                          |              |
|                                                              |                |   |                | $E \nightharpoonup$ Testing                                                                   | 35 days            | <b>Mon 4/2/07</b>    | Fri 5/18/07                         |                                                            |               |                          |              |
|                                                              | 33<br>2.8      |   | E.1<br>$-1$    | Develop unit test plans usin<br>$\mathcal{M}=\mathcal{M}=\mathcal{M}=\mathcal{M}$<br>$\cdots$ | 4 days<br>$\cdots$ | Mon 4/2/07<br>$   -$ | Thu 4/5/07<br><b>181 1 111 1 10</b> |                                                            |               |                          |              |
|                                                              | $\leftarrow$   |   |                |                                                                                               |                    |                      | $\mathbf{r}$                        | a                                                          |               |                          |              |

**Figure A.57** Assigning resources in Microsoft Project 2007

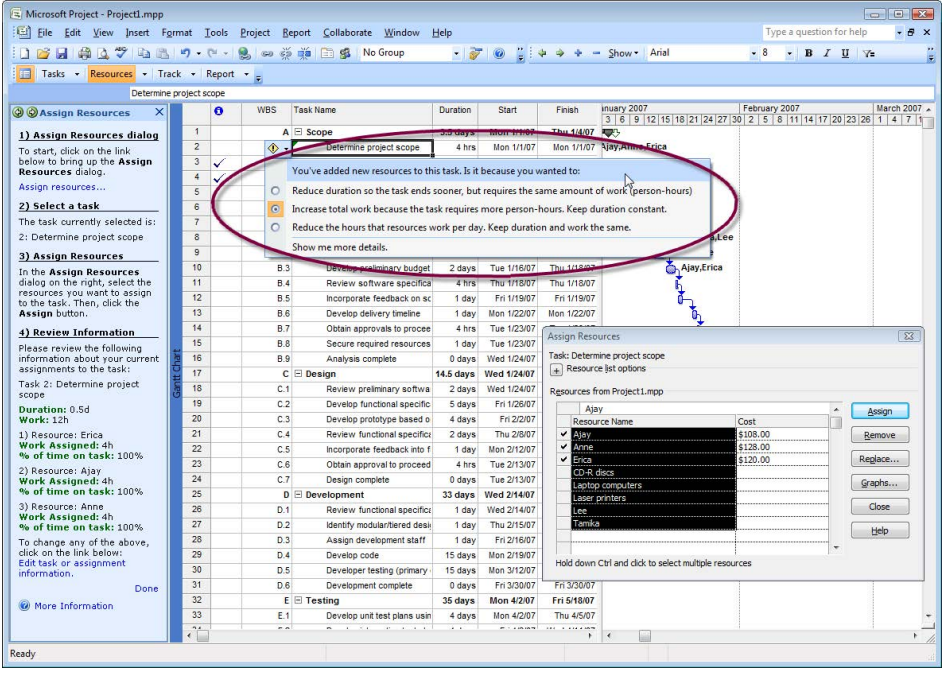

Figure A.58 Adding resources to a task that has already been assigned in Microsoft Project 2007

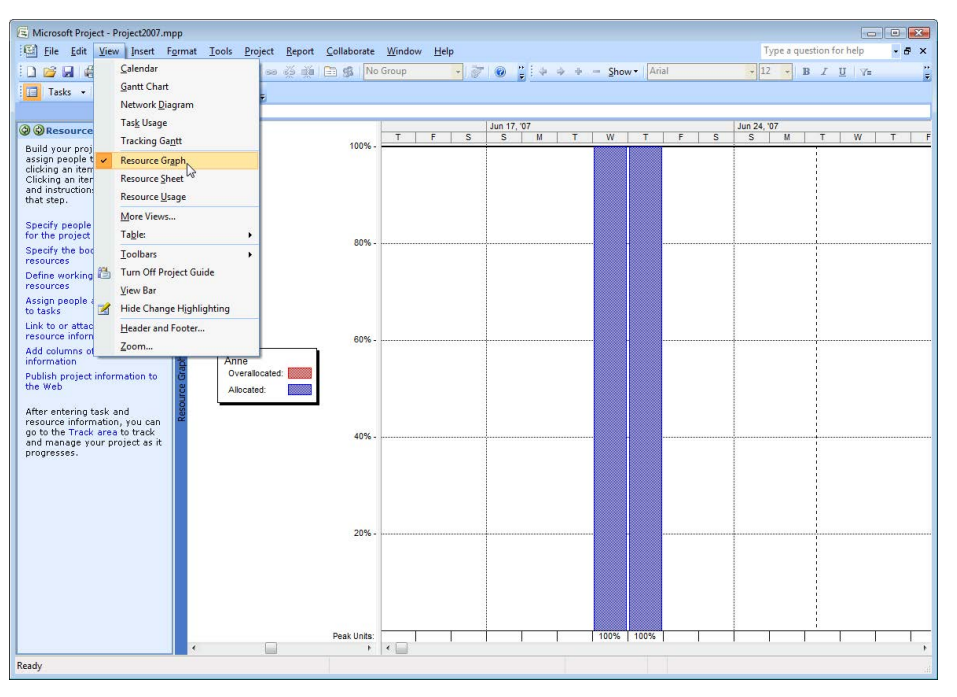

**Figure A.59** Resource Graph view in Microsoft Project 2007

across three people instead of two; 2) increase the work required for the task to keep the duration constant, in this case, all three people now assigned 4 hours of work for 12 total hours instead of 8; or 3) keep both the hours of work *and* the duration constant, reducing the number of hours that the resources work per day.

These decisions should not be made lightly. While it might be tempting—and in some cases advisable—to assign additional resources to a task to shorten its duration (effort-driven scheduling), having too many people assigned to a task can sometimes cause more problems than it solves, both administratively and financially.

### **Resource Views**

After assigning resources to tasks, you may wish to explore different views of the resources that Project provides. From the View menu in the Menu toolbar, click on Resource Graph to view a graph of the resources and their percentage of allocation (see Figure A.59).

The middle pane of this view indicates which resource the graph represents. Use the horizontal scroll bar at the bottom of the pane to view other resources. The graph view shows the percentage of allocation for that resource on the dates shown. Depending on how you have assigned resources, you can end up with resources being over-allocated. This view provides an intuitive, easy-to-understand representation of such overallocation

by indicating overallocation with a red bar in the bar graph.

Another valuable resource view is the Resource Usage view. Open the Resource Usage view by choosing Resource Usage from the View menu. The middle pane of this view lists each resource and each task that is assigned to the resources (see Figure A.60). The usage view shows the number of hours each resource is working on each task on a given day.

### **More Information and Columns**

The two remaining options in the Resources pane allow you to attach notes or hyperlinks to the resources and add additional columns to the resource entry table. To perform these tasks, click on the appropriate link in the Resources pane, "Link or attach more resource information" or "Add columns of custom information." Follow the instructions in the corresponding panes to perform these steps.

After you have completed identifying, assigning, and managing the project's resources, it is time to start tracking the progress of the project.

# **The Track Pane**

Now that tasks have been scheduled and resources have been assigned, it is time to utilize Project to help you manage the progress of your project. First, click on the "Track

| Microsoft Project - Project2007.mpp                      |                                                                           |                           |             |                                       |                |   |    |          |          |                         |             |                          |   |                      | $\Box$ $X$    |   |
|----------------------------------------------------------|---------------------------------------------------------------------------|---------------------------|-------------|---------------------------------------|----------------|---|----|----------|----------|-------------------------|-------------|--------------------------|---|----------------------|---------------|---|
|                                                          | File Edit View Insert Format Tools Project Report Collaborate Window Help |                           |             |                                       |                |   |    |          |          |                         |             | Type a question for help |   |                      | $-B$ $\times$ |   |
| 冷日<br>n<br>面<br>Tasks .                                  | Calendar<br><b>Gantt Chart</b><br>Network Diagram                         | so as its life S No Group |             |                                       |                |   |    |          |          |                         |             | $-8$                     |   | $-$ B $I$ U $\gamma$ |               | 廈 |
| <b>O <i><u>O</u></i></b> Resource                        | <b>Task Usage</b>                                                         | source Name               | <b>Work</b> | <b>Details</b>                        |                |   |    |          |          |                         | Jun 24, '07 |                          |   |                      |               |   |
| Build your proj                                          | <b>Tracking Gantt</b>                                                     | Lee                       | 16 hrs      |                                       | $\overline{M}$ | T | W  | т        | F        | $\overline{\mathbf{s}}$ | s           | M                        | т | W                    | T             |   |
| assign people t                                          | Resource Graph                                                            | Define prelin             | 8 hrs       | Work<br>Work                          |                |   |    | 4h<br>4h | 8h<br>4h |                         |             | 4h                       |   |                      |               |   |
| clicking an item<br>Clicking an iter                     | <b>Resource Sheet</b>                                                     | Secure core               | 8 hrs       | Work                                  |                |   |    |          | 4h       |                         |             |                          |   |                      |               |   |
| and instructions                                         |                                                                           | Erica                     | 16 hrs      | Work                                  |                |   | 4h | 4h       | 4h       |                         |             | 4h<br>4h                 |   |                      |               |   |
| that step.                                               | Resource Usage                                                            | Secure proje              | 8 hrs       | Work                                  |                |   | 4h | 4h       |          |                         |             |                          |   |                      |               |   |
| Specify people                                           | More Views                                                                | Secure core               | 8 hrs       | Work                                  |                |   |    |          | 4h       |                         |             | 4h                       |   |                      |               |   |
| for the project                                          | <b>Table: Usage</b>                                                       | ٠<br>Ajay                 | 4 hrs       | Work                                  |                |   | 4h |          |          |                         |             |                          |   |                      |               |   |
| Specify the bod                                          | Toolbars                                                                  | Determine pr<br>٠         | 4 hrs       | Work                                  |                |   | 4h |          |          |                         |             |                          |   |                      |               |   |
| resources                                                | Turn Off Project Guide                                                    | Anne                      | 12 hrs      | Work                                  |                |   | 8h | 4h       |          |                         |             |                          |   |                      |               |   |
| Define working<br>resources                              |                                                                           | Determine pr              | 4 hrs       | Work                                  |                |   | 4h |          |          |                         |             |                          |   |                      |               |   |
| Assign people                                            | View Bar                                                                  | Secure proje              | 8 hrs       | Work                                  |                |   | 4h | 4h       |          |                         |             |                          |   |                      |               |   |
| ×<br>to tasks                                            | Hide Change Highlighting                                                  | Tamika                    | 8 hrs       | Work                                  |                |   |    | 4h       | 4h       |                         |             |                          |   |                      |               |   |
| Link to or attac                                         | Header and Footer                                                         | Define prelin             | 8 hrs       | Work                                  |                |   |    | 4h       | 4h       |                         |             |                          |   |                      |               |   |
| resource inform                                          | Zoom                                                                      | <b>CD-R</b> discs         | 0 10/100 ct | Work (                                |                |   |    |          |          |                         |             |                          |   |                      |               |   |
| Add columns of<br>information                            |                                                                           | <b>Laptop Computers</b>   | 0 \$15/hr   | Work                                  |                |   |    |          |          |                         |             |                          |   |                      |               |   |
| Publish project information to                           | $\rm ^8$                                                                  | <b>Laser Printers</b>     | *********** | Work (                                |                |   |    |          |          |                         |             |                          |   |                      |               |   |
| the Web                                                  |                                                                           |                           |             | Work                                  |                |   |    |          |          |                         |             |                          |   |                      |               |   |
|                                                          |                                                                           |                           |             | Work                                  |                |   |    |          |          |                         |             |                          |   |                      |               |   |
| After entering task and<br>resource information, you can |                                                                           |                           |             | Work                                  |                |   |    |          |          |                         |             |                          |   |                      |               |   |
| go to the Track area to track                            |                                                                           |                           |             | Work                                  |                |   |    |          |          |                         |             |                          |   |                      |               |   |
| and manage your project as it.<br>progresses.            |                                                                           |                           |             | Work                                  |                |   |    |          |          |                         |             |                          |   |                      |               |   |
|                                                          |                                                                           |                           |             | Work                                  |                |   |    |          |          |                         |             |                          |   |                      |               |   |
|                                                          |                                                                           |                           |             | Work                                  |                |   |    |          |          |                         |             |                          |   |                      |               |   |
|                                                          |                                                                           |                           |             | Work                                  |                |   |    |          |          |                         |             |                          |   |                      |               |   |
|                                                          |                                                                           |                           |             | Work                                  |                |   |    |          |          |                         |             |                          |   |                      |               |   |
|                                                          |                                                                           |                           |             | Work                                  |                |   |    |          |          |                         |             |                          |   |                      |               |   |
|                                                          |                                                                           |                           |             | Work                                  |                |   |    |          |          |                         |             |                          |   |                      |               |   |
|                                                          |                                                                           |                           |             | Work                                  |                |   |    |          |          |                         |             |                          |   |                      |               |   |
|                                                          |                                                                           |                           |             | Work                                  |                |   |    |          |          |                         |             |                          |   |                      |               |   |
|                                                          |                                                                           |                           |             | Work                                  |                |   |    |          |          |                         |             |                          |   |                      |               |   |
|                                                          |                                                                           |                           |             | Work                                  |                |   |    |          |          |                         |             |                          |   |                      |               |   |
|                                                          |                                                                           |                           |             | Work                                  |                |   |    |          |          |                         |             |                          |   |                      |               |   |
|                                                          |                                                                           |                           |             | Work                                  |                |   |    |          |          |                         |             |                          |   |                      |               |   |
|                                                          | $\leftarrow$                                                              |                           |             | $\left  \cdot \right $<br>$\,$ + $\,$ |                |   |    |          |          |                         |             |                          |   |                      |               |   |
| Ready                                                    |                                                                           |                           |             |                                       |                |   |    |          |          |                         |             |                          |   |                      |               |   |

**Figure A.60** Resource usage view in Microsoft Project 2007

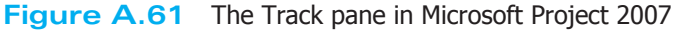

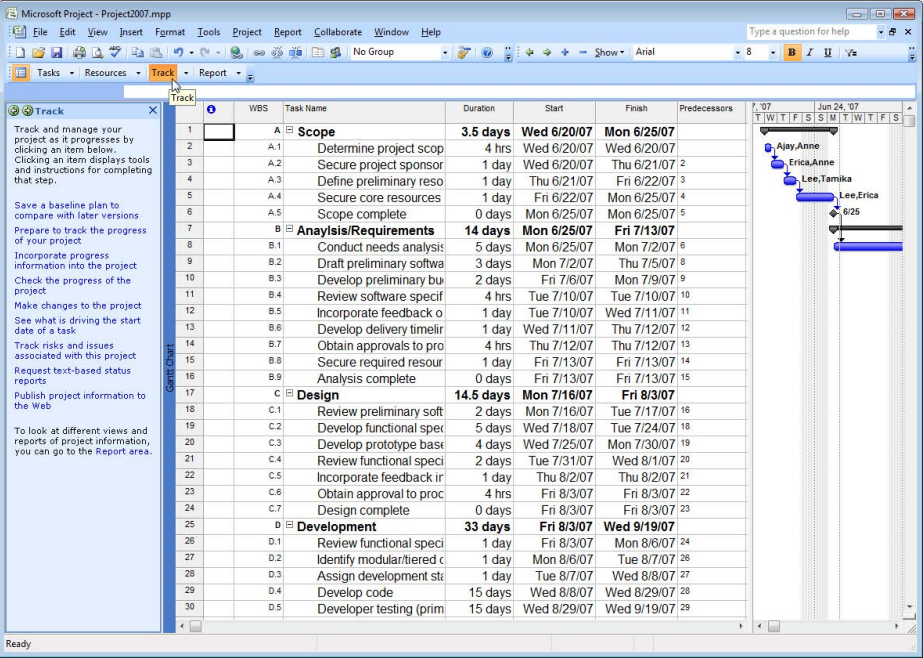

| Ell File Edit View Insert Format Tools Project Report Collaborate Window |                         |                         | Help                           |                          |                                                                        |                           |              | Type a question for help<br>$-5x$    |
|--------------------------------------------------------------------------|-------------------------|-------------------------|--------------------------------|--------------------------|------------------------------------------------------------------------|---------------------------|--------------|--------------------------------------|
| 第五岁 白色 5 0 - 2 2 3 3 1<br><b>B</b>                                       |                         |                         | No Group<br>日昭                 | $\cdot$ $\sigma$ $\circ$ | $\frac{1}{\pi}$ $\Rightarrow$ $\Rightarrow$ $\Rightarrow$ Show + Arial |                           |              | $-8$<br>$B$ $I$ $U$ $Y$              |
| Tasks - Resources - Track - Report -                                     |                         |                         |                                |                          |                                                                        |                           |              |                                      |
|                                                                          |                         |                         |                                |                          |                                                                        |                           |              |                                      |
| $\times$<br><b>@</b> Save Baseline                                       |                         | <b>WBS</b><br>$\bullet$ | <b>Task Name</b>               | Duration                 | Start                                                                  | Finish                    | Predecessors | Jun 24, '07<br>. '07<br>TWTFSSMTWTFS |
| After completing your project<br>plan, it's a good idea to save a        | $\ddot{\phantom{1}}$    |                         | A <sup>□</sup> Scope           |                          | 3.5 days Wed 6/20/07                                                   | Mon 6/25/07               |              |                                      |
| baseline. Once your project                                              | $\overline{2}$          | A.1                     | Determine project scop         | 4 hrs                    | Wed 6/20/07                                                            | Wed 6/20/07               |              | Ajay, Anne                           |
| is underway, the baseline<br>allows you to compare the                   | $\overline{\mathbf{3}}$ | A2                      | Secure project sponsor         | 1 day                    | Wed 6/20/07                                                            | Thu 6/21/07 2             |              | Erica, Anne                          |
| updated schedule and actual                                              | $\overline{4}$          | A.3                     | Define preliminary reso        | 1 day                    | Thu 6/21/07                                                            | Fri 6/22/07 3             |              | Lee.Tamika                           |
| progress against your original<br>plans.<br>Save Baseline                | $\overline{\mathbf{5}}$ | A4                      | Secure core resources          | 1 day                    | Fri 6/22/07                                                            | Mon 6/25/07 4             |              | Lee,Erica                            |
|                                                                          | $\overline{6}$          | A.5                     | Scope complete                 | 0 <sub>days</sub>        | Mon 6/25/07                                                            | Mon 6/25/07 5             |              | 6/25<br>ö                            |
|                                                                          | $\overline{7}$          |                         | <b>B Anaylsis/Requirements</b> | 14 days                  | Mon 6/25/07                                                            | Fri 7/13/07               |              | <b>COL</b>                           |
|                                                                          | $\overline{8}$          | B.1                     | Conduct needs analysis         | 5 days                   | Mon 6/25/07                                                            | Mon 7/2/07 6              |              |                                      |
| Done                                                                     | $\overline{9}$          | B <sub>2</sub>          | Draft preliminary softwa       | 3 days                   | Mon 7/2/07                                                             | Thu 7/5/07 8              |              |                                      |
| More Information                                                         | 10                      | B.3                     | Develop preliminary bu         | 2 days                   | Fri 7/6/07                                                             | Mon 7/9/07 9              |              |                                      |
|                                                                          | 11                      | B.4                     | Review software specif         | 4 hrs                    | Tue 7/10/07                                                            | Tue 7/10/07 10            |              |                                      |
|                                                                          | 12                      | B.5                     | Incorporate feedback o         | 1 day                    | Tue 7/10/07                                                            | Wed 7/11/07 11            |              |                                      |
|                                                                          | 13                      | <b>B.6</b>              | Develop delivery timelir       | 1 day                    | Wed 7/11/07                                                            | Thu 7/12/07 12            |              |                                      |
|                                                                          | 14                      | B.7                     | Obtain approvals to pro        | 4 hrs                    | Thu 7/12/07                                                            | Thu 7/12/07 13            |              |                                      |
|                                                                          | 15                      | <b>B.8</b>              | Secure required resour         | 1 day                    | Fri 7/13/07                                                            | Fri 7/13/07 14            |              |                                      |
|                                                                          | 16                      | <b>B.9</b>              | Analysis complete              | 0 days                   | Fri 7/13/07                                                            | Fri 7/13/07 15            |              |                                      |
|                                                                          | 17                      |                         | c <b>Design</b>                | <b>14.5 days</b>         | <b>Mon 7/16/07</b>                                                     | Fri 8/3/07                |              |                                      |
|                                                                          | 18                      | C.1                     | Review preliminary soft        | 2 days                   | Mon 7/16/07                                                            | Tue 7/17/07 16            |              |                                      |
|                                                                          | 19                      | C.2                     | Develop functional spec        | 5 days                   | Wed 7/18/07                                                            | Tue 7/24/07 18            |              |                                      |
|                                                                          | 20                      | C.3                     | Develop prototype base         | 4 days                   | Wed 7/25/07                                                            | Mon 7/30/07 19            |              |                                      |
|                                                                          | 21                      | C.4                     | Review functional speci        | 2 days                   | Tue 7/31/07                                                            | Wed 8/1/07 20             |              |                                      |
|                                                                          | 22                      | C.5                     | Incorporate feedback in        | 1 day                    | Thu 8/2/07                                                             | Thu 8/2/07 21             |              |                                      |
|                                                                          | 23                      | C.6                     | Obtain approval to proc        | 4 hrs                    | Fri 8/3/07                                                             | Fri 8/3/07 22             |              |                                      |
|                                                                          | 24                      | C.7                     | Design complete                | 0 days                   | Fri 8/3/07                                                             | Fri 8/3/07 23             |              |                                      |
|                                                                          | 25                      | $\mathbf{D}$            | Development                    | 33 days                  | Fri 8/3/07                                                             | <b>Wed 9/19/07</b>        |              |                                      |
|                                                                          | 26                      | D.1                     | Review functional speci        | 1 day                    | Fri 8/3/07                                                             | Mon 8/6/07 24             |              |                                      |
|                                                                          | 27                      | D <sub>2</sub>          | Identify modular/tiered o      | 1 day                    | Mon 8/6/07                                                             | Tue 8/7/07 26             |              |                                      |
|                                                                          | 28                      | D.3                     | Assign development sta         | 1 day                    | Tue 8/7/07                                                             | Wed 8/8/07 27             |              |                                      |
|                                                                          | 29                      | D.4                     | Develop code                   | 15 days                  | Wed 8/8/07                                                             | Wed 8/29/07 28            |              |                                      |
|                                                                          | 30                      | D.5                     | Developer testing (prim)       | 15 days                  | Wed 8/29/07                                                            | Wed 9/19/07 <sup>29</sup> |              |                                      |
|                                                                          | $\leftarrow$            |                         |                                |                          |                                                                        |                           |              | $\leftarrow$<br>$\mathbb{R}$         |

**Figure A.62** Saving the baseline plan in Microsoft Project 2007

area" link in the paragraph at the bottom of the Resources pane or click on the Track button in the Project Guide toolbar to begin tracking your project (see Figure A.61).

### **Save the Baseline Plan**

The first step in the Track pane is to save a baseline plan to compare with later versions. If you have saved your project at any time up to this point by clicking on the Save icon in the toolbar or by choosing Save from the File menu, Project by default saves it normally, not as a baseline plan. This is important because once the project is saved as a baseline plan, all subsequent changes will be shown in relation to that baseline plan. First, click on the "Save a baseline plan to compare with later versions" link in the Track pane to open the Save Baseline pane. If you have not already saved a baseline plan, the screen will resemble the one in Figure A.62. Click on the Save Baseline button to save the project as a baseline plan. If you have already saved a baseline plan, when you click on the "Save a baseline plan to compare with later versions" link in the Track pane, the Save Baseline pane will appear as in Figure A.63.

Notice in Figure A.63, that you can save a new baseline or update the existing baseline, and you can choose to update specific tasks or the entire project. Once the baseline plan has been saved, the next step is to specify how progress on the tasks has been completed. To make

this specification, click on the "Prepare to track the progress of your project" link in the Track pane to open the Setup Tracking pane.

### **Setup Tracking**

There are three options for setting up how progress is tracked throughout the project (see Figure A.64). These three choices relate to the level of accuracy for each method. According to the instructions for each option in the Setup Tracking pane, each option should be considered understanding its limitations.

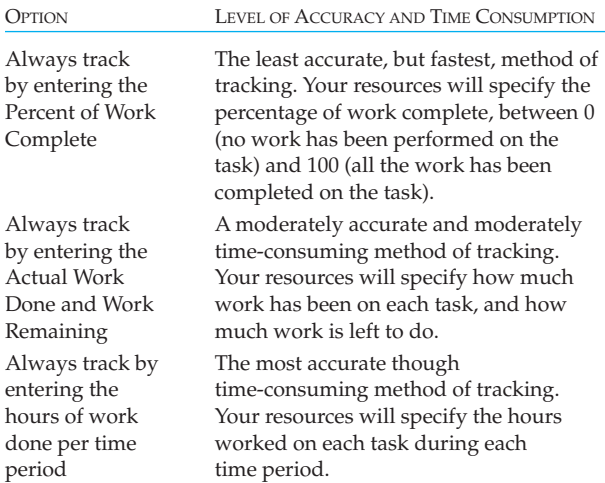

| Call File Edit View Insert Format Tools Project Report Collaborate Window<br>181417427020<br>Tasks - Resources - Track - Report -<br>$\times$<br>@ Save Baseline<br>You have already saved<br>baseline information for this<br>project. You can either update<br>an existing baseline or save a | $\ddot{\phantom{1}}$    | <b>WBS</b><br>$\bullet$ | Help<br><b>EIS</b><br>No Group | 70                | $\frac{11}{2}$ $\Rightarrow$ $\Rightarrow$ $\bullet$ - Show Arial |                           |              | $-8$                         | $-$ B $I$ U $\vee$ |            |              |  |
|----------------------------------------------------------------------------------------------------|-------------------------|-------------------------|--------------------------------|-------------------|-------------------------------------------------------------------|---------------------------|--------------|------------------------------|--------------------|------------|--------------|--|
|                                                                                                    |                         |                         |                                |                   |                                                                   |                           |              |                              |                    |            |              |  |
|                                                                                                    |                         |                         |                                |                   |                                                                   |                           |              |                              |                    |            |              |  |
|                                                                                                    |                         |                         |                                |                   |                                                                   |                           |              |                              |                    |            |              |  |
|                                                                                                    |                         |                         |                                |                   |                                                                   |                           |              | $'$ 07                       |                    |            | Jun 24, '07  |  |
|                                                                                                    |                         |                         | <b>Task Name</b>               | Duration          | Start                                                             | Finish                    | Predecessors |                              |                    |            | TWTFSSMTWTFS |  |
|                                                                                                    |                         |                         | A <b>Scope</b>                 |                   | 3.5 days Wed 6/20/07                                              | Mon 6/25/07               |              |                              |                    |            |              |  |
|                                                                                                    | $\overline{2}$          | A.1                     | Determine project scop         | 4 hrs             | Wed 6/20/07                                                       | Wed 6/20/07               |              |                              | Ajay, Anne         |            |              |  |
| completely new one. You can                                                                                                    | $\overline{3}$          | A2                      | Secure project sponsor         | 1 day             | Wed 6/20/07                                                       | Thu 6/21/07 2             |              |                              | Erica,Anne         |            |              |  |
| save up to 11 baselines in a                                                                                                    | $\overline{4}$          | A.3                     | Define preliminary reso        | 1 day             | Thu 6/21/07                                                       | Fri 6/22/07 3             |              |                              |                    | Lee.Tamika |              |  |
| project.                                                                                                    | $\overline{5}$          | A.4                     | Secure core resources          | 1 day             | Fri 6/22/07                                                       | Mon 6/25/07 4             |              |                              |                    |            | Lee.Erica    |  |
| ave a new baseline<br>Update Baseline<br>▷                                                                                                    | 6                       | A.5                     | Scope complete                 | 0 <sub>days</sub> | Mon 6/25/07                                                       | Mon 6/25/07 5             |              |                              |                    | ۵          | 6/25         |  |
|                                                                                                    | $\overline{7}$          |                         | <b>B Anaylsis/Requirements</b> |                   | 14 days Mon 6/25/07                                               | Fri 7/13/07               |              |                              |                    | <b>SOF</b> |              |  |
|                                                                                                    | $\overline{\mathbf{8}}$ | <b>B.1</b>              | Conduct needs analysis         | 5 days            | Mon 6/25/07                                                       | Mon 7/2/07 6              |              |                              |                    |            |              |  |
|                                                                                                    | $\overline{9}$          | B.2                     | Draft preliminary softwa       | 3 days            | Mon 7/2/07                                                        | Thu 7/5/07 <sup>8</sup>   |              |                              |                    |            |              |  |
| Save a new baseline for:                                                                                                    | 10                      | <b>B.3</b>              | Develop preliminary bu         | 2 days            | Fri 7/6/07                                                        | Mon 7/9/07 9              |              |                              |                    |            |              |  |
|                                                                                                    | 11                      | <b>B.4</b>              | Review software specif         | 4 hrs             | Tue 7/10/07                                                       | Tue 7/10/07 10            |              |                              |                    |            |              |  |
| The entire project<br>Only tasks selected on the                                                                                                    | 12                      | <b>B.5</b>              | Incorporate feedback o         | 1 day             | Tue 7/10/07                                                       | Wed 7/11/07 11            |              |                              |                    |            |              |  |
| right.                                                                                                    | 13                      | <b>B.6</b>              | Develop delivery timelir       | 1 day             | Wed 7/11/07                                                       | Thu 7/12/07 12            |              |                              |                    |            |              |  |
| Save Baseline                                                                                                    | 14                      | <b>B.7</b>              | Obtain approvals to pro        | 4 hrs             | Thu 7/12/07                                                       | Thu 7/12/07 13            |              |                              |                    |            |              |  |
| Done                                                                                                    | 15                      | <b>B.8</b>              | Secure required resour         | 1 day             | Fri 7/13/07                                                       | Fri 7/13/07 14            |              |                              |                    |            |              |  |
| <b>Co</b> More Information                                                                                                    | 16                      | <b>B.9</b>              | Analysis complete              | 0 <sub>days</sub> | Fri 7/13/07                                                       | Fri 7/13/07 15            |              |                              |                    |            |              |  |
|                                                                                                    | 17                      |                         | c <b>□ Design</b>              | $14.5$ days       | <b>Mon 7/16/07</b>                                                | Fri 8/3/07                |              |                              |                    |            |              |  |
|                                                                                                    | 18                      | C.1                     | Review preliminary soft        | 2 days            | Mon 7/16/07                                                       | Tue 7/17/07 16            |              |                              |                    |            |              |  |
|                                                                                                    | 19                      | C.2                     | Develop functional spec        | 5 days            | Wed 7/18/07                                                       | Tue 7/24/07 18            |              |                              |                    |            |              |  |
|                                                                                                    | 20                      | C.3                     | Develop prototype base         | 4 days            | Wed 7/25/07                                                       | Mon 7/30/07 19            |              |                              |                    |            |              |  |
|                                                                                                    | 21                      | C.4                     | Review functional speci        | 2 days            | Tue 7/31/07                                                       | Wed 8/1/07 20             |              |                              |                    |            |              |  |
|                                                                                                    | 22                      | C.5                     | Incorporate feedback in        | 1 day             | Thu 8/2/07                                                        | Thu 8/2/07 21             |              |                              |                    |            |              |  |
|                                                                                                    | 23                      | C.6                     | Obtain approval to proc        | 4 hrs             | Fri 8/3/07                                                        | Fri 8/3/07 22             |              |                              |                    |            |              |  |
|                                                                                                    | 24                      | C.7                     | Design complete                | 0 <sub>days</sub> | Fri 8/3/07                                                        | Fri 8/3/07 23             |              |                              |                    |            |              |  |
|                                                                                                    | 25                      |                         | D Development                  | 33 days           | Fri 8/3/07                                                        | Wed 9/19/07               |              |                              |                    |            |              |  |
|                                                                                                    | 26                      | D.1                     |                                |                   |                                                                   |                           |              |                              |                    |            |              |  |
|                                                                                                    | 27                      | D <sub>2</sub>          | Review functional speci        | 1 day             | Fri 8/3/07                                                        | Mon 8/6/07 24             |              |                              |                    |            |              |  |
|                                                                                                    | 28                      | D.3                     | Identify modular/tiered of     | 1 day             | Mon 8/6/07                                                        | Tue 8/7/07 26             |              |                              |                    |            |              |  |
|                                                                                                    | 29                      | D <sub>4</sub>          | Assign development sta         | 1 day             | Tue 8/7/07                                                        | Wed 8/8/07 27             |              |                              |                    |            |              |  |
|                                                                                                    | 30                      | D.5                     | Develop code                   | 15 days           | Wed 8/8/07                                                        | Wed 8/29/07 28            |              |                              |                    |            |              |  |
|                                                                                                    | $\leftarrow$            |                         | Developer testing (prim)       | 15 days           | Wed 8/29/07                                                       | Wed 9/19/07 <sup>29</sup> |              | $\leftarrow$<br>$\mathbb{R}$ |                    |            |              |  |

**Figure A.63** Other options for saving the baseline plan in Microsoft Project 2007

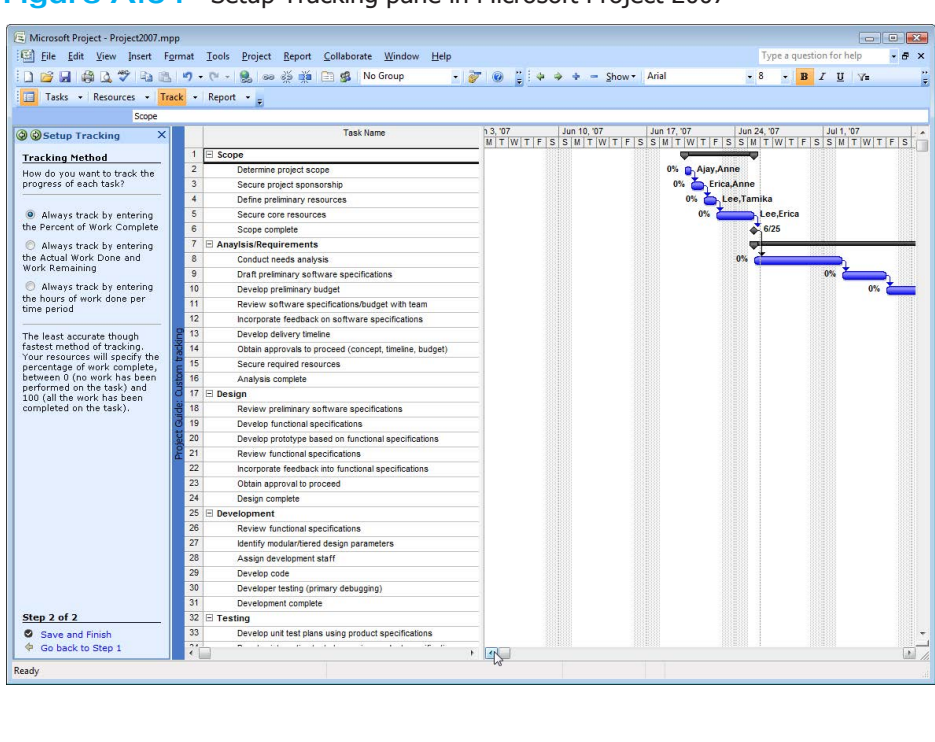

**Figure A.64** Setup Tracking pane in Microsoft Project 2007

| Microsoft Project (Trial) - Project2007.mpp                  |                         | Eile Edit View Insert Format Tools Project Report Window<br>Help |                   |                        |                  |                          |                           | $\Box$ 23<br><b>Income</b><br>Type a question for help<br>$-5x$ |
|--------------------------------------------------------------|-------------------------|------------------------------------------------------------------|-------------------|------------------------|------------------|--------------------------|---------------------------|-----------------------------------------------------------------|
|                                                              |                         | No Group                                                         |                   | $-30$ 0 $-44 + -$ Show | Arial            | $-18$                    |                           | $B$ <i>I</i> U $\gamma$                                         |
| Tasks - Resources - Track - Report -                         |                         |                                                                  |                   |                        |                  |                          |                           |                                                                 |
| X√ 75%                                                       |                         |                                                                  |                   |                        |                  |                          |                           |                                                                 |
| @ @ Incorporate Progress X                                   |                         | <b>Task Name</b>                                                 | Work              | % Work Complete        | Duration         | Start                    |                           | $F$ $7.07$<br>Jun 24, '07                                       |
| To update your project:                                      | $\mathbf{1}$            | $\equiv$ Scope                                                   | 56 hrs            | 64%                    | 3.5 days         | Wed 6/20/07              | Mo                        | T W T F S S W T W T                                             |
| 1. Preview updates                                           | $\overline{2}$          | Determine project scope                                          | 8 hrs             | 100%                   | 4 hrs            | Wed 6/20/07              | We %                      | <b>B.</b> Ajay Anne                                             |
|                                                              | $\overline{\mathbf{3}}$ | Secure project sponsorship                                       | 16 hrs            | 100%                   | 1 day            | Wed 6/20/07              | Th 0%                     | Erica,Anne                                                      |
| In the grid on the right:<br>Select the tasks you plan to    | $\overline{4}$          | Define preliminary resources                                     | 16 hrs            | 75% AV                 | 1 day            | Thu 6/21/07              | F                         | 75%<br>Lee,Tamika                                               |
| accept and click the Preview                                 | 5                       | Secure core resources                                            | 16 hrs            | $\frac{1}{2}$          | 1 day            | Fri 6/22/07              | Mo                        | 0%<br>Lee Erica                                                 |
| button to see how applying                                   | 6                       | Scope complete                                                   | 0 hrs             | 0%                     | 0 days           | Mon 6/25/07              | Mo                        | 6/25                                                            |
| these task updates will change<br>vour plan.                 | $\overline{7}$          | E Anavisis/Requirements                                          | 0 hrs             | $0\%$                  | 14 days          | <b>Mon 6/25/07</b>       | F)                        |                                                                 |
| You can review team member                                   | 8                       | Conduct needs analysis                                           | 0 <sub>hrs</sub>  | 0%                     | 5 days           | Mon 6/25/07              | M                         |                                                                 |
| comments by clicking on the                                  | $\overline{9}$          | Draft preliminary software specifications                        | 0 hrs             | 0%                     | 3 days           | Mon 7/2/07               | T                         |                                                                 |
| task name.                                                   | 10                      | Develop preliminary budget                                       | 0 hrs             | 0%                     | 2 days           | Fri 7/6/07               | M                         |                                                                 |
| 2. Update progress                                           | 11                      | Review software specifications/budget with team                  | 0 hrs             | 0%                     | 4 hrs            | Tue 7/10/07              | Tu                        |                                                                 |
| In the % Work Complete                                       | 12                      | Incorporate feedback on software specifications                  | 0 hrs             | 0%                     | 1 day            | Tue 7/10/07              | We                        |                                                                 |
| column of the table at the<br>right, enter a value between 0 | 13                      | Develop delivery timeline                                        | 0 hrs             | 0%                     | 1 day            | Wed 7/11/07              | Th <sub>1</sub>           |                                                                 |
| (no work has been performed                                  | 14                      | Obtain approvals to proceed (concept, timeline, budget)          | 0 hrs             | 0%                     | 4 hrs            | Thu 7/12/07              | Th.                       |                                                                 |
| on the task) and 100 (all work<br>has been completed on the  | 15                      | Secure required resources                                        | $0$ hrs           | 0%                     | 1 day            | Fri 7/13/07              | F                         |                                                                 |
| task) for each task you want                                 | 16                      | Analysis complete                                                | 0 <sub>hrs</sub>  | 0%                     | 0 days           | Fri 7/13/07              | F                         |                                                                 |
| to update.                                                   | 17                      | <b>E</b> Design                                                  | 0 hrs             | 0%                     | <b>14.5 days</b> | Mon 7/16/07              |                           |                                                                 |
| Note: Project calculates the                                 | 18                      | Review preliminary software specifications                       | $0$ hrs.          | 0%                     | 2 days           | Mon 7/16/07              | Tu                        |                                                                 |
| percentage of work completed<br>for each summary task based  | 19                      | Develop functional specifications                                | 0 hrs.            | 0%                     | 5 days           | Wed 7/18/07              | Tu                        |                                                                 |
| on the progress of its                                       | 20                      | Develop prototype based on functional specifications             | 0 hrs.            | 0%                     | 4 days           | Wed 7/25/07              | Mo                        |                                                                 |
| subtasks.                                                    | 21                      | Review functional specifications                                 | 0 hrs             | 0%                     | 2 days           | Tue 7/31/07              | W                         |                                                                 |
| Done                                                         | 22                      | Incorporate feedback into functional specifications              | 0 hrs             | 0%                     | 1 day            | Thu 8/2/07               | т                         |                                                                 |
| <b>Where Information</b>                                     | 23                      | Obtain approval to proceed                                       | 0 hrs             | 0%                     | 4 hrs            | Fri 8/3/07               |                           |                                                                 |
|                                                              | 24                      |                                                                  |                   |                        |                  |                          |                           |                                                                 |
|                                                              | 25                      | Design complete                                                  | 0 hrs             | 0%                     | 0 days           | Fri 8/3/07<br>Fri 8/3/07 |                           |                                                                 |
|                                                              |                         | E Development                                                    | 0 hrs<br>$0$ hrs. | 0%                     | 33 days          |                          | We<br>M                   |                                                                 |
|                                                              | 26<br>27                | Review functional specifications                                 | 0 <sub>hrs</sub>  | 0%                     | 1 day            | Fri 8/3/07               | Ŧ                         |                                                                 |
|                                                              | 28                      | Identify modular/tiered design parameters                        |                   | 0%                     | 1 day            | Mon 8/6/07               |                           |                                                                 |
|                                                              |                         | Assign development staff                                         | 0 <sub>hrs</sub>  | 0%                     | 1 day            | Tue 8/7/07               | W                         |                                                                 |
|                                                              | 29<br>30                | Develop code                                                     | $0$ hrs.          | 0%                     | 15 days          | <b>Wed 8/8/07</b>        | <b>We</b>                 |                                                                 |
|                                                              |                         | Developer testing (primary debugging)                            | 0 hrs.            | 0%                     | 15 days          | Wed 8/29/07              | We                        |                                                                 |
|                                                              | 31                      | Development complete                                             | $0$ hrs           | 0%                     | 0 days           | Wed 9/19/07              | We                        |                                                                 |
|                                                              | 32                      | $\equiv$ Testing                                                 | 0 hrs             | 0%                     | 26 days?         | Wed 9/19/07              | Thu                       |                                                                 |
|                                                              | 33                      | Develop unit test plans using product specifications             | 0 hrs             | 0%                     | 4 days           | Wed 9/19/07              | Tu                        |                                                                 |
|                                                              | 0.6<br>$\epsilon$       | .<br>$\cdots$<br>$-10$                                           | $\overline{a}$    | $\overline{a}$         | $\sim$           | CONTINUES.               | $\ddot{\phantom{a}}$<br>٠ | $\overline{4}$                                                  |

**Figure A.65** Tracking progress by percentage of work complete in Microsoft Project 2007

Now that Project is set up to track your project's progress, it is time to incorporate the progress that has been made on the project into the project plan.

### **Incorporating Progress**

Depending on how you chose to track progress, there are three possibilities for entering progress. From the Track pane, click on the "Incorporate progress information into the project" link to open the Incorporate Progress pane. Begin entering the percentage of work complete for each task by entering the percentage in the "% Work Complete" column of the task entry table.

If you have chosen to track the progress of your project by entering the actual work done and work remaining, you will still set the status date but will then enter the amount of work done and/or the amount of work left to complete each task. Project provides two new columns—"Actual Work" and "Remaining Work"—in the task entry table to enter this type of progress. If you enter the amount of actual work done, Project will compute the amount of remaining work to be done based on the task duration you have specified for that task. You can also enter the amount of work remaining, and Project will compute the amount of work done. However, you may wish to enter the amount of actual work done *and* the amount of work remaining. This can cause the task's duration to change but may be necessary depending on the circumstances. Notice that in Figure A.66, 12 hours have been completed for the "Define preliminary resources" task, but we have determined that it will take 6 more hours to complete the task. This brings the total work for the task to 18 hours, where before it was 10 hours (5 hours duration  $\times$  $2$  resources  $= 10$  hours work). Because two people are assigned to this task (Lee and Tamika), Project makes changes to the work needed to complete the task (18 hours) and changes to the duration of the task (9 hours shown as 1.13 days) based on the progress information entered and the number of resources assigned to the task.

If you have chosen to track the progress of your project by entering the hours of work done per time period, you will still set the status date, but the task entry pane will be replaced with a calendar view listing each task

| [=] Microsoft Project (Trial) - Project2007.mpp              |                                |                                                                                                    |                    |                  |                             |                  |                  | $\Box$ 8<br>Type a question for help   |
|--------------------------------------------------------------|--------------------------------|----------------------------------------------------------------------------------------------------|--------------------|------------------|-----------------------------|------------------|------------------|----------------------------------------|
| Eil File Edit View Insert Format Tools Project Report Window |                                | Help                                                                                                    |                    |                  |                             |                  |                  | $R \times$                             |
|                                                              |                                | $\frac{1}{2}$ $\frac{1}{2}$<br>□ 23 日 第 4 <sup>ツ</sup> む出 り ・ (* - ) 8   ∞ ※ 単 白 感   No Group |                    |                  |                             |                  | $-$    $\,$      | B I U Y<br>$\overline{a}$              |
| Track - Resources - Track - Report                           |                                |                                                                                                    |                    |                  |                             |                  |                  |                                        |
| $X - 6$ hrs                                                  |                                |                                                                                                    |                    |                  |                             |                  |                  |                                        |
| <b>@ @ Incorporate Progress X</b>                            |                                | <b>Task Name</b>                                                                                                    | Work               | Actual Work      | Remaining Work              | <b>Duration</b>  |                  | Jun 24, '07<br>Sta 7. 07<br>TWTFSSMTWT |
| $\overline{a}$<br>To update your project:                    |                                | $1 \n\equiv$ Scope                                                                                                    | 59 hrs             | 36 hrs           |                             | 23 hrs 3.69 days | Wed $\epsilon$   |                                        |
| 1. Preview updates                                           | $\overline{2}$                 | Determine project scope                                                                                                    | 8 hrs              | 8 hrs            | 0 hrs                       | 4 hrs            | Wed $(3)$        | Ajay, Anne                             |
| In the grid on the right:                                    | $\overline{3}$                 | Secure project sponsorship                                                                                                    | 16 hrs             | <b>MAILE</b>     | <b>Company</b>              | $\Delta$ day     | Wed $($ 0%       | Erica, Anne                            |
| Select the tasks you plan to                                 | $\overline{4}$                 | Define preliminary resources                                                                                                    | 19 <sub>mins</sub> | 12 hrs           | $6 \text{ hrs}$ $\triangle$ | $1.19$ days      | Thu i            | 63%<br>Lee.Tamika                      |
| accept and click the                                         | $\overline{5}$                 | Secure core resources                                                                                                    | 16 R               | 0 hrs            | 16 hr.                      | 1 <sub>d</sub>   | Fri              | Lee.Erica                              |
| Preview button to see how<br>applying these task             | 6                              | Scope complete                                                                                                    | 0 hrs              | $0$ hrs          | <b>0 hrs</b>                | 0 days           | Mon i            | 6/25                                   |
| updates will change your                                     |                                | 7 <b>El Anaylsis/Requirements</b>                                                                                                    | 0 hrs              | 0 hrs            | 0 hrs                       | 14 days          | Mon <sub>6</sub> |                                        |
| plan.                                                        | 8                              | Conduct needs analysis                                                                                                    | 0 hrs              | 0 hrs.           | 0 hrs                       | 5 days           | Mon 6            |                                        |
| You can review team<br>member comments by                    | $\overline{9}$                 | Draft preliminary software specifications                                                                                                    | 0 hrs              | 0 hrs            | $0$ hrs                     | 3 days           | Mon              |                                        |
| clicking on the task name.                                   | 10                             | Develop preliminary budget                                                                                                    | 0 hrs              | 0 hrs            | 0 hrs                       | 2 days           | Fr               |                                        |
| 2. Update progress                                           | 11                             | Review software specifications/budget with team                                                                                                    | 0 hrs              | 0 hrs            | 0 hrs.                      | 4 hrs            | Tue <sup>1</sup> |                                        |
| In the Actual Work                                           | 12                             | Incorporate feedback on software specifications                                                                                                    | 0 hrs              | 0 hrs.           | 0 hrs                       | 1 day            | Tue:             |                                        |
| column of the table at the                                   | 13                             | Develop delivery timeline                                                                                                    | $0$ hrs            | 0 hrs            | 0 hrs                       | 1 day            | Wed <sup>-</sup> |                                        |
| right, enter the amount of<br>work that has been done        | 14                             | Obtain approvals to proceed (concept, timeline, budget).                                                                                                    | 0 hrs              | $0$ hrs.         | 0 hrs                       | 4 hrs            | Thu              |                                        |
| on each task you want to<br>E.                               | 15                             | Secure required resources                                                                                                    | $0$ hrs            | $0$ hrs.         | $0$ hrs.                    | 1 day            | Fri              |                                        |
| undate. Project will<br>automatically update the             | 16                             | Analysis complete                                                                                                    | 0 hrs              | 0 <sub>hrs</sub> | 0 hrs                       | 0 days           | Mon <sup>1</sup> |                                        |
| remaining work.                                              |                                | 17 Design                                                                                                    | 0 <sub>hrs</sub>   | 0 hrs            | 0 <sub>hrs</sub>            | <b>14.5 days</b> | Mon <sub>7</sub> |                                        |
| You can also edit the                                        | 18                             | Review preliminary software specifications                                                                                                    | $0$ hrs.           | 0 hrs            | 0 hrs                       | 2 days           | Mon <sup>1</sup> |                                        |
| remaining work directly by                                   | 19                             | Develop functional specifications                                                                                                    | 0 <sub>hs</sub>    | 0 hrs            | 0 hrs.                      | 5 days           | Wed <sup>-</sup> |                                        |
| entering a value in the<br>Remaining Work column.            | 20                             | Develop prototype based on functional specifications                                                                                                    | $0$ hrs.           | 0 hrs            | 0 <sub>hrs</sub>            | 4 days           | Wed              |                                        |
| This will affect the task's                                  | 21                             | Review functional specifications                                                                                                    | 0 <sub>hs</sub>    | 0 hrs            | 0 hrs                       | 2 days           | Tue              |                                        |
| work, but not the actual<br>work done.                       | 22                             | Incorporate feedback into functional specifications                                                                                                    | 0 hrs              | 0 hrs            | $0$ hrs.                    | 1 day            | Thu              |                                        |
| How this works:                                              | 23                             | Obtain approval to proceed                                                                                                    | $0$ hrs            | $0$ hrs.         | $0$ hrs.                    | 4 hrs.           | Fr               |                                        |
| When you specify the                                         | 24                             | Design complete                                                                                                    | 0 hrs              | 0 hrs            | 0 hrs                       | 0 days           | Fr               |                                        |
| actual work for a resource<br>assignment, Project            |                                | 25 El Development                                                                                                    | 0 <sub>hrs</sub>   | 0 hrs            | 0 <sub>hrs</sub>            | 33 days          | Fri              |                                        |
| calculates remaining work                                    | 26                             | Review functional specifications                                                                                                    | 0 hrs.             | $0$ hrs.         | $0$ hrs.                    | 1 day            | Fr               |                                        |
| for the assignment<br>according to the formula               | 27                             | Identify modular/tiered design parameters                                                                                                    | 0 hrs              | 0 hrs            | 0 hrs                       | 1 day            | Mon              |                                        |
|                                                              | 28                             | Assion development staff                                                                                                    | 0 hrs              | 0 hrs            | 0 hrs                       | 1 day            | Tue              |                                        |
| $Work = \frac{Actual Work + \dots}{Remaining Work}$          | 29                             | Develop code                                                                                                    | $0$ hrs.           | 0 <sub>hrR</sub> | 0 hrs.                      | 15 days          | Wed              |                                        |
|                                                              | 30                             | Developer testing (primary debugging)                                                                                                    | 0 hrs              | 0 hrs            | 0 hrs                       | 15 days          | Wed:             |                                        |
| For example, let's say that<br>a task is scheduled for 8     | 31                             | Development complete                                                                                                    | $0$ hrs            | 0 hrs            | 0 hrs                       | 0 days           | Wed !            |                                        |
| hours of work. If you enter                                  |                                | 32 E Testing                                                                                                    | 0 hrs              | 0 hrs            | 0 hrs                       | 26 days?         | Wed 9            |                                        |
| 6 hours of actual work and                                   | 33                             | Develop unit test plans using product specifications                                                                                                    | 0 hrs              | $0$ hrs.         | 0 hrs                       | 4 days           | Wed              |                                        |
| 4 hours of remaining work.<br>Project changes the total      | $\overline{a}$<br>$\leftarrow$ | and the company's company's<br>$\cdots$<br>iai ai                                                                                                    | $\overline{a}$ .   | $\overline{a}$   | $\overline{a}$ .            | $\cdot$ $\cdot$  | ٠                | $\leftarrow$                           |
|                                                              |                                |                                                                                                    |                    |                  |                             |                  |                  |                                        |
| Edit                                                         |                                |                                                                                                    |                    |                  |                             |                  |                  |                                        |

**Figure A.66** Tracking progress by entering actual work done in Microsoft Project 2007

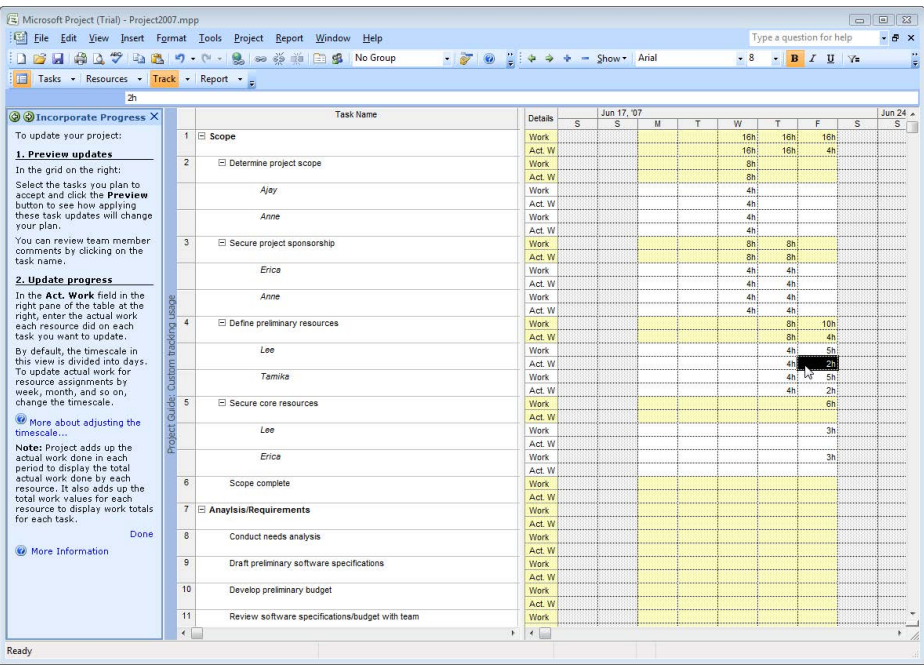

**Figure A.67** Tracking progress by entering number of hours worked in Microsoft Project 2007

|                                                              |                          | File Edit View Insert Format Tools Project Report Window Help |                  |                 |                  |                  | Type a question for help<br>$ B$ $\times$ |
|--------------------------------------------------------------|--------------------------|---------------------------------------------------------------|------------------|-----------------|------------------|------------------|-------------------------------------------|
|                                                              |                          | □ 12 日 鼻 13 プ 4 出 ウ - ロ - 息 ∞ ※ ※ 日 出 No Group                |                  |                 |                  | $-8$             | $-$ B $I$ U $\sqrt{=}$                    |
| Tasks - Resources - Track - Report -                         |                          |                                                               |                  |                 |                  |                  |                                           |
|                                                              |                          | Incorporate feedback on software specifications               |                  |                 |                  |                  |                                           |
| <b>O</b> Check Progress                                      |                          | <b>Task Name</b>                                              | Status Indicator | % Work Complete | Work             | Duration         | 7.107<br>Jun 24, '07                      |
| $\times$                                                     |                          |                                                               |                  |                 |                  |                  | TWTFSSMTWT                                |
| <b>Check status</b>                                          | $\mathbf{1}$             | $E$ Scope                                                     | o.               | 62%             | 58 hrs           | $3.63$ days      | W.<br>œ                                   |
| If necessary, change the                                     | $\overline{2}$           | Determine project scope                                       | ✓                | 100%            | 8 hrs            | 4 hrs            | W % Ajay, Anne                            |
| status date below to reflect<br>the date you want to use for | $\overline{3}$           | Secure project sponsorship                                    | ✓                | 100%            | 16 hrs           | 1 day            | W 0%<br>Erica Anne                        |
| checking progress:                                           | $\overline{4}$           | Define preliminary resources                                  | o.               | 67%             | 18 hrs           | $1.13$ days      | Ŧ<br>67%<br>Lee,Tamika                    |
| 6/27/2007                                                    | $\overline{5}$           | Secure core resources                                         | Ø.               | 0%              | 16 hrs           | 1 day            | 0%<br>Lee.Erica                           |
|                                                              | $\overline{6}$           | Scope complete                                                | Ø.               | 0%              | 0 hrs            | 0 days           | 6/25<br>M                                 |
| Learn how to accurately<br>use the status date when          | $\overline{7}$           | E Anavisis/Requirements                                       | Ø.               | 0%              | 0 <sub>hrs</sub> | 14 days          | M                                         |
| updating.                                                    | $\overline{8}$           | Conduct needs analysis                                        | o,               | 0%              | $0$ hrs.         | 5 days           | M                                         |
| The following status indicators                              | $\overline{9}$           | Draft preliminary software specifications                     |                  | 0%              | 0 hrs            | 3 days           |                                           |
| have been applied to each<br>task to help you focus on       | 10                       | Develop preliminary budget                                    |                  | 0%              | 0 hrs            | 2 days           |                                           |
| oroblem tasks:                                               | 11                       | Review software specifications/budget with team               |                  | 0%              | 0 hrs            | 4 hrs            | т                                         |
| ✔ Completed tasks                                            | 12                       | Incorporate feedback on software specifications               |                  | 0%              | 0 hrs            | 1 day            | л                                         |
|                                                              | 13                       | Develop delivery timeline                                     |                  | 0%              | 0 hrs            | 1 day            | W                                         |
| Tasks on schedule                                            | 14                       | Obtain approvals to proceed (concept, timeline, budget)       |                  | 0%              | 0 hrs            | 4 hrs            | л                                         |
| Late tasks                                                   | 15                       | Secure required resources                                     |                  | 0%              | 0 hrs            | 1 day            |                                           |
| Apply a filter                                               | 16                       | Analysis complete                                             |                  | 0%              | 0 hrs            | 0 days           | M                                         |
| To display only certain tasks.                               | 17                       | <b>E</b> Design                                               |                  | 0%              | 0 hrs            | <b>14.5 days</b> | M.                                        |
| apply a filter.                                              | 18                       | Review preliminary software specifications                    |                  | 0%              | 0 hrs            | 2 days           | M                                         |
| All Tasks<br>۰                                               | 19                       | Develop functional specifications                             |                  | 0%              | 0 hrs.           | 5 days           | W                                         |
| More filters                                                 | 20                       | Develop prototype based on functional specifications          |                  | 0%              | 0 hrs.           | 4 days           | W                                         |
|                                                              | 21                       | Review functional specifications                              |                  | 0%              | 0 hrs            | 2 days           | т                                         |
| Apply a group                                                | 22                       | Incorporate feedback into functional specifications           |                  | 0%              | 0 hrs            | 1 day            |                                           |
| Group tasks to categorize                                    | 23                       | Obtain approval to proceed                                    |                  | 0%              | 0 hrs            | 4 hrs            |                                           |
| them:                                                        | 24                       | Design complete                                               |                  | 0%              | 0 hrs            | 0 days           |                                           |
| No Group<br>٠                                                | 25                       | E Development                                                 |                  | 0%              | 0 hrs            | 33 days          |                                           |
| More groups                                                  | 26                       | Review functional specifications                              |                  | 0%              | 0 hrs            | 1 day            |                                           |
| Done                                                         | 27                       | Identify modular/tiered design parameters                     |                  | 0%              | 0 hrs            | 1 day            |                                           |
| <b>W</b> More Information                                    | 28                       | Assion development staff                                      |                  | 0%              | 0 hrs.           | 1 day            |                                           |
|                                                              | 29                       | Develop code                                                  |                  | 0%              | 0 hrs.           | 15 days          |                                           |
|                                                              | 30                       | Developer testing (primary debugging)                         |                  | 0%              | 0 hrs            | 15 days          | W                                         |
|                                                              | 31                       | Development complete                                          |                  | 0%              | 0 hrs            | 0 days           | W                                         |
|                                                              | 32                       | $E$ Testing                                                   |                  | 0%              | 0 hrs            | 26 days?         | W                                         |
|                                                              | 33                       | Develop unit test plans using product specifications          |                  | 0%              | 0 hrs            | 4 days           | w                                         |
|                                                              | $\overline{\phantom{a}}$ | $   -$<br>the contract of the contract of the<br>$\sim$       |                  | $\overline{a}$  | $\sim$           | $\overline{1}$   |                                           |
|                                                              | $\leftarrow$             |                                                               |                  |                 |                  |                  | r.<br>$\epsilon$                          |

**Figure A.68** Checking progress in Microsoft Project 2007

and each resource under each task (see Figure A.67). In the calendar pane at the right, each resource will have the estimated work to be done entered in each "Work" row for each task. To incorporate progress information, enter actual hours worked for each resource in the "Act. W" row of each resource for each task. In the example in Figure A.67, on Wednesday and Thursday, each task has been completed in the number of hours estimated. Notice, however, that on Friday Lee and Tamika have only completed 2 hours each on the "Define preliminary resources" task.

### **Checking Progress**

Now that you have begun entering progress information, Project can indicate which tasks are on schedule, which are not, and which have already been completed. To check the progress of your project, click on the "Check the progress of the project" link from the Track pane to open the Check Progress pane (see Figure A.68). As with entering tracking information, you will select a status date for which to check the progress of the project. Depending on the tracking information you entered in the previous steps and the status date you have chosen, Project will indicate which tasks have been completed, which are on schedule, and which are

behind schedule, or late, with icons in the Status Indicator column.

### **Making Changes**

Once you have begun tracking the progress of your project, you may find situations where you need to make changes to the project plan. Microsoft Project allows you to make task duration, work, and resource assignment changes in one central place. To make any changes, click on the "Make changes to the project" link in the Track pane to open the Change Project pane (see Figure A.69). Because task duration, work, and resource assignments are all interrelated, changes made to one may impact the others, so be aware of the possible impacts that any change you make can have on other aspects of the project (see the Controlling Changes instructions in Figure A.69).

Now that you have begun to enter project progress information and have begun to track the status of your project, you might find that the Tracking Gantt Chart view allows you to see at a glance how your project is progressing. In Figure A.70 we can easily see that the Scope summary task is almost complete by noticing the hash marks beneath the summary task indicator. We can also easily see which tasks have been

|                                                                              |                        |                          | File Edit View Insert Format Tools Project Report Window<br>Help |                                   |                  |                  |                        |      | Type a question for help |                        |     | <b>B</b> X<br>٠         |
|------------------------------------------------------------------------------|------------------------|--------------------------|------------------------------------------------------------------|-----------------------------------|------------------|------------------|------------------------|------|--------------------------|------------------------|-----|-------------------------|
|                                                                              |                        |                          | 第77日出り (1 息のある日感<br>No Group                                     | $-3$ 0 $-14 + 4 + -$ Show - Arial |                  |                  |                        | $-8$ |                          | $-$ B $I$ U $\gamma$ = |     |                         |
| Tasks - Resources - Track - Report -<br>F                                    |                        |                          |                                                                  |                                   |                  |                  |                        |      |                          |                        |     |                         |
| Scope                                                                        |                        |                          |                                                                  |                                   |                  |                  |                        |      |                          |                        |     |                         |
| C Change Project<br>$\times$                                                 |                        |                          | <b>Task Name</b>                                                 | Duration                          | <b>Work</b>      | Assignment Units | <b>Details</b>         | τ    | W                        | $\overline{1}$         | F   | $\overline{\mathbf{s}}$ |
| The view on the right shows                                                  |                        |                          | $1 \n\equiv$ Scope                                               | 3.63 days                         | 58 hrs           |                  | Work                   |      | 16h                      | 16h                    | 16h |                         |
| tasks and the resource<br>assignments for eash task.                         |                        | $\overline{2}$           | <b>El Determine project scope</b>                                | 4 hrs                             | 8 hrs            |                  | Work                   |      | 8h                       |                        |     |                         |
| You can edit the following:                                                  |                        |                          | Ajay                                                             |                                   | 4 hrs            | 100%             | Work                   |      | 4h                       |                        |     |                         |
| <b>Duration</b> is the total time                                            |                        |                          | Anne                                                             |                                   | 4 hrs            | 100%             | Work                   |      | 4h                       |                        |     |                         |
| required to do a task. It is                                                 |                        | $\overline{3}$           | E Secure project sponsorship                                     | 1 day                             | 16 hrs           |                  | Work                   |      | 8h                       | 8h                     |     |                         |
| calculated by looking at the<br>working time spanned by all                  |                        |                          | Erica                                                            |                                   | 8 hrs            | 100%             | Work                   |      | 4h                       | 4h                     |     |                         |
| the resource assignments on                                                  |                        |                          | Anne                                                             |                                   | 8 hrs            | 100%             | Work                   |      | 4h                       | 4h                     |     |                         |
| the task.                                                                    |                        | $\overline{4}$           | El Define preliminary resources                                  | $1.13$ days                       | 18 hrs           |                  | Work                   |      |                          | 8h                     | 10h |                         |
| Work is the person-hours or<br>effort needed to complete a                   |                        |                          | Lee                                                              |                                   | 9 hrs            | 100%             | Work                   |      |                          |                        |     |                         |
| task or assignment. The total                                                |                        |                          | Tamika                                                           |                                   | 9 hrs            | 100%             |                        |      |                          | 4h                     | 5h  |                         |
| work for a task is the sum of                                                |                        | $\overline{\phantom{a}}$ | El Secure core resources                                         | 1 day                             | 16 hrs           |                  | Work                   |      |                          | 4h                     | 5h  |                         |
| the work for all of its<br>assignments.<br><b>Assignment Units represent</b> |                        |                          | 1 <sub>RR</sub>                                                  |                                   | 8 hrs            | 100%             | Work                   |      |                          |                        | 6h  |                         |
|                                                                              | ś                      |                          | Erica                                                            |                                   | 8 hrs            | 100%             | Work                   |      |                          |                        | 3h  |                         |
| the percentage of a resource's                                               | 丝                      | $\overline{6}$           | Scope complete                                                   | 0 days                            | 0 hrs            |                  | Work                   |      |                          |                        | 3h  |                         |
| time assigned to a task. To<br>assign multiple resources such                |                        | $\overline{7}$           | Anaylsis/Requirements                                            | 14 days                           | 0 <sub>hrs</sub> |                  | <b>Work</b>            |      |                          |                        |     |                         |
| as '3 carpenters', you can set                                               | E                      | $\overline{8}$           |                                                                  |                                   |                  |                  | Work                   |      |                          |                        |     |                         |
| the assignment units to<br>'300%'.                                           | Edit Assi              | $\overline{9}$           | Conduct needs analysis                                           | 5 days                            | 0 hrs            |                  | <b>Work</b>            |      |                          |                        |     |                         |
|                                                                              |                        | 10                       | Draft preliminary software specifications                        | 3 days                            | 0 hrs            |                  | Work                   |      |                          |                        |     |                         |
| <b>Controlling Changes</b>                                                   | $\ddot{\ddot{\theta}}$ |                          | Develop preliminary budget                                       | 2 days                            | 0 hrs            |                  | Work                   |      |                          |                        |     |                         |
| Duration, work and units are                                                 | $\overline{\partial}$  | 11                       | Review software specifications/budget with team                  | 4 hrs                             | 0 hrs            |                  | Work                   |      |                          |                        |     |                         |
| tied, so when you change one                                                 | <b>E</b>               | 12                       | Incorporate feedback on software specifications                  | 1 day                             | 0 hrs            |                  | Work                   |      |                          |                        |     |                         |
| value, the others might<br>change as well. To customize                      | $\frac{1}{6}$ 14       | 13                       | Develop delivery timeline                                        | 1 day                             | 0 hrs.           |                  | <b>Work</b>            |      |                          |                        |     |                         |
| these changes, you can click                                                 |                        |                          | Obtain approvals to proceed (concept, timeline, budget)          | 4 hrs                             | 0 hrs            |                  | Work                   |      |                          |                        |     |                         |
| the 'I' icon that appears in the<br>view on the right when you               |                        | 15                       | Secure required resources                                        | 1 day                             | 0 hrs            |                  | Work                   |      |                          |                        |     |                         |
| make an edit.                                                                |                        | 16                       | Analysis complete                                                | 0 days                            | 0 hrs            |                  | <b>Work</b>            |      |                          |                        |     |                         |
| Done                                                                         |                        | 17                       | <b>E</b> Design                                                  | <b>14.5 days</b>                  | 0 hrs            |                  | Work                   |      |                          |                        |     |                         |
|                                                                              |                        | 18                       | Review preliminary software specifications                       | 2 days                            | 0 hrs            |                  | Work                   |      |                          |                        |     |                         |
|                                                                              |                        | 19                       | Develop functional specifications                                | 5 days                            | 0 hrs.           |                  | <b>Work</b>            |      |                          |                        |     |                         |
|                                                                              |                        | 20                       | Develop prototype based on functional specifications             | 4 days                            | 0 hrs            |                  | Work                   |      |                          |                        |     |                         |
|                                                                              |                        | 21                       | Review functional specifications                                 | 2 days                            | 0 hrs            |                  | Work                   |      |                          |                        |     |                         |
|                                                                              |                        | 22                       | Incorporate feedback into functional specifications              | 1 day                             | 0 hrs            |                  | <b>Work</b>            |      |                          |                        |     |                         |
|                                                                              |                        | 23                       | Obtain approval to proceed                                       | 4 hrs                             | 0 hrs            |                  | Work                   |      |                          |                        |     |                         |
|                                                                              |                        | 24                       | Design complete                                                  | 0 days                            | 0 hrs            |                  | Work                   |      |                          |                        |     |                         |
|                                                                              |                        | 25                       | $E$ Development                                                  | 33 days                           | 0 hrs            |                  | Work                   |      |                          |                        |     |                         |
|                                                                              |                        | $\sim$<br>$\epsilon$     | $\mathbf{r}$<br>$-1$                                             | $\cdots$                          | $\sim$           | k                | $\left  \cdot \right $ |      |                          |                        |     | r                       |

**Figure A.69** Making changes in Microsoft Project 2007

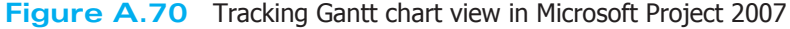

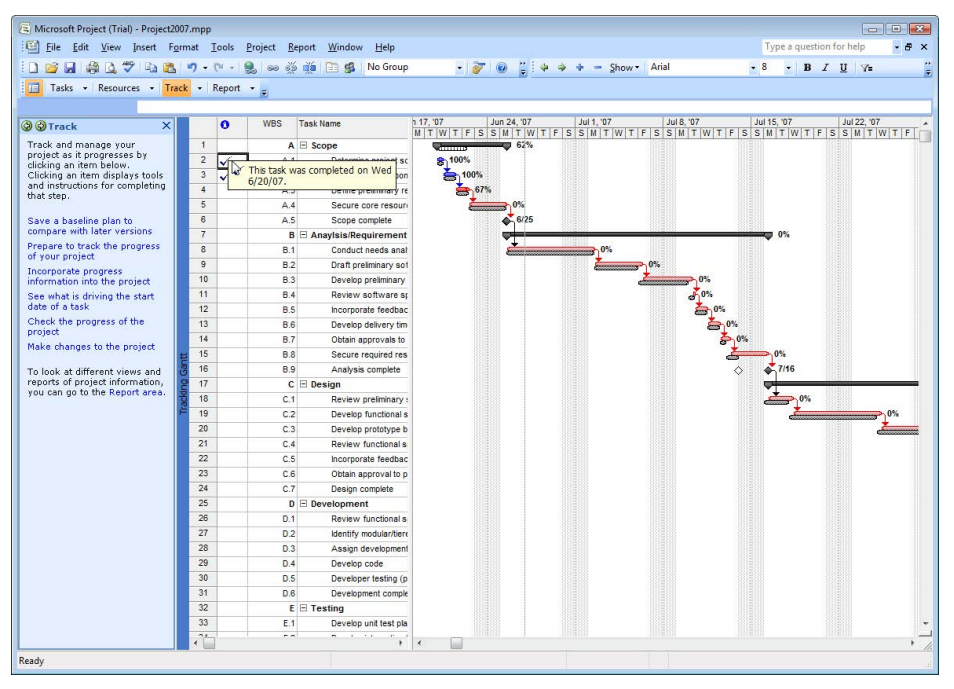

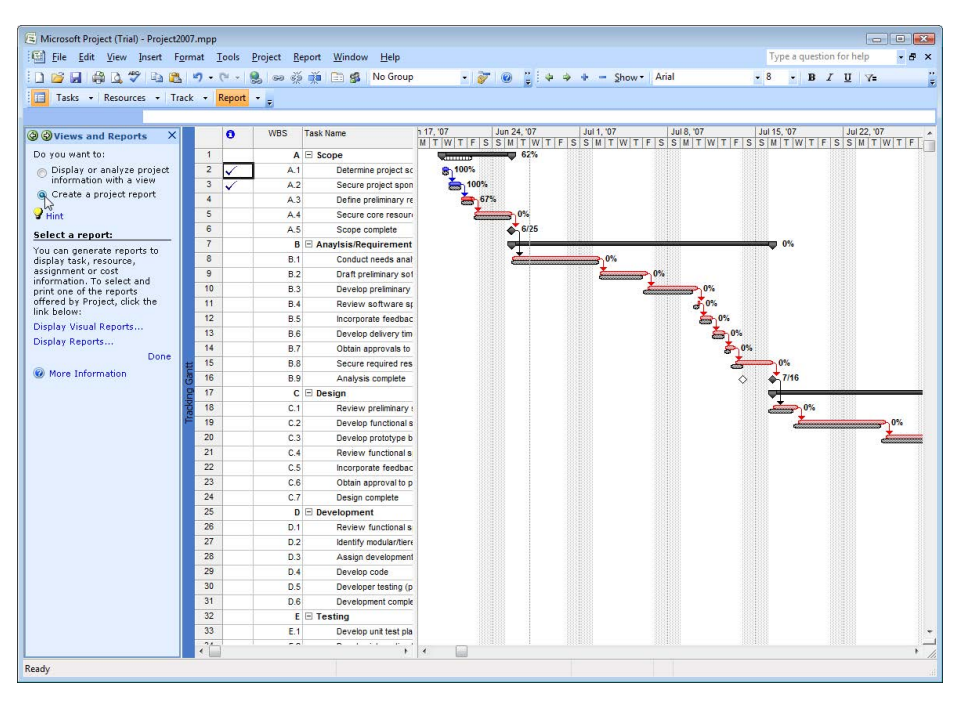

**Figure A.71** Options in the Views and Reports pane in Microsoft Project 2007

completed by the check marks located in the first column of the task entry table. Notice that the bar for each task is split horizontally with the black bar on the bottom and a colored bar on top. The black bar indicates the baseline plan, and the colored bar indicates the actual progress made for the project. In the example in Figure A.70, no changes have been made yet to the project plan relative to the baseline plan. Also notice that once a task has been completed, it is no longer considered a critical path task and reverts to a blue bar on the Gantt chart.

### **The Report Pane**

With the incorporation of tracking information into your Project file, you are now in a position to begin reporting your project's progress to stakeholders regarding a number of project criteria. To begin analyzing and reporting project information using the Project Guide, click on the Report button in the Project Guide toolbar to open the Report pane. Many of the choices in the Report pane we have addressed above, such as "Change the look or content of the Gantt chart" link. If you click on this link, you will be prompted to use the Gantt chart wizard, which we used to show the critical path. Clicking on the "Print current view as a report" link allows you to print the view that you have active on the screen. The options in the Print Current View

pane allow you to shrink your entire project to fit onto one page or to change the settings to allow it to print across multiple pages. The "Compare progress against baseline work" link changes the current view to the Tracking Gantt chart view, and the "See the project's critical tasks" link changes the Gantt chart to show the critical path.

The key feature in the Report pane is the "Select a view or report" link. Click on that link to open the Views and Reports pane. Two options are available, either to change the view (which was covered with the View Menu discussion earlier), or to create a report (see Figure A.71).

To select a report to print out, click on the radio button next to the "Create a project report" option in the Views and Reports pane Further instructions will appear in the Views and Reports pane that include "Display Visual Reports," which provides several report templates, and "Display Reports," which provides an intuitive interface to choose various reports in the form of a Reports dialog box (see Figure A.72).

From the Reports dialog box, you can choose from 22 or more types of reports to print. Each choice in the Reports dialog box opens another dialog box with up to 6 reports to choose from (see Figure A.73).

The Custom reports option gives you the opportunity to make minor changes to any of the report options in the five previous choices. For example, if you wanted

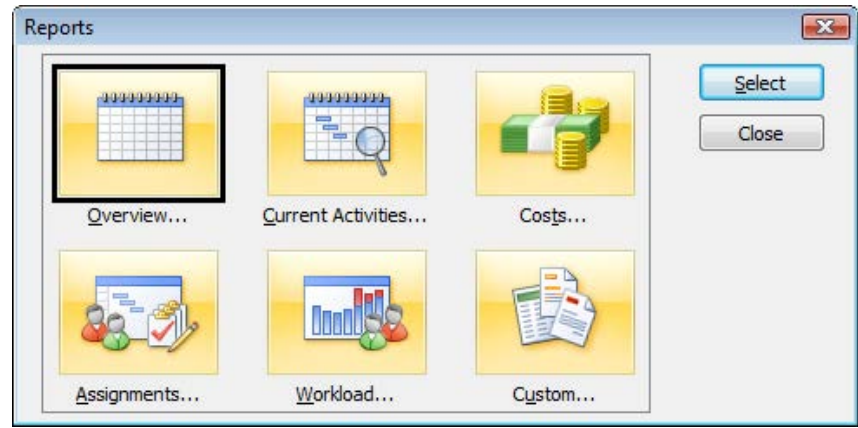

**Figure A.72** Reports dialog box in Microsoft Project 2007

to show the resources associated with each task in the Earned Value report, you could make those changes in the Custom reports dialog box. To see the Earned Value report as Project prints it, from the Costs option in the Reports dialog box, click on the Earned Value choice and then click on the Select button to open the Print Preview dialog box (see Figure A.74). Notice that Microsoft Project 2007 uses labels for the key values in an Earned Value report that might be slightly different than those sometimes employed in other project management software. Both types of labels were also identified and explained in the textbook. The following table gives their equivalents.

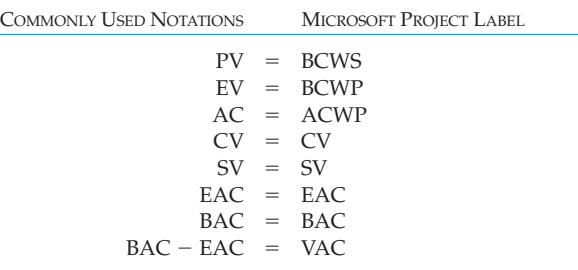

Also notice that the report spans several pages. The bar at the bottom of the window notes, "Page 1 of 4; Size: 2 rows by 2 columns." Also notice the arrow buttons at the top left of the window. These buttons allow you to switch to adjacent pages in the report.

We have presented the Earned Value report here as an example of the many reports available in Microsoft Project. Later, you can explore and become familiar with the many other available reports.

### **Figure A.73** Reports to choose from in Microsoft Project 2007

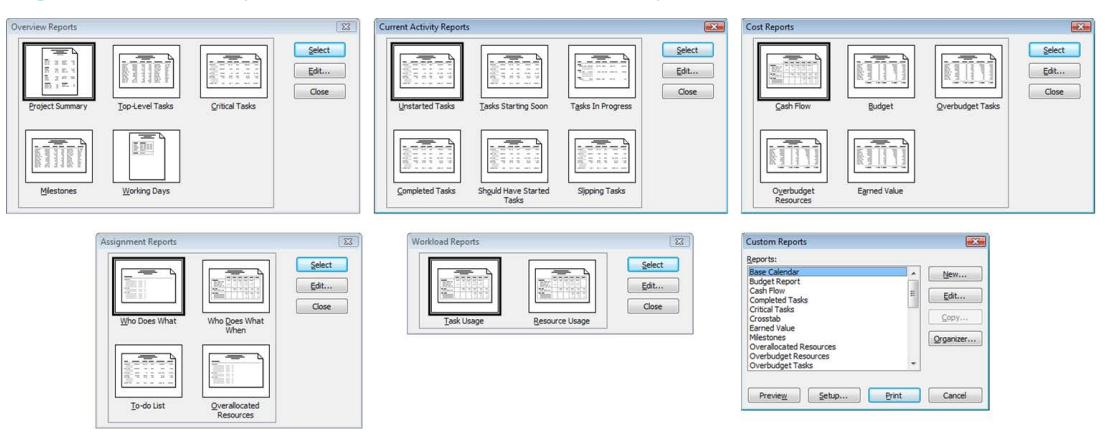

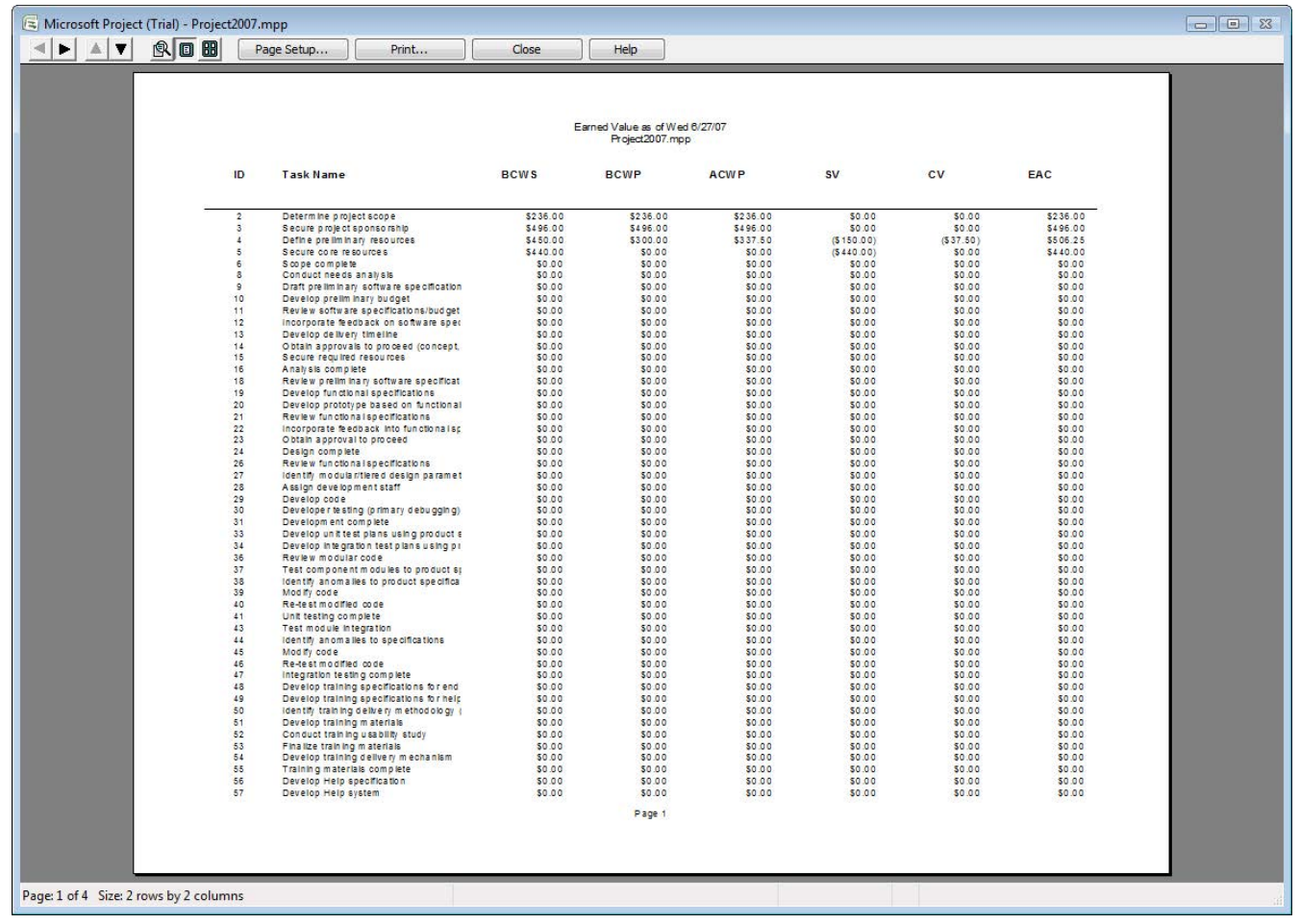

 $\bigoplus$ 

**Figure A.74** Earned Value report in Microsoft Project 2007

# **APPENDIX SUMMARY**

*Become familiar with Microsoft Project.* Microsoft Project 2007 shares some common elements with other Microsoft Office titles, so it should be somewhat familiar. Major screen elements were noted and explained. The various Help options were discussed, along with additional Online Content settings. Project also provides several view options with which to see various aspects of the project.

*Enter tasks, estimate task durations, and sequence tasks in Microsoft Project.* The Project Guide feature of Microsoft Project 2007 makes entering tasks to develop a WBS simple. Once some of the project's parameters, such as the estimated start date and pro-ject working times, are set, you can enter tasks directly into the task entry pane. After entering the tasks, you can have Microsoft Project number each of the tasks based on your organization's WBS numbering convention. Once your WBS is set, you can begin entering the estimated durations of the tasks and you can schedule the tasks relative to each other by setting their dependencies. After the tasks have been scheduled, you can also set constraints on the tasks and change the Gantt chart view to show the critical path.

*Enter resources and assign resources.* Now that the tasks have been scheduled, it is time to specify the resources for the project. This involves identifying each resource, and for human resources, specifying their working rates and working times. Material resources are also identified and entered with two additional columns; the Type column that identifies them as "Work" or "Material" resources, and the material label column. Once all the resources have

been specified for the project, it is time to assign resources to tasks. Microsoft Project computes the number of hours of work needed to complete the task in the task's scheduled duration by multiplying the duration of the task by the percentage of work assigned to the task. After the first assignment of resources to the tasks, if any subsequent resource assignments occur, Microsoft Project 2007 prompts you to decide whether to shorten the duration of the task, increase the amount of work to complete the task, or keep both the duration and work constant by decreasing the number of hours worked by the resources assigned. Microsoft Project provides several views with which to see and manage resources during a project.

*Track project progress.* Microsoft Project 2007 provides many options for tracking the progress of your pro-ject. Once your plan is entered (tasks scheduled and resources assigned), you can save the plan as a baseline plan against which all progress is compared. You must decide how to enter progress, and then progress can be incorporated into the plan. If changes need to be made, Microsoft Project 2007 provides a central place for making them to the schedule and/or resources.

*Report project status.* Microsoft Project 2007 contains a wide variety of reporting options to facilitate communication with stakeholders. The various reports are grouped into six main options—Overview, Current Activities, Costs, Assignments, Workload, and Custom. Each main grouping contains a variety of reports to choose from that can easily be printed directly from Microsoft Project 2007.